## **République Algérienne Démocratique Et Populaire**

Ministre De L'enseignement Supérieur Et De Recherche Scientifique

Université Kasdi Merbah Ouargla

Faculté De Nouvelle Technologie De L'information Et Communication

Département De L'électronique Et Communication

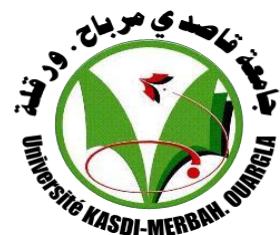

Mémoire de fin d'étude En vue de l'obtention du diplôme de Master Professionnelle en :

**Domaine :** Sciences et Technologies **Filière :** Électronique **Spécialité :** Instrumentation

> Présenté par : **RAOUANE Mohammed DOB Mohammed Naim SMAHI Ahmed**

> > **Thème:**

Etude et Automatisation de la Station de Traitement des Eaux Huileuses avec DCS Siemens

## **Devant le jury composé de :**

DAHRAOUI Nadia MAA UKM Ouargla Président TIDJANI Zakaria MAA UKM Ouargla Examinateur ABIMOULOUD Adel MAA UKM Ouargla Encadreur BENSID Khaled MCB UKM Ouargla Co-encadreur

**Année Universitaire 2019/2020**

# Dédicace

*Je dédie cemodeste travail à ceux quisont la source de moninspirationetmoncourage.Amatrès chèremère, quim'adonnétoujoursl'espoirdevivreetquin'a jamais cesséde prierpourmoi.Amontrès cherpère, pourses encouragements etson soutien, Etsurtout pour son sacrifice afin que rien n'entrave le déroulement de mes études. A ma sœur et A touts mes amis*

*Raouane . M*

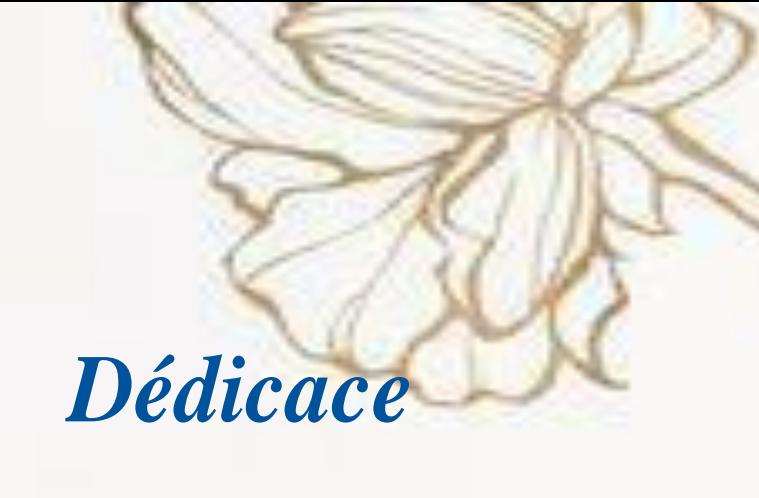

*C'est avec une grandeémotion,*

*Je dédie ce modeste travail de fin d'études aux êtres les plus chères :*

> *Monpèreetmamèrequiontfaitdemoi ce qui je suis aujourd'hui et qui ont veillédeguidermespasduranttoute ma vie par leurs aides, leurs grandes émotions et leurs sacrifices.*

*AtouteMa familleSMAHIEttousmes professeurs* 

*A toute mesamis*

*Smahi.A*

## **Dédicace :**

C'est avec une grande émotion,

**Je dédie ce modeste travail de fin d'études au êtres les plus chères :**

A mes chers parents, pour tous leurs sacrifices, leur amour, leur tendresse,

leur soutien et leurs prières tout au long de mes études ,

A ma grand-mère 'Setti'. que Dieu ait pitié d'elle,

A mes chères sœurs ; pour leurs encouragements permanents, et leur

soutien moral ,

A mes chers frères, .........., pour leur appui et leur encouragement,

Aussi a mes chers amis chacun en son nom, « H »

A toute ma famille ( DOB ) pour leur soutien tout au long de mon parcours universitaire,

> A mes professeurs universitaires ; Merci d'être toujours là pour moi

> > **Dob Med naim**

# Remerciements

Nous remercions en premier lieu Dieu tout puissant de nous avoir accordé la puissance et la volonté pour terminer ce travail. Nous exprimons notre sincère remerciement à toutes les personnes qui nous ont aidés de près ou de loin pour réaliser ce travail. Nos remerciements sont adressés chaleureusement à notre encadreur **Mr ABIMOULOUD Adel** et au chef de station **DJEBBAS Samir**, pour avoir bien voulu nous diriger pour la réalisation de ce projet.

Nous exprimons nos remerciements à notre professeur **SMAHI Mokhtar.**

Nous tenons à remercier aussi l'ensemble des enseignants et responsables de la filière Instrumentation qui ont contribué à mener à bien notre formation par leurs aides et leurs conseils.

Grand Merci à tous

# **Liste des abréviations**

- API: Automate Programmable Industriel
- OK : Oléoduc Bejaia
- OB : Bloc Organisation
- E/S :Entrées/Sorties
- CPU :Central Processing Unit
- TIA :Totally Integrated Automation
- V13 : Version 13
- GPL : Gaz de Pétrole Liquéfié
- GNL : Gaz Naturel Liquéfié
- MTA : Millions de Tonnes par Année
- SP1 : Station de Pompage n◦1
- HEH : Haoud El Hamra
- STEH : Station de Traitement des Eaux Huileuses.
- NK1 : Nafta Skikda
- DCS : Distributed Control System
- PLC : Programmable Logique Controller
- HMI : Human Machine Interface
- IHM :Interface Homme Machine
- OPC : Ole For Process Control
- IDF1 : Individual Drive Fontion for unidirectional units
- IDFS : Individual Drive Fontion for Servo drives
- PCP : Process Control Portal

# Table de la matières:

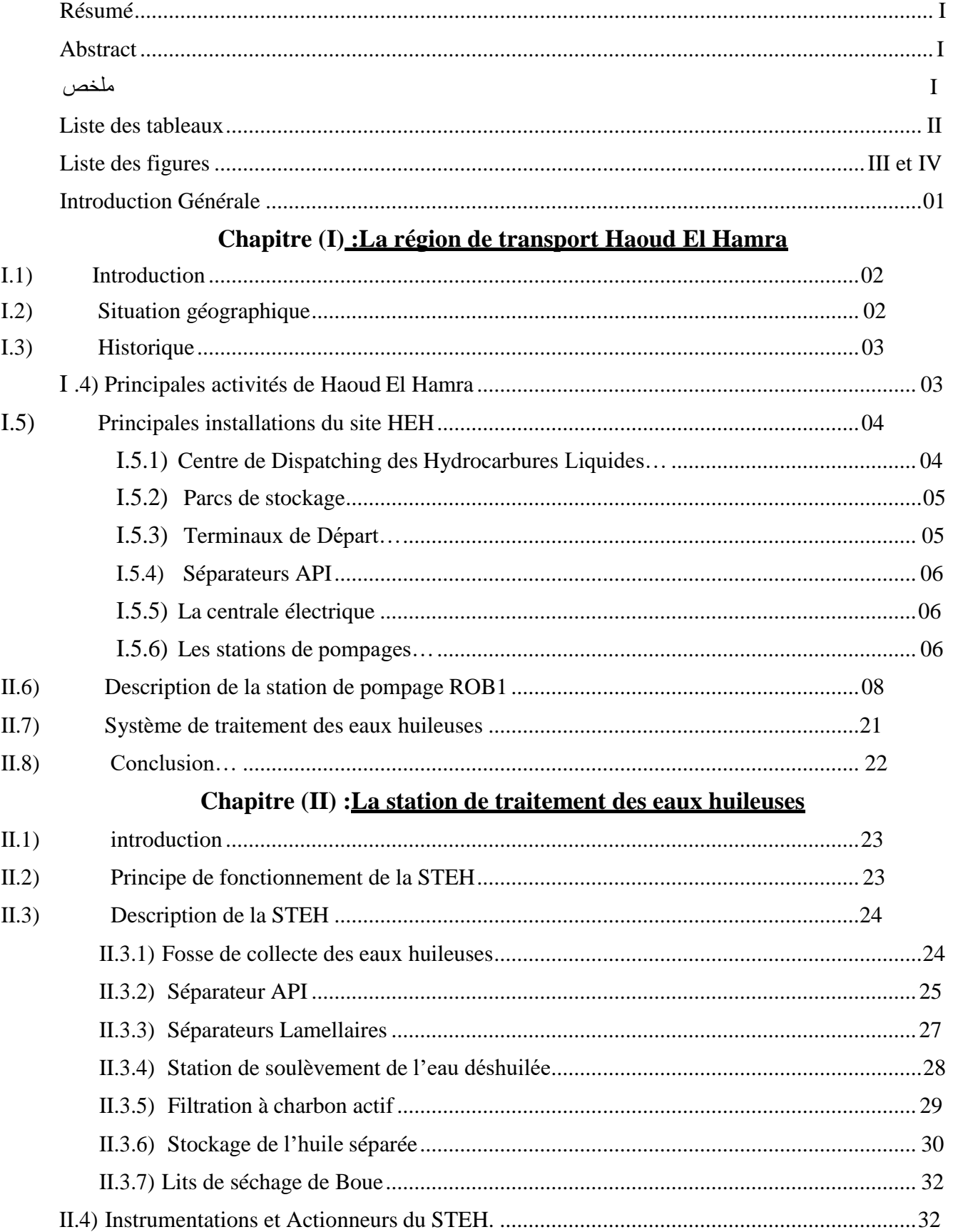

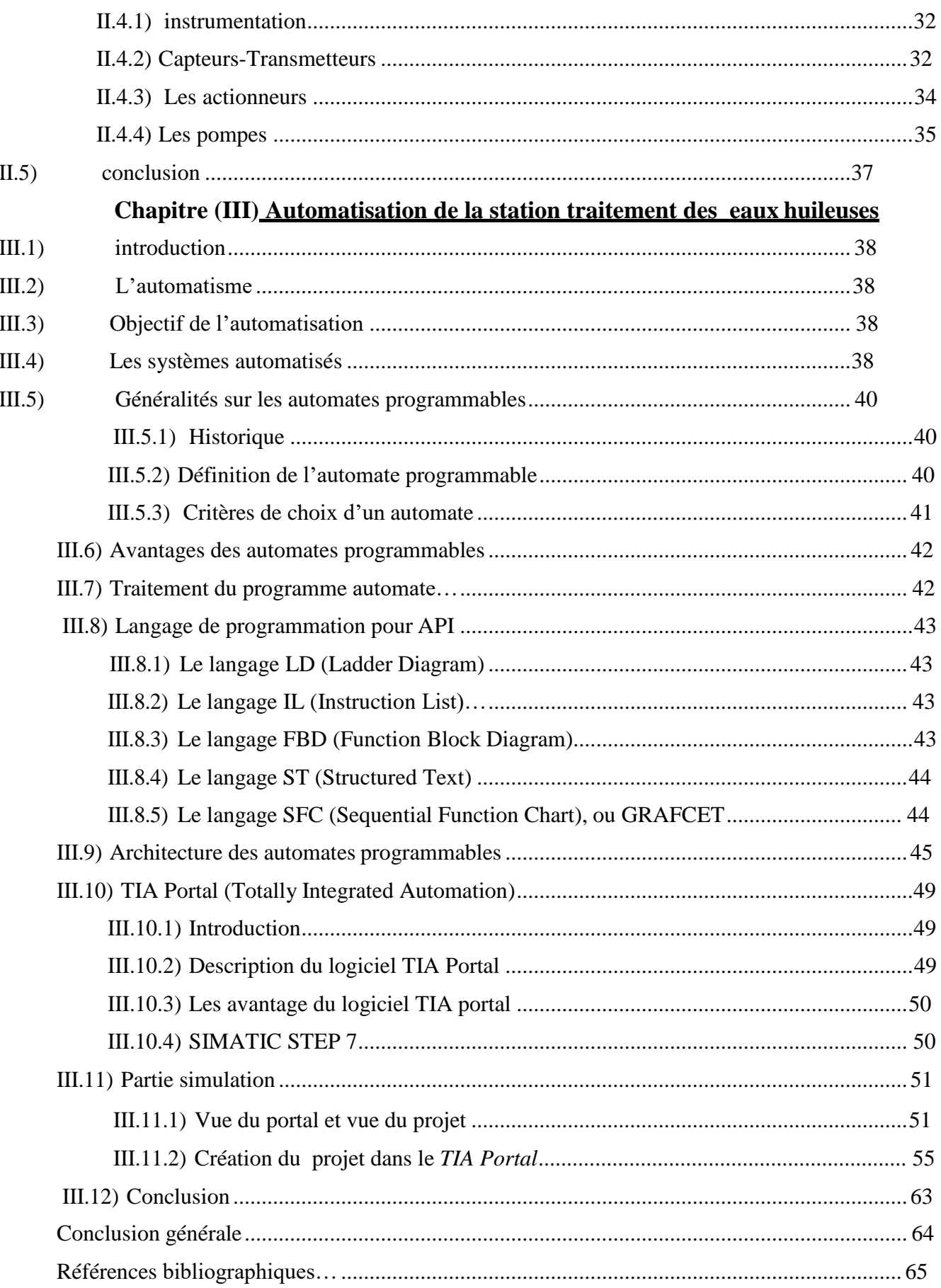

## *Résume*

Ce travail concerne le réseau de transport de pétrole au sein du groupe Sonatrach, et notamment la région de transport de Haoud el Hamra. Le site de Haoud el Hamra est réparti en plusieurs parcs de stockage et de pompage. En effet, une étude sur la station de pompage de pétrole brut d'arrivé de Bejaia, est effectuée.

Cette dernière est un ensemble de sous-systèmes combinés. L'un de ces systèmes, est le système de traitement des eaux huileuses. Notre travail porte principalement sur l'automatisation de la station de traitement des eaux huileuses par un automate programmable siemens .

#### *Abstract*

<span id="page-8-0"></span>This work concerns the oil transport network within the Sonatrach group, and in particular the Haoud el Hamra transport region. The Haoud el Hamra site is divided into several storage and pumping parks. Indeed, a study on the crude oil pumping station arriving from Bejaia is being carried out.

The latter is a set of combined subsystems. One of these systems is the oily water treatment system. Our work focuses on the automation of the oily water treatment station by a siemens programmable controller.

## **ملـــخص**

يتعلق هذا العمل بشبكة نقل البرتول ضمن جمموعة سوانطراك ، وال سيما منطقة نقل حوض احلمراء. ينقسم موقع حوض احلمراء إىل عدة مناطق ختزين وضخ. جتري الدراسة على حمطة ضخ البرتول القادمة من جباية. هذا األخري عبارة عن جمموعة من األنظمة الفرعية املدجمة. أحد هذه األنظمة هو نظام معاجلة املياه الزيتية. يركز عملنا بشكل أساسي على برجمة حمطة معاجلة املياه الزيتية بواسطة وحدة حتكم قابلة للربجمة من سيمنس.

#### **Keywords**

Siemens s7 300 , Tia portal , traitement des eaux huileuses , ob1 haoud elhamra

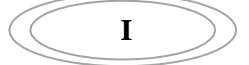

# *Liste des tableaux*

- **Tableau I.1 :** Les différentes stations de pompage de la région HEH
- **Tableau I.1** : Détail des pompes boosters
- **Tableau I.3 :** Détail des filtres de pétrole brut
- **Tableau I.4 :** Détail des pompes d'expédition
- **Tableau I.5 :** Détail de la gare de racleur
- **Tableau I.6 :** Détail du bac de détente et des pompes de retour
- **Tableau I .7 :** Détail des systèmes de drainage fermés
- **Tableau I.8 :** Détail du système d'air comprimé
- **Tableau I.9 :** Détail du système diesel
- **Tableau I I.1 :** Les entrées/sorties de la fosse de collecte des eaux huileuses
- **Tableau II.2 :** Entrées/sorties du Séparateur API
- **Tableau II.3 :** Entrées/sorties du séparateur lamellaire
- **Tableau II.4 :**Entrées/sorties de la station de soulèvement de l'eau déshuilée
- **Tableau II.5 :** Entrées/sorties du filtre à charbon actif
- **Tableau II.6:** Entrées/sorties de la fosse d'huile séparée
- **Tableau III.1 :** Tableau de variable HMI
- **Tableau III.2:** Tableau de balises par défaut
- **Tableau III.1** : Tableau de variable HMI
- **Tableau III.2**: Tableau de balises par défaut

**II**

# *Liste des figures*

- **Figure I.1 :** Le réseau de distribution du pétrole brut et du condensât
- **Figure I.2:** Localisation des différentes zones du projet
- **Figure I.3 :**Système de traitement des eaux huileuses
- **Figure II.1 :**La station de traitement des eaux huileuses
- **Figure II.2 :** Fosse de collecte des eaux huileuses
- **Figure II.3 :**Séparateur API
- **Figure II.4 :**Séparateur lamellaire
- **Figure II.5 :** Station de soulèvement de l'eau déshuilée
- **Figure II.6 :** Filtration à charbon actif
- **Figure II.7 :** Fosse de huile séparée
- **Figure II.8 :** Lit de séchage de boue
- **Figure II.9 : Capteur de niveau**
- **Figure II.10 :**Capteur de débit
- **Figure II.11:** Vanne automatique classique
- **Figure II.12 :**Pompe submersible
- **Figure II.13 :** Pompe volumétrique
- **Figure III.1 :** Structure d'un système automatisé
- **Figure III.2 :** Fonctionnement cyclique d'un automate
- **Figure III.3 :** Automate SIEMENS S7-300
- **Figure III.4 :** Automate Programmable Industriel SIEMEN
- **Figure III.5 :** Structure interne d'un API
- **Figure III.6 :** Vue du portal
- **Figure III.7 :** Vue du projet
- **Figure III.8 :** Adressage des E/S
- **Figure III.9 :** Vue SIMATIC HMI
- **Figure III.10 :** Icône de programme TIA Portal
- **Figure III.11**: vue de projet
- **Figure III.12:** création d'un projet
- **Figure III.13 :** Vue détaillée du portail

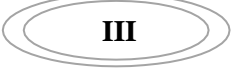

**Figure III.14 : configurer un appareil.** 

**Figure III.15 :** Adresse Ethernet de la CPU.

Figure III.16 : Compilation et simulation

**Figure III.17 :** Configuration des appareils

**Figure III.18 :** connexion de projet

Figure III.19 : Adresse et commentaire

**Figure III.20 :** vue des pompes de la fosse de collecte des eaux huileuse étape 1

**Figure III.21 :** vue des pompes de la fosse de collecte des eaux huileuse étape 2

Figure III.22 : vue des pompes de la fosse de collecte des eaux huileuse étape 3

**Figure III.23 :** vue des pompes de la fosse de collecte des eaux huileuse étape 4

## **Introduction Générale**

<span id="page-12-0"></span>Le transport par canalisation prend une importance de plus en plus grande à l'échelle nationale comme à l'échelle mondiale, qui correspond à une augmentation constante des quantités des produits transportés et de consommations en énergie.

Cette situation exige aux entreprises de l'Algérie de développer davantage leur logistique, voire même de diversifier leurs modes de transports afin d'assurer un approvisionnement régulier pour faire face à l'accroissement de la demande sur le marché.

C'est dans cette optique que les entreprises pétrolières algériennes du groupe Sonatrach (Société Nationale de Transport et de Commercialisation des Hydrocarbures) ont entrepris un vaste programme d'investissement visant à sécuriser l'approvisionnement du pays en produits pétroliers, à travers un maillage intelligent de pipelines des différentes zones du pays.

Dans ce projet, nous allons réaliser un système de contrôle automatique pour une station de traitement des eaux huileuses à l'aide d'un automate programmable industriel DCS S7\_300 Siemens. Ce mémoire est structuré en trois chapitres comme suit :

Dans le premier chapitre, nous présenterons la région de transport Haoud el Hamra (RTH). Puis on définira la station de pompage OB1.

Le deuxième chapitre commencera par une description générale sur la station de traitement des eaux huileuses et les instruments de mesure et les actionneurs employés dans la station et qui sont reliés entre eux avec un automate programmable siemens.

Dans le dernier chapitre, nous commencerons par une description générale du système des automates programmables SIEMENS à structures modulaire essentiellement le S7-300 et du logiciel associé TIA PORTAL V13. Après, nous élaborons un projet par ce logiciel qui permet de contrôler et de commander la station de traitement des eaux huileuses.

Enfin, nous terminerons ce travail par une conclusion générale

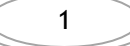

#### **I.1) Introduction**

<span id="page-13-0"></span>Dans les années 1930, commencent les premières spéculations sur la présence de pétrole dans le Sahara algérien. Pendant la lutte de libération nationale, à la fin des années 1950, des compagnies françaises y découvrent des gisements d'hydrocarbures le pays a du pétrole (gisement de Hassi Messaoud), et surtout du gaz (Hassi R'Mel), ainsi les premiers contrats d'exploration sont signés avec des compagnies françaises et internationales[1] .

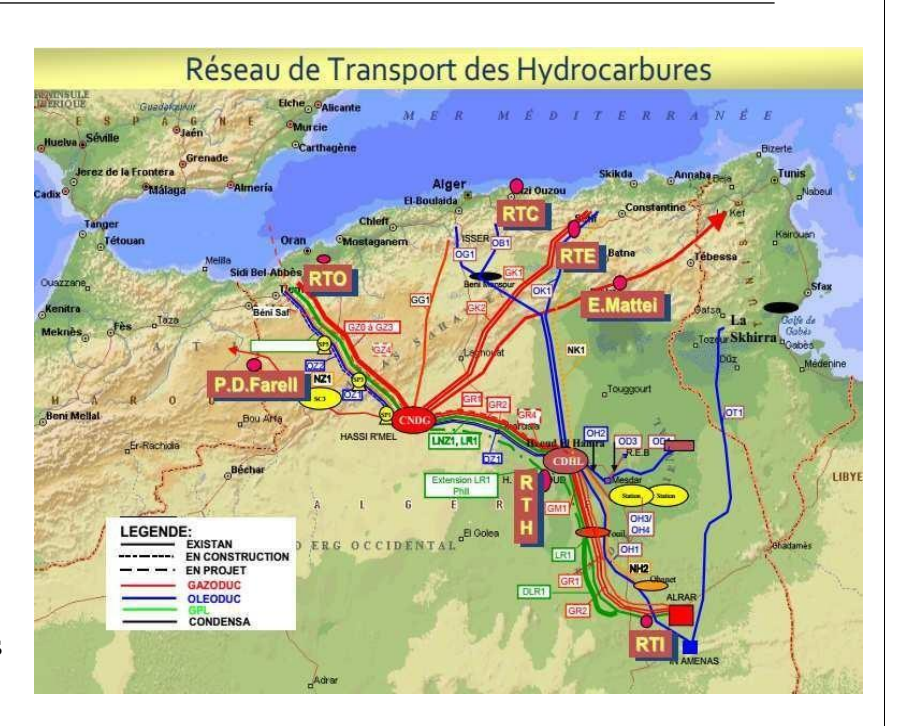

**Figure I.1: Le réseau de distribution du pétrole brut et du condensât [2]**

En 1963, est crée la compagnie nationale Sonatrach, comme outil pour la mise en œuvre de cette politique pétrolière, et en 1969 le pays devient membre de l'OPEC (Organisation of the Petroleum Ex-porting Countries) [1].

Entre 1970-1972, le gouvernement algérien prend le contrôle des ressources, à travers l'abolition graduelle du régime des concessions et la nationalisation des compagnies étrangères. Au sein du groupe Sonatrach, l'Activité Transport par Canalisation TRC est en charge de l'acheminement des hydrocarbures, (pétrole brut, gaz, GPL et condensât), depuis les zones de production, jusqu'aux zones de stockage, aux complexes GNL (Gaz de Pétrole Liquéfié), GPL (Gaz Naturel Liquéfié), aux raffineries, aux ports pétroliers ainsi que vers les pays importateurs [1] (voir Fig. I.1).

#### <span id="page-13-1"></span>**I.2) Situation géographique :**

La direction régionale de Haoud El Hamra (HEH) est située hors de la zone urbaine à 20 Km au Nord-est de Hassi Messaoud, dont elle dépend administrativement, et à 850 Km au Sud-est d'Alger, sa superficie est de 4 711 117 m2. Sa position géographique fait partie du climat saharien désertique et aride caractérisé par un hiver doux avec une très faible pluviométrie (135 mm extrême annuelle) et un été sec et très chaud avec une température maximale extrême de 51◦C et une température minimale extrême de 0◦C.

Le site HEH c'est le coeur de l'Algérie pétrolière et le plus important pour le dispatching du gaz est quant à lui situé à Hassi R'mel, possède un réseau de pipeline de plus 12000 Km et assure le transport du gaz naturel, du pétrole brut, du condensat et du GPL (gaz de pétrole liquéfié).

Le site d'HEH est organisé sous la forme de plusieurs parcs de stockage et de pompage. Les lettres de désignation des installations (oléoduc/pipeline) font référence aux lieux d'origine ou de destination des produits : K (Skikda), Z (Arzew) , B (Bejaïa).

## <span id="page-14-0"></span>**I.3) Historique :**

En 1959, le premier oléoduc a été mis en exploitation. Ce dernier, est nommé OB1 (Oléoduc Bejaia). Il fait le pompage du pétrole brut vers Bejaia. Il est d'une longueur de 668 km et d'un diamètre de 24 pouces, reliant le centre de stockage au port pétrolier de Bejaia. Depuis cette date, le parc de HEH n'a pas arrêté de s'agrandir. Il atteste les réalisations suivantes :

- 1959 : réalisation du parc de stockage OB1.
- 1959 : réalisation d'une centrale électrique.
- 1965 : réalisation du parc de stockage OZ1 (Oléoduc ArZew).
- 1965 : réalisation de la station de pompage SP1/OZ1.
- 1972 : réalisation du parc de stockage OK1 (Oléoduc SKikda).
- 1973 : réalisation de la station SP1/LNZ1.(ALgar ArZew).
- 1994 : réalisation de la station GPL/LR1.(ALgar hassi El Rmel)
- 1996 : réalisation du centre de distribution des hydrocarbures liquides (CDHL).
- 2003 : réalisation de la station de pompage SP1/OZ2.
- 2007 : réalisation de la station de pompage SP1/NH 1.(Nefta Haoud el Hamra).
- 2009 : réalisation de la station de pompage SP1/NK 1 (Nefta SKikda).

## <span id="page-14-1"></span>**I.4) Principales activités de Haoud El Hamra :**

Les principales activités du site d'HEH sont données ainsi comme suit :

- 1. La réception d'hydrocarbures liquides et gazeux : provenant des champs de production par des réseaux de collecte à travers le CDHL pour le cas du pétrole brut et le Condensât, et par le CNDG pour le cas du gaz. Ainsi, pour le GPL, il provient des différents centres de production, puis il est expédié directement vers Hassi-R'mel.
- 2. Le comptage de ces hydrocarbures : il se fait à travers des rampes de comptage et par jaugeage.
- 3. Le contrôle qualité des produits réceptionnés au laboratoire.

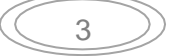

4. Le stockage des hydrocarbures liquides (condensât, pétrole brut).

L'expédition des produits hydrocarbures liquides : elle se fait par les oléoducs vers les terminaux marins pour des besoins de raffinage et commercialisation. Pour le cas du gaz naturel, il est acheminé vers le C.N.D.G. afin d'être ensuite dispatché vers les centres de traitement, de consommation, et vers l'étranger via un réseau de Gazoducs

#### **I.5) Principales installations du site HEH :**

<span id="page-15-0"></span>Le rôle principale des différentes installations du site HEH, est d'assurer l'évacuation des produits suivants : Pétrole brut, Condensat, G.P.L, et Gaz Naturel. Le pétrole brut provient directement de l'exploitation d'un puits de pétrole, à l'issue des traitements de dessablage, de décantation de l'eau, et éventuellement de séparation de la phase gazeuse à pression et température ambiantes

Le condensat est un produit liquéfié par condensation à partir de sa vapeur. Il est avant tout, du gaz naturel sous forme liquide obtenue à -160◦ C. Sa masse volumique est alors réduite de 600 fois. cette transformation permet donc de transporter et/ou de stocker des quantités très importantes de gaz dans des volumes réduits.

Le gaz de pétrole liquéfié est un mélange d'hydrocarbures légers, stocké à l'état liquide et issu du raffinage du pétrole pour 40 % et de traitement du gaz naturel pour 60 %. Les hydrocarbures constituant le GPL, dans son appellation officielle, sont essentiellement le propane et le butane, le mélange peut contenir jusqu'à 0,5 % d'autres hydrocarbures légers tels que le butadiène.

Le gaz naturel liquéfié (abrégé en GNL) est du gaz naturel (composé essentiellement de méthane) condensé à l'état liquide (réduction du volume original d'environ 1/600). En effet, lorsque ce gaz est refroidi à une température d'environ -161 ◦C à la pression atmosphérique, il prend la forme d'un liquide clair, transparent, inodore, non corrosif et non toxique. Le GNL est environ deux fois plus léger que l'eau.

Le site Haoud El-Hamra se décompose essentiellement à cinq installations : un centre de dispatching des hydrocarbures liquides, un parc de stockage, des terminaux de départ, des séparateurs API, et une centrale électrique.

#### <span id="page-15-1"></span>**I.5.1) Centre de Dispatching des Hydrocarbures Liquides :**

Le centre de dispatching des hydrocarbures liquides (C.D.H.L), est un centre de collecte de la presque totalité des productions de pétrole brut et de Condensât. Ces derniers sont

issues des champs de production de Sonatrach et ceux exploités en associations, situés en amont de Haoud El-Hamra. Les lignes de réception qui aboutissent au C.D.H.L sont :

- $\checkmark$  ligne à 18 pouces, El Gassi-HEH
- $\checkmark$  ligne à 20 pouces, Hassi Messaoud Nord –HEH
- $\checkmark$  ligne à 20 pouces, Hassi Messaoud Sud HEH
- $\checkmark$  ligne à 26 pouces, OH2 / Mesdar HEH
- $\checkmark$  ligne à 30 pouces, OH1 / In Amenas HEH
- $\checkmark$  ligne à 30 pouces, NH2 / Ohanet HEH (Condensât)
- $\checkmark$  ligne à 10 pouces, NH3 / CIS HEH (Condensat)
- $\checkmark$  ligne à 30 pouces, OH3 / Hassi Berkine HEH
- $\checkmark$  ligne à 30 pouces, OH4 / Hassi Berkine HEH

A partir de ce centre, ces productions sont dispatchées, après banalisation ou ségrégation vers les parcs de stockage des Terminaux de Départ des oléoducs 24 OB1, 28 OZ1 et 34 OK1, en vue de leur évacuation vers les ports pétroliers et raffineries. Il a été mis en service le 12/06/1995.

#### <span id="page-16-0"></span>**I.5.2) Parcs de stockage :**

Le parc de stockage de Haoud El-Hamra se décompose ainsi :

1. Parc lie à la station OB1 (pétrole brut) : 04 Bacs à toit flottant de capacité unitaire nominale de 35.000 M3.

2. Parc lie à la station OB1 (Condensât) : 05 Bacs à toit flottant de capacité unitaire nominale de 35.000 M3.

3. Parc lie à la station OZ1 (pétrole brut) : 05 Bacs à toit flottant de capacité unitaire nominale de 35.000 M3.

4. Parc lie à la station OZ1 (pétrole brut) : 04 Bacs à toit flottant de capacité unitaire nominale de 50.000 M3.

5. Parc lie à la station OK1 (pétrole brut) : 08 Bacs à toit flottant de capacité unitaire nominale de 50.000 M3.

En effet, totalisant une capacité de 940 800 M3 pour le pétrole brut et 175 000 M3 pour le stockage du condensât.

#### <span id="page-16-1"></span>**I.5.3) Terminaux de Départ**

Les terminaux de départ qui font partie du site HEH sont :

• Ligne de pompage du pétrole de HEH vers le terminal de départ Skikda : Afin d'alimenter en pétrole brut de la raffinerie de Skikda et le port pétrolier pour les exportations capacité 30MTA.

• Ligne de pompage du pétrole de HEH vers le terminal de départ Arzew 1 : Afin d'alimenter en pétrole brut de la raffinerie d'Arzew et le port pétrolier pour les exportations capacité 11 MTA.

Ligne de pompage du pétrole de HEH vers le terminal de départ Arzew 2 : Afin d'alimenter en pétrole brut de la raffinerie d'Arzew et le port pétrolier pour les exportations. Capacité 34 MTA.

• Ligne de pompage du pétrole de HEH vers le terminal de départ Bejaia : Afin l'évacuer du pétrole brut et Condensât par bouchons sur Bejaia pour les besoins de la raffinerie d'Alger et l'exportation capacité 12 MTA.

• Ligne de pompage du pétrole de HEH vers le terminal de départ Skikda : Afin d'alimenter en Condensât de la nouvelle raffinerie (topping Condensât). Cet ouvrage est en cours de réalisation capacité 11.41 MTA.

Deux (02) stations de pompage principales de GPL : 12 pouces LNZ1 et LR1.

- 1er ligne de pompage du GPL de HEH vers le terminal de départ Hassi El Reml nommé LNZ1.
- 2 ème ligne de pompage du GPL de HEH vers le terminal de départ Hassi El Reml nommé LR1.

#### <span id="page-17-0"></span>**I.5.4) Séparateurs API :**

Les séparateurs, sont des dispositifs servant à séparer les produits pétroliers de l'eau. En fait, API est un organisme de normalisation des industries pétro-gazière, définissant entre autre un indice de qualité de pétrole brut.

#### <span id="page-17-1"></span>**I.5.5) La centrale électrique :**

Une centrale électrique est un site industriel destiné à la production d'électricité. Dans le site HEH le centrale électrique est destinée à alimenter en énergie électrique la station SP1- OB1 ,elle est équipée par des moteurs électrique.

#### <span id="page-17-2"></span>**I .5.6) Les stations de pompages :**

Le tableau suivant (Tab I.1) montre les différentes stations de pompage de la région HEH.

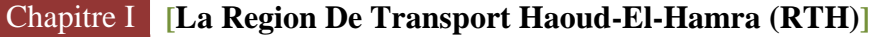

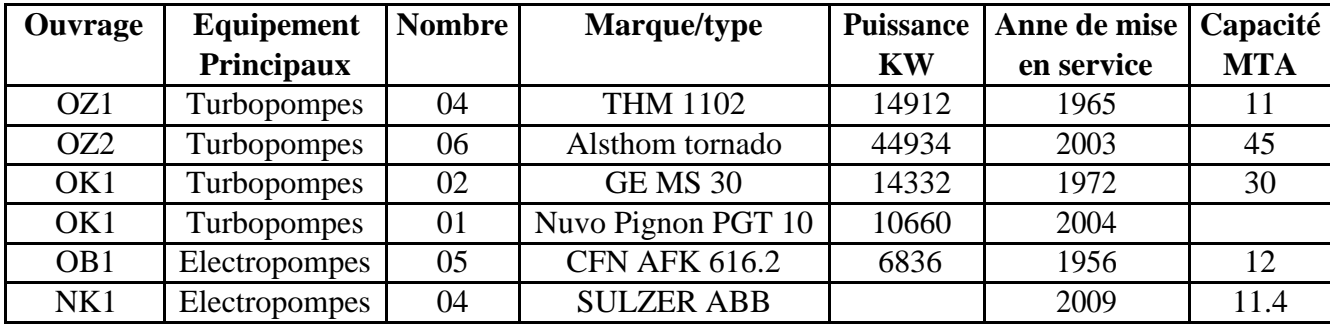

#### **Tableau I.1 : Les différentes stations de pompage de la région HEH**

#### **La station OB1 :**

Est une station de pompage avec une canalisation de 24 pouces expédiant les produits (pétroles bruts et condensât) vers le terminal de Bejaia sur une longueur de 660,701 Km. La station OB1 possède un parc de stockage de 08 bacs à toit flottant de 35000 m 3 pour chacun, et un bac de purges à toit fixe de 2900 m3. Ainsi, elle est équipée par 04 pompes boosters et 05 groupes d'électropompes (G.E.P) en série afin d'augmenter la pression. La station a été mise en service en 1959 (la plus ancienne de HEH).

#### **La station OZ2 :**

Est une station de pompage avec une canalisation de 34 pouces expédiant le pétrole brut vers le terminal d'Arzew sur une longueur de 801km. La station dispose sur les trois parc de stockage 24 pouces, 34 pouces, 06 pompes boosters et 06 pompe principales turbopompes. La mattachment et tormado cette station est pompe vers sicimé canalisateur de 28 pouces expédient le pétrole brut vers le terminal d'Arzew OZ1.

#### **La station OK1 :**

Est une station de pompage avec une canalisation de 34 pouces expédiant le pétrole brut vers le terminal de Skikda sur une longueur de 637,050 km. La station dispose d'un parc de stockage de 08 bacs à toit flottant de 51200 m3 pour chacun des bacs, de 05 boosters et de 03 turbopompes. La station est mise en service en 1972.

#### **La station NK1 :**

Est une station de pompage avec une canalisation de 34 pouces expédiant le condensât vers le terminal de Skikda. La station est mise en service en 2009.

## **I .6)Description de la station de pompage SP1-ROB1 :**

Un nouveau pipeline ROB1 se raccordera sur l'oléoduc existant OB1. La longueur de ce nouveau pipeline situé entre SP1 et SP1 BIS sera d'environ 196,5 km. Dans le cadre du projet de station de pompage, un pipeline de 24" d'environ 2500 mètres devra être construit depuis la station principale d'expédition jusqu'au point de raccordement au pipeline OB1. Le nouveau pipeline ROB1 ne fait pas partie du cadre du projet de station de pompage et sera installé à l'avenir par un autre entrepreneur [3].

La station de pompage de pétrole brut SP1-ROB1 devra s'intégrer harmonieusement aux installations existantes déjà en exploitation et permettra une fois construite et mise en service de :

- $\rightarrow$  Sécuriser et fiabiliser l'alimentation de la région centre en pétrole brut avec et **a** particulier la raffinerie d'Alger « RA1G », la raffinerie « Biskra » en projet ainsi que l'export au niveau de Bejaia.
- Assurer l'évacuation de la production du pétrole brut depuis le centre de stockage Haoud El Hamra jusqu'au terminal marin de Bejaia.

Cette nouvelle station de pompage SP1-ROB1 comprendra trois zones distinctes :

## **Zone 1 : Station Principale :**

Elle comprend le site de réalisation de la nouvelle station SP-ROB1 et notamment les équipements suivants:

- o Bac de détente de pétrole brut
- o Pompes de retour à huile
- o Système de transfert et de comptage de pétrole brut (y compris les pompes d'expédition de pétrole)
- o Filtres
- o Gare de racleur
- o Bassin d'Evaporation

#### \* Utilités:

- Unité de compresseur d'air
- Unité mobile de génération d'azote
- Unité de prétraitement d'eau brute
- Unité de traitement d'eau potable
- Système d'eau de service

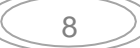

- Package de traitement des eaux usées
- Système de drainage fermé
- Système de drainage ouvert
- Unité de traitement des eaux huileuses
- Système diesel
- Système de lutte contre l'incendie

#### **Zone 2 : PompesBoosters**

Elle comprend le site de réalisation des pompes boosters et les systèmes associés, notamment :

o Pompes Boosters

\* Utilités:

- Unité de compresseur d'air
- Collecteur de distribution d'azote avec une connexion à l'unité portable de production d'azote
- Package de traitement des eaux usées
- Système de drainage fermé
- Unité de traitement des eaux huileuses

#### **Zone 3 : Manifold**

Elle comprend le site de réalisation du manifold réception/expédition de type aérien, soit les équipements suivants :

- o Manifold et vannes d'interconnections
- o Pompes de transfert de Pétrole Brut
- o Système de drainage fermé
- o Système d'air comprimé
- o Collecteur de distribution d'azote avec une connexion à l'unité portable de production d'azote . [3]

Le pétrole brut du parc de stockage OB1 est connecté au nouveau manifold. Ce manifold et les trois manifolds existants dans les parcs OZ1 et OK1 sont reliés par une ligne de 24" à quatre pompes « boosters » existants qui sont des pompes à basse pression raccordées en parallèle à un point bas de la zone de stockage.

Les pompes « boosters » augmentent la pression du pétrole brut depuis la zone du parc de stockage via le réseau manifold pour fournir une pression supérieure ou égale à la pression d'aspiration minimale des pompes principales d'expédition de pétrole brut. 4 pompes boosters

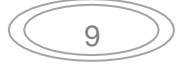

( 3en fonctionnement + 1 en secours) fonctionnent en parallèle selon les exigences opérationnelles.

Le pétrole brut pompé à travers les pompes « boosters » est acheminé à travers cinq filtres qui sont installés en amont de la pompe principale d'expédition de pétrole : ils retiennent les impuretés qui peuvent être présentes dans le pétrole.

Le pétrole brut filtré est envoyé à l'aspiration des cinq pompes principales d'expédition de pétrole qui opèrent en série pour générer une charge suffisante au point de raccordement avec le pipeline ROB1. Les pompes principales d'expédition de pétrole fonctionnent en série (4 en fonctionnement + 1 en secours commun). Le pétrole brut pompé est mesuré au travers d'un débitmètre avant expédition [3].

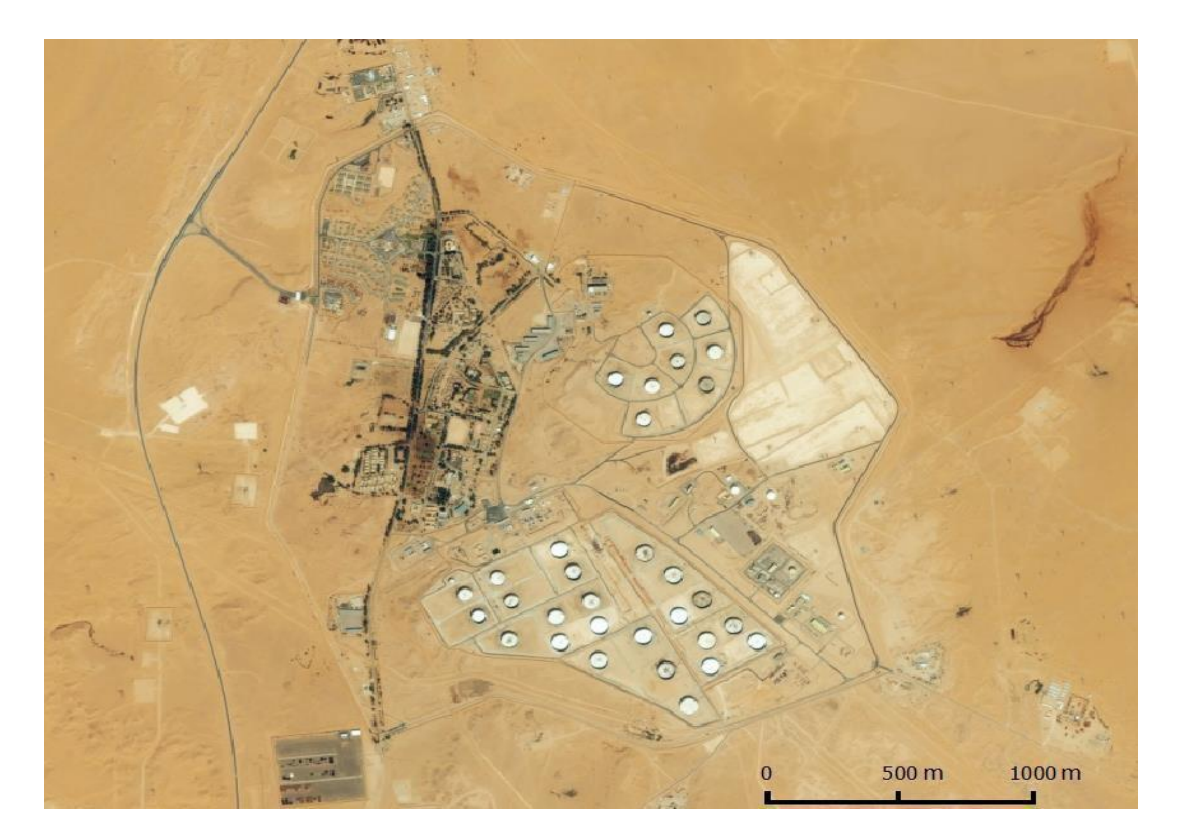

**Figure I.2: Localisation des différentes zones du projet**

 $\checkmark$  Les différents systèmes sont décrits de manière plus détaillée ci-dessous :

## **I.6.1) Description générale de chaque système:**

**\* Système de MANIFOLD :**

Le nouveau manifold est conçu pour permettre une certaine souplesse dans la réception et l'expédition de pétrole brut à partir des trois parcs de stockage (OB1, OK1 et OZ1). Le manifold comprend le système de tuyauterie avec un ensemble de vannes ayant les caractéristiques suivantes:

- $\star$  La vanne d'isolement à bride avec entrée par le haut et entraînée par moteur électrique.
- La position et d'autres signaux de vannes doivent être transmis à la salle de contrôle de ROB1.
- $\star$  Les vannes seront contrôlées manuellement ou par des boutons poussoirs installés sur place, ou à partir de la salle de contrôle de ROB1.
- $\rightarrow$  Pour les huit soupapes installées sur le collecteur à OZ2 dans le nouveau manifold, le signal et l'état sont transmises à la salle de contrôle OZ2 et également à la nouvelle station ROB1.
- $\star$  Des pompes de transfert de pétrole brut avec une capacité de 350 m<sup>3</sup>/h (1 en fonctionnement + 1 en secours) sont reliées au manifold et servent à faciliter le transfert inter-bacs ou à vidanger les bacs.

En plus des lignes de pétrole brut provenant des parcs de stockage (OB1, OK1 et OZ1), le manifold est fourni avec différents collecteurs afin de faciliter la réception, l'expédition, le transfert et le drainage du pétrole.

- **★ Pour la réception,** le nouveau manifold recevra le pétrole brut à partir des lignes suivantes:
	- o Deux lignes existantes de diamètre 30" reliant le manifold au CDHL (Centre de Dispatching des Hydrocarbures Liquides)
	- o Les raccordements sont prévus sur les deux collecteurs de manière à alimenter le nouveau manifold.
- **★ Pour l'expédition de pétrole brut,** la nouvelle station sera équipée avec les lignes suivantes :
	- o Une ligne de l'expédition de diamètre 24" reliant le nouveau manifold et la station de pompage « booster » ROB1.
	- $\circ$  La ligne de diamètre 40" reliant les trois manifolds existants dans OZ1 et OK1 et la nouvelle pompe « booster » SP1-OZ2. Le raccordement de la nouvelle ligne d'expédition avec les trois lignes d'expédition des manifolds existants est effectué de manière à fournir du pétrole brut à la station de pompage « booster » existante à OZ2.
- **Pour le remplissage / drainage des bacs,** le nouveau manifold est relié à huit bacs du parc OB1 afin de remplir et vidanger les bacs.
	- o Dans le but de transférer et de drainer des bacs, une ligne de diamètre 20" est prévue, qui est reliée aux pompes de transfert de pétrole brut. Les lignes de transfert de produit doivent être conçues de manière à permettre le transfert d'un réservoir à un autre ou vers l'un des deux manifolds pour l'expédition de pétrole brut de ROB1 ou OZ2.
- **→ Pour le drainage du manifold et des collecteurs, le nouveau manifold avec h** tuyauterie d'interconnexion sera fourni avec des lignes de drain en fonction des exigences d'isolation.
	- o Les lignes de drain seront fournies avec une pente suffisante pour acheminer les drains au système de drainage fermé par écoulement gravitaire.
- **Pour le drainage / transfert du bac de détente existant OY1,**
	- o La vidange ou le transfert du bac OY1 sera effectué en utilisant la pompe de transfert de pétrole brut fournie à la zone de manifold.

La nouvelle zone de manifold sera équipée d'un système de détection d'incendie et d'extinction afin d'assurer la sécurité. Les vannes de raccordement supplémentaires seront fournies sur le manifold pour l'expansion possible de l'avenir. Le manifold est protégé par des soupapes de sécurité thermique [3].

#### - **Pompes de suppression « BOOSTERS »**

Le pétrole brut est expédié à partir des parcs de stockage à travers le manifold jusqu'à l'aspiration des pompes «boosters». Les pompes «boosters» permettront d'augmenter la pression du pétrole brut afin de fournir une pression suffisante à l'entrée des pompes d'expédition. Les quatre pompes (3 en fonctionnement + 1 en secours) fonctionneront en parallèle afin de pouvoir s'adapter aux exigences opérationnelles.

Afin d'assurer la sécurité des pompes «boosters», chacune d'entre elles est munie d'une ligne de flux de circulation minimum (MCF) ligne utilisant une vanne de contrôle de débit. Les caractéristiques des pompes «boosters» sont synthétisées ci-dessous :

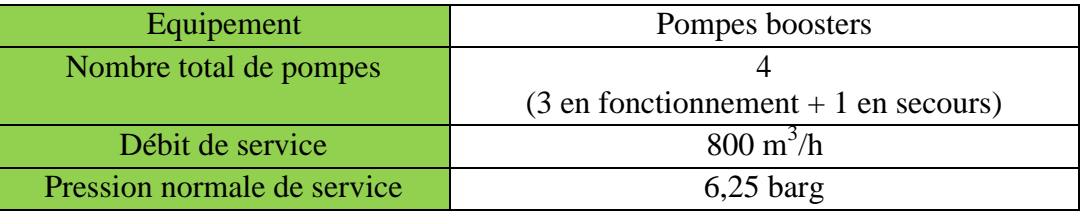

#### **Tableau I.2** : **Détail des pompes boosters [3]**

#### **[La Region De Transport Haoud-El-Hamra (RTH)]** Chapitre I

#### - **Filtres de pétrole brut :**

Le pétrole brut est pompé en utilisant les pompes «boosters» vers l'entrée des filtres. Les filtres permettent d'éviter de transporter les impuretés et les particules solides vers les pompes d'expédition et aux systèmes en aval.

L'unité de filtration se compose de cinq filtres de type panier (quatre filtres de service en parallèle et un de secours). L'unité d'ensemble de filtration est conçue pour gérer 105% de la capacité maximale d'export de la nouvelle station ROB1.

Chaque filtre est fourni avec un boîtier à ouverture rapide afin d'assurer la maintenance et le nettoyage de l'équipement. Les filtres sont retirés après s'être assuré d'avoir drainé et ventilé les capacités : des évents et des drains adéquats sont prévus ainsi qu'une connexion d'azote de rinçage.

Des transmetteurs de pression différentielle sont prévus à travers chaque filtre afin d'assurer la performance des filtres. Les points d'échantillonnage sont prévus en aval pour assurer l'efficacité de la filtration.

Des soupapes de sécurité (PSV) sont prévues à l'aspiration du filtre, afin de protéger les filtres d'une éventuelle surpression interne due à la dilatation thermique.

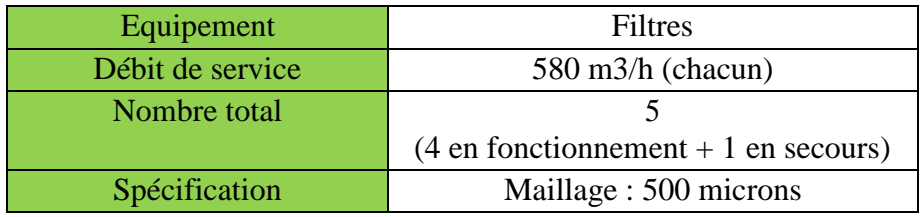

## **Tableau I.3: Détail des filtres de pétrole brut [3]**

#### - **Pompes d'expédition du pétrole brut :**

Le pétrole brut en provenance des filtres est acheminé au manifold d'aspiration des pompes d'expédition du pétrole brut. Cinq pompes d'expédition (4 en fonctionnement + 1 en secours) sont connectées en série afin d'augmenter la pression du pétrole brut avant expédition, ceci permettant d'atteindre la pression d'arrivée de 7 barg à la prochaine station de pompage SP1 BIS. La pression de refoulement à la station SP1 doit être maintenue à 87,3 barg.

#### **[La Region De Transport Haoud-El-Hamra (RTH)]** Chapitre I

Les pompes d'expédition sont contrôlées par un coupleur hydrodynamique afin de maintenir le débit nécessaire au point de livraison selon le besoin opérationnel. Les débits requis au point de livraison varient entre un minimum de 800 m3/h à un maximum de 2200 m3/h.

Chaque pompe d'expédition est équipée avec une ligne dédiée de Débit de Circulation Minimum (Minimum Circulation Flow, ou MCF). Des vannes de régulation du débit sont actionnées électriquement afin d'assurer la protection des pompes et des vannes motorisées permettent l'isolation avec le système en aval. La régulation de pression et de débit est prévue sur le collecteur de refoulement qui contrôlera la pression pour différents scénarios d'exploitation en faisant varier la vitesse du moteur. Une protection supplémentaire sur le refoulement de la pompe est effectuée par la présence de deux Vannes de Contrôle de Pression (PCV) autorégulées pour libérer l'excès de pression dans le bac de détente.[3]

La ligne d'aspiration de chacune des pompes est protégée contre une éventuelle surpression due à la dilatation thermique avec une PSV. Deux PCV permettent aussi de protéger les pompes : si la pression n'est pas contrôlée par la première PCV, la deuxième s'ouvrira pour acheminer le pétrole brut dans le bac tampon. Des protections supplémentaires contre une surpression due à l'arrêt d'une pompe par les PSV sont prévues sur le collecteur de refoulement des pompes.

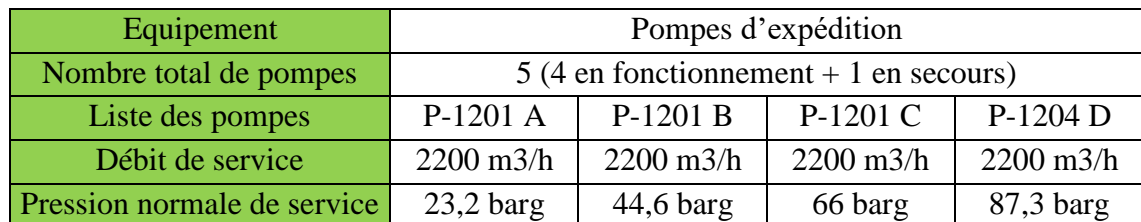

Les caractéristiques des pompes d'expédition du pétrole sont résumées ci-dessous:

## **Tableau I.4 : Détail des pompes d'expédition [3]**

## - **Comptage :**

Le pétrole brut pompé à travers les pompes d'expédition est compté (mesuré) par un débitmètre avant expédition et connecté au point de raccordement avant de l'envoyer à SP1- BIS.

Le débitmètre est installé à la sortie et doit satisfaire aux exigences suivantes : l'incertitude globale (les éléments primaires et secondaires) du système de mesure des opérations à chaque

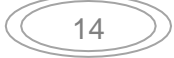

point d'injection doit être inférieure  $\lambda \pm 1\%$  en volume dans les conditions standard de référence (température de 15°C et pression atmosphérique).

## - **Garde de racleur**

La gare de racleur (gare de lancement) est prévue sur le pipeline d'expédition à la station ROB1 pour l'enlèvement de l'eau courante, le nettoyage du pipeline (paraffine) et l'inspection périodique.

La gare de racleur est équipée d'une PSV dimensionnée au cas feu et joue le rôle de protection en cas d'incendie externe.

Le pipeline principal d'export est dimensionné pour une pression de refoulement de 87,3 barg c'est-à-dire ayant les mêmes caractéristiques que le pipeline existant. Dans ce cas, le débit maximal peut être acheminé à travers le pipeline est 1850 m3/h selon la pression requise à la station SP1 BIS.

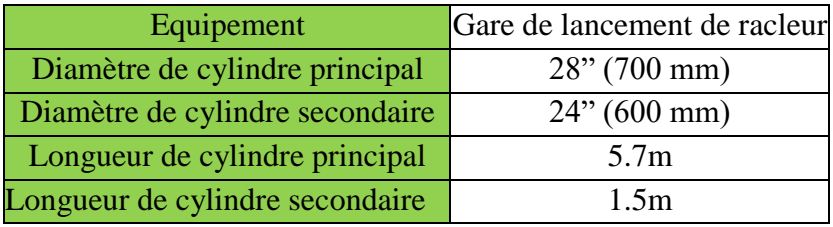

#### **Tableau I.5 : Détail de la gare de racleur [3].**

## - **Bac de détente et pompe de retour de pétrole :**

Le bac de détente est situé dans la zone principale de la station de pompage afin de recueillir les rejets de pétrole provenant des sources suivantes :

- ★ La PCV située à la gare de lancement de racleur,
- ★ La PCV et la PSV situées sur les collecteurs dans la station principale,
- Le pétrole récupéré du système d'eau huileuse et du séparateur API,
- $\rightarrow$  Le pétrole brut de la capacité de drainage dans la station principale.

Deux pompes de retour permettent de transférer l'huile récupérée à partir du bac de détente vers le collecteur d'aspiration des pompes d'expédition à l'amont des filtres.

La capacité du bac de détente est déterminée de manière à fournir le temps de séjour suffisant pour le rejet de pétrole brut à partir des PCV situées au niveau du pipeline principal en cas de problème.

Le bac de détente TK-1101 est constitué d'un toit fixe avec un écran flottant interne. Le bac est muni d'une cuvette de rétention pouvant contenir l'ensemble du volume stockage du bac de détente en cas d'épandage accidentel de pétrole brut.

Le détail des caractéristiques du bac de détente et des pompes de retour sont indiquées cidessous :

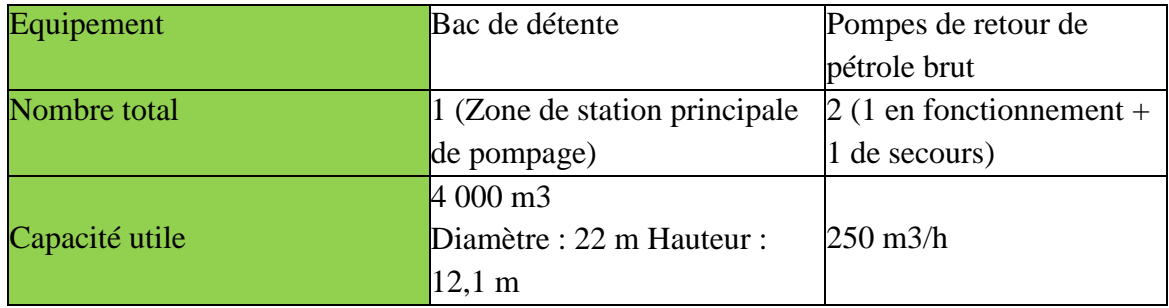

#### **Tableau I.6 : Détail du bac de détente et des pompes de retour**

#### - **Description des utiles :**

#### **Système de drainage fermé :**

Les systèmes de drainage fermés permettent de collecter les produits liquides provenant de l'équipement sous pression et de la tuyauterie associée tels que les drains liquides. Trois systèmes de drainage fermé sont prévus respectivement à la zone de manifold, à la zone pompes

« boosters » et à la station des pompes d'expédition. Un système de drainage fermé est constitué des éléments suivants :

- Réseau de collecte de drain
- $\star$  Capacité de drainage fermé
- $\star$  Pompe de drainage fermé

Un réseau de collecte de drainage fermé est installé dans la station principale. Ce réseau de drains de collecte doit être conçu pour recevoir tout le drainage provenant de l'équipement de la station, c'est-à-dire des équipements suivants :

- $\star$  Pompes d'expédition,
- $\star$  Collecteurs d'aspiration,

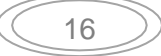

- $\star$  Collecteur de refoulement,
- $\star$  Lignes de recirculation,
- $\leftarrow$  Gare de lancement de racleur,
- $\star$  Filtres,
- ★ Les lignes de drainage venant des pompes de retour du bac de détente et leur manifold de refoulement,
- ★ Les lignes de drainage allant des PSV et TSV au bac de détente,
- $\star$  Les autres lignes de drainage.

Les paramètres de conception des systèmes de drainage dont les suivants :

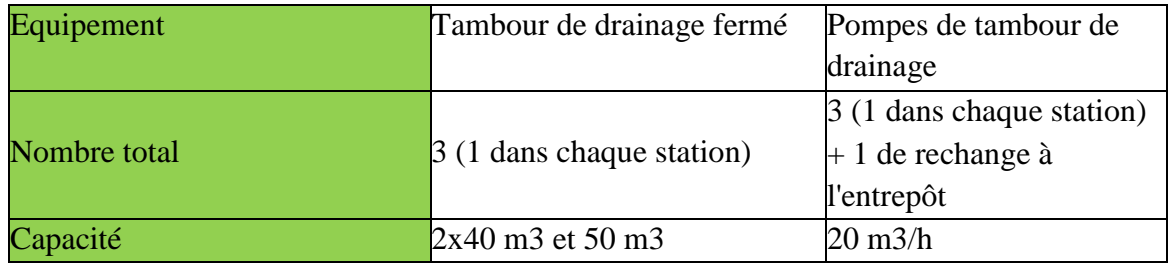

#### **Tableau I.7 : Détail des systèmes de drainage fermés**

#### - **Système d'air comprimé de service :**

Le système d'air comprimé de service est prévu à des fins d'entretien et de nettoyage de différentes zones de la station ainsi que pour actionner les outils pneumatiques nécessaires pendant l'entretien et le nettoyage.

Le système d'air comprimé est composé d'une unité globale qui comprend les équipements suivants :

- $\star$  Filtres,
- $\star$  Compresseur simple avec moteur ADF,
- $\star$  Refroidisseur d'air,
- $\star$  Récepteur d'air,
- $\star$  Réseau de distribution.

Le système de service d'air comprimé sera associé avec le récepteur d'air dans chaque zone.

La capacité du compresseur d'air est déterminée selon la demande maximale en air lors de la mise en service et lors de l'opération de nettoyage du pipeline.[3]

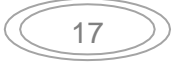

#### **[La Region De Transport Haoud-El-Hamra (RTH)]** Chapitre I

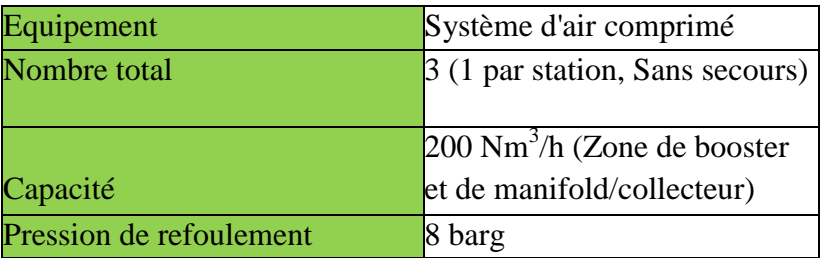

#### **Tableau I.8 : Détail du système d'air comprimé**

## **Système mobile de génération d'azote :**

Une unité mobile de production d'azote est prévue pour l'inertage des sections du pipeline dans ROB1 et éventuellement des équipements principaux et des systèmes de tuyauteries au cours des travaux de maintenance. L'unité mobile d'azote servira sur les zones de manifold, de la station de pompes « boosters » et de la station des pompes d'expédition principales.

Un seul compresseur est nécessaire pour ce système mobile de génération d'azote étant donné que le système est requis pour un fonctionnement intermittent uniquement.[3]

#### **Système diesel :**

Le système diesel est prévu dans la zone de la station principale. Il est composé des équipements suivants :

- $\star$  Un bac principal de stockage de diesel,
- $\rightarrow$  Deux pompes centrifuges pour le déchargement et le transfert de diesel (1 en fonctionnement  $+1$  de secours),
- Un réservoir de stockage journalier pour les générateurs diesels,
- Un bac de stockage de carburant journalier pour le système de lutte incendie fonctionnant au moteur diesel,
- $\star$  Le réseau de distribution de diesel vers les consommateurs.

Les générateurs d'urgence fonctionnant au diesel dans la zone des pompes « boosters » seront remplis en utilisant des barils portables. Le bac de stockage de diesel est dimensionné selon la demande maximale pour le système générateur de secours : on considère 2 jours de fonctionnement continu du générateur des secours.[3]

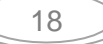

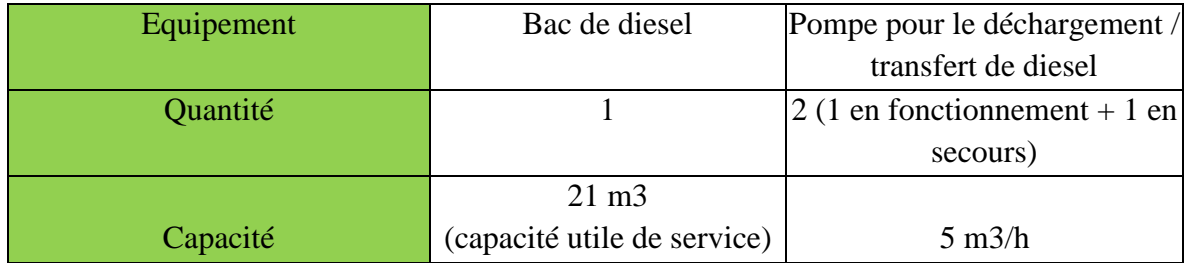

## **Tableau I.9 :Détail du système diesel [3]**

## - **Système de traitement des eaux huileuses :**

Le système de traitement des eaux huileuses est situé dans les zones de station de pompage principale et de la station « boosters ». Il est composé principalement d'un séparateur API et du réseau de tuyauteries associé. Le but du système de traitement de l'eau huileuse (séparateur API) est de traiter toute l'eau potentiellement contaminée par le pétrole et provenant des installations.

Le système de traitement d'eau huileuse reçoit les drains provenant principalement de :

- $\star$  La zone des filtres,
- $\star$  La zone des pompes,
- ★ La zone du bâtiment de générateur,
- $\star$  La zone des pompes de drain et de transfert,
- La zone de la gare du racleur de lancement,
- $\star$  Le bac de détente.
- La zone du système diesel*.*

La zone manifold n'est pas pourvue d'un séparateur API. L'eau huileuse recueillie dans cette zone sera transférée au système de traitement situé dans la zone des pompes « boosters » en utilisant des moyens mobile de transport (camions de vidange par exemple).

Les eaux huileuses recueillies dans toutes les zones de la station sont acheminées vers le collecteur d'entrée, et ensuite acheminées vers l'unité de traitement des eaux huileuses qui se compose de l'équipement suivant :

- Un puisard de collecte des eaux huileuses permettant la séparation des traces de pétrole de l'eau courante,
- $\star$  Un séparateur API,

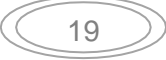

- $\star$  Une chambre de collecte de l'huile récupérée avec la pompe de drainage,
- Une chambre de drainage de l'eau traitée et de l'eau séparée est acheminée vers un bassin d'évaporation auquel est lié une pompe de drainage dans la zone de la station de pompage et les camions aspirateurs dans la zone des pompes « boosters ».
- $\star$  Un compartiment de collecte des boues.

L'huile récupérée est pompée vers le bac de détente à travers la pompe de drainage dans la zone de la station de pompage et par une connexion via des camions aspirateurs dans la zone des pompes « boosters ». Le démarrage et l'arrêt de la pompe se fait automatiquement via les régulateurs de niveau installés dans la chambre à huile dans la zone de la station de pompage [3].

La qualité de l'eau traitée sera telle que requis par le décret exécutif n° 06-141 définissant les limites des valeurs des effluents liquides industriels.

L'eau traitée est envoyée au bassin d'évaporation en utilisant la pompe de transfert de l'eau traitée. La capacité de traitement de l'unité est de 3 m3 / jour.

#### - **Système d'eau et réseau de distribution :**

L'eau brute provenant d'un puits satisfait plusieurs usages dans les installations de ROB1. Cette eau douce est traitée de manière à être consommable pour les différents utilisateurs. Les systèmes d'eau sont séparés en trois catégories basées sur l'utilisation et l'exigence de traitement dans les installations :

- $\star$  L'eau potable pour la consommation humaine,
- $\rightarrow$  Le besoin de lutte contrel'incendie,
- $\star$  L'eau de service prévue pour le nettoyage et l'entretien des différentes zones de la station (par exemple, le bâtiment de contrôle, le bâtiment de la sécurité, le bâtiment de maintenance, l'atelier et la loge de gardien, la zone de traitement, les utilités, etc.).

#### **A. Unité de traitement des eaux usées**

Les eaux usées en provenance des bâtiments de contrôle, de sécurité, des magasins et ateliers ainsi que du poste de gardien sont acheminées à travers un réseau de drainage vers le système de traitement des eaux usées.

Celui-ci comprend les éléments suivants :

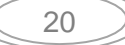

- Un réseau de système des eaux usées en provenance des bâtiments de contrôle, de sécurité, magasins et ateliers,
- $\star$  Une mini station d'épuration,
- Un réseau de drainage de l'eau traitée,
- $\star$  Un bassin d'évaporation.

Les détails des équipements seront confirmés lors de l'ingénierie détaillée. L'eau traitée est évacuée vers le bassin d'évaporation.

La qualité de l'eau traitée doit satisfaire aux exigences spécifiées dans le décret exécutif n°06- 141 définissant les limites des valeurs des effluents liquides industriels.

#### **B. Système de Récupération des Eaux Pluviales**

L'eau de pluie est collectée par des caniveaux (tranchées en béton), puis envoyée vers le bassin d'évaporation commun.

#### **C. Bassin d'Evaporation**

Le bassin d'évaporation sera partitionné pour recevoir les eaux usées traitées et les eaux de pluie collectées via les caniveaux.

Le bassin d'évaporation est divisé en deux sections, dont une est en béton résistant à l'acide qui servira à l'unité de traitement de l'eau domestique et de l'eau huileuse. La deuxième est en béton avec un revêtement intérieur pour les drains provenant des unités de traitement de l'eau brute et de l'eau potable qui contiennent des produits chimiques.

La capacité du bassin d'évaporation est déterminée sur la base de la quantité de génération des eaux de rejet.

L'implantation du bassin d'évaporation est déterminée en fonction de la direction des vents dominants afin de réduire l'éventuelle empreinte des nuisances olfactives provenant de ce bassin [3].

#### **I .7) Système de traitement des eaux huileuses :**

Le but du système de traitement des eaux huileuses est de traiter toutes les eaux de l'installation potentiellement polluées d'huile (Fig. I.3). Le système est constitué de :

- $\checkmark$  fosse de collecte des eaux huileuses, avec pompes de vidange.
- séparateur API.

- séparateur lamellaire.
- $\checkmark$  fosse de collecte de l'huile récupérée, avec pompe de vidange.
- $\checkmark$  système de collecte et traitement des boues.
- $\checkmark$  filtres à charbon actif : subviennent à éliminer n'importe quelle particule de huile résidu dans l'eau.
- $\checkmark$  fosse d'évaporation qui contient l'eau traité, avec pompes de vidange.

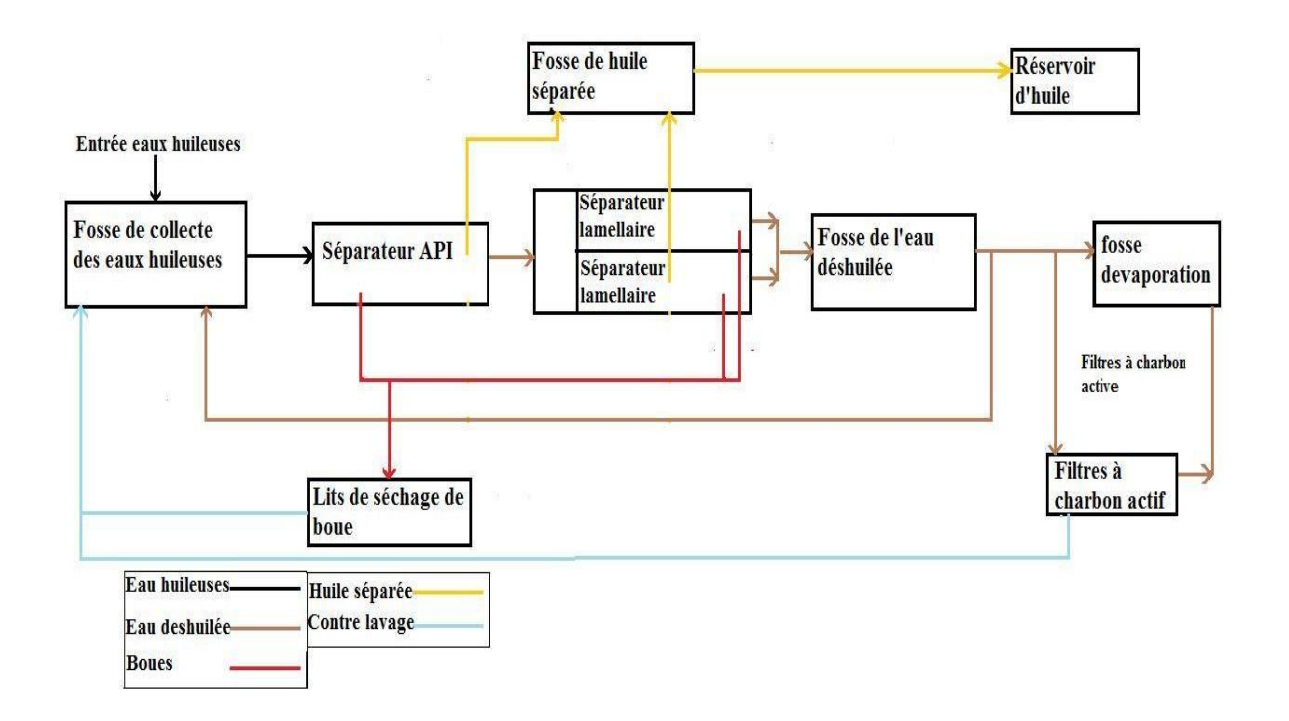

#### **Figure I.3 : Système de traitement des eaux huileuses**

#### **I.8) Conclusion** :

Dans ce chapitre, nous avons présenté l'historique et l'ensemble du site HEH. La station de pompage OB1, qui assure le pompage de condensât sur la ligne OB1, a été présentée. Enfin, une description du système de traitement d'eaux huileuses est envisagée [3].

22

#### Chapitre II **[La Station De Traitement Des Eaux Huileuses]**

#### <span id="page-34-0"></span>**II.1) Introduction** :

Ce chapitre fait l'objet d'une présentation des principes de base du fonctionnement de la station de traitement des eaux huileuses. Ainsi, la présentation des différents instruments (capteurs/actionneurs) utilisés dans le contrôle automatique de la STEH.

#### <span id="page-34-1"></span>**II.2) Principe de fonctionnement de la STEH :**

L'eau recueillie par le collecteur, remplie la fosse des eaux huileuses. A l'intérieur de la fosse un couple de pompes (une en marche, l'autre en stand-by) assure le renvoi de l'eau huileuse à l'intérieur du séparateur API, où il y a une première séparation entre l'eau et de l'huile. En fait, l'huile qui flotte sur la surface libre de l'eau est prise par le biais d'un Skimmer qui assure son transfert dans une autre fosse consacrée. L'eau traitée est envoyée dans un séparateur lamellaire qui facilite la coalescence des particules d'huiles. Un Skimmer subvient à envoyer la couche huileuse qui flotte sur la surface libre de l'eau à une fosse de recueil de l'huile [4].

L'eau partiellement traitées est recueillie dans un compartiment ultérieur où elle est renvoyée de nouveau :

 $\checkmark$  au traitement par un filtre à charbon actif.

 $\checkmark$  à dispersion vers la fosse d'évaporation.

L'huile récupérée dans les Skimmer du séparateur API et du séparateur lamellaires est renvoyé vers le bac de détente (voir Figure. II.1) [4]

#### Chapitre II **[La Station De Traitement Des Eaux Huileuses]**

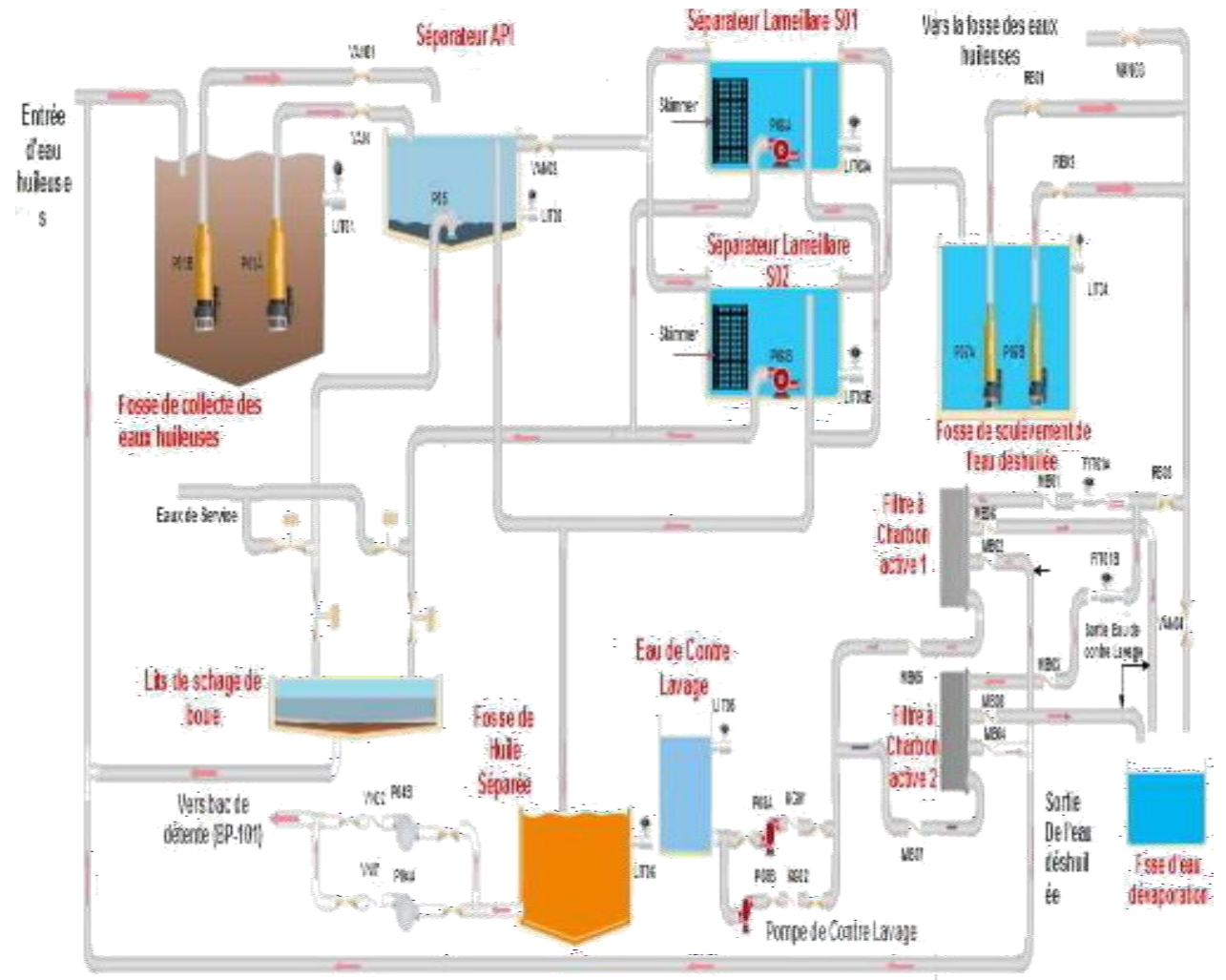

**Figure II.1 :La station de traitement des eaux huileuses**

## <span id="page-35-0"></span>**II.3) Description de la STEH :**

## <span id="page-35-1"></span>**II.3.1) Fosse de collecte des eaux huileuses :**

Premièrement, l'eau brute est envoyée à la station de traitement par des pompes submersibles, installées dans la fosse connectée aux égouts (Fig.II.2) .

| Elément                        | Code              | E/S    | Type d'E/S |
|--------------------------------|-------------------|--------|------------|
| Capteur de niveau très haut    | NVTH01            | Entrée | Logique    |
| Capteur de niveau haut         | NVH01             | Entrée | Logique    |
| Capteur de niveau bas          | NVB01             | Entrée | Logique    |
| Marche/arrêt Pompe submersible | P <sub>01</sub> A | Sortie | Logique    |
| Marche/arrêt Pompe submersible | P()1B             | Sortie | Logique    |

**Tableau II.1 : Les entrées/sorties de la fosse de collecte des eaux huileuses**

• Condition de marche des pompes :
- $\checkmark$  Si le niveau de l'eau dans la fosse TK01 est plus bas que le niveau très bas, le système sera bloqué complètement.
- $\checkmark$  Si le niveau de l'eau dans la fosseTK01 atteint le niveau haut, la pompe principale P01 A/B entre le deux pompes submergés commence le pompage de l'eau de la fosse vers le canal ouvert de collecte.

Si le niveau de l'eau dans la fosse TK01 atteint le niveau très haut, P01 A et P01 B démarrent simultanément

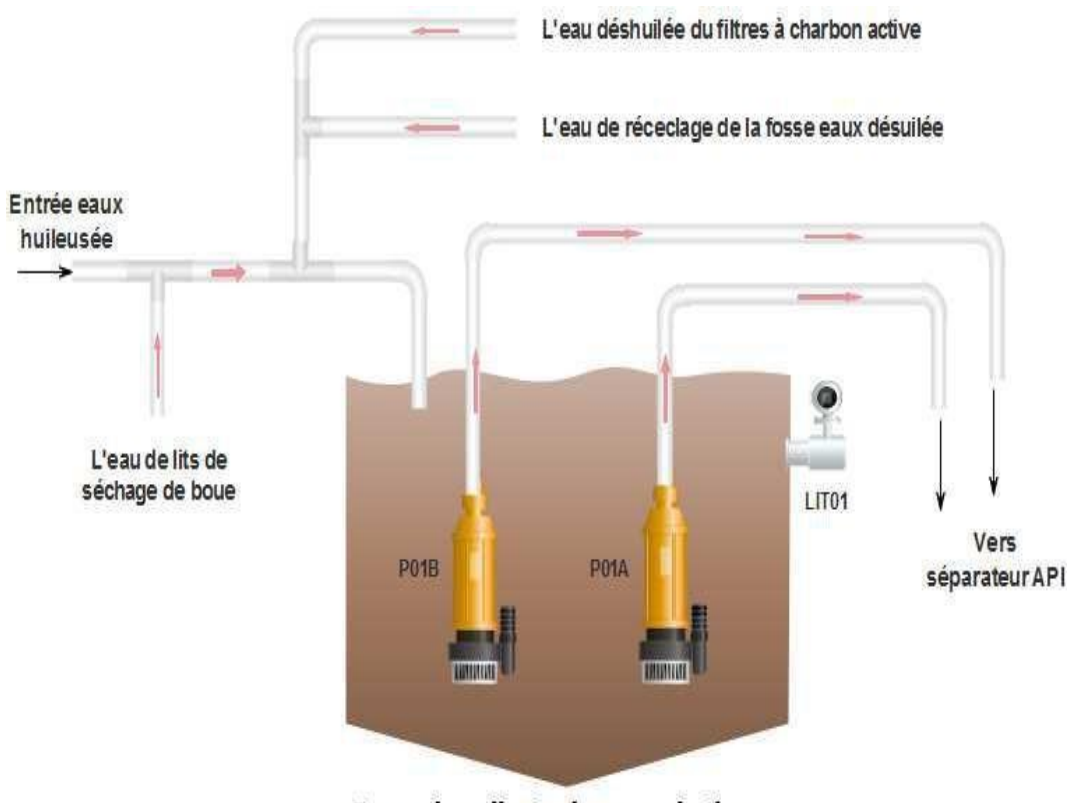

Fosse de collecte des eaux huileuses

**Figure II.2 : Fosse de collecte des eaux huileuses**

#### **II.3.2) Séparateur API**

La Séparation d'huile API est largement appliqué pour retirer de l'eau huileuse, le fuel, les huiles, les graisses, les produits pétroliers légers et les solides en suspension.

Une fois que la vitesse d'afflux est réduite dans le réservoir, des fractions lourdes se déposent sur le fond pendant que les particules d'huile remontent à la surface du séparateur API. L'eau affluente à traiter est envoyé dans un réservoir en forme de rectangle **(Fig. II.3)**.

#### Chapitre II **[La Station De Traitement Des Eaux Huileuses]**

L'entrée des canaux d'alimentation opérée manuellement pour assurer la bonne distribution des canaux API. Le débit d'eau peut être envoyé vers une ligne de by-pass à travers un canal d'alimentation approprié. Une grille de distribution est mise dans la première partie du réservoir de façon à obtenir une régulation hydraulique de la distribution du débit.

Ces parties légères peuvent flotter vers la surface et peuvent être collectées à travers un tuyau d'extraction (Skimmer) et évacuées vers un réservoir de stockage d'huile séparé.

Les métaux lourds (solides en suspensions, sable ou autres), se déposent dans la première partie du réservoir et sont enlevés comme de la boue à travers 04 pompes submersibles installées au fond de chaque trémie. Dans les conditions normales, le cycle opératif est nécessaire pour éviter le bouchage des trémies [4].

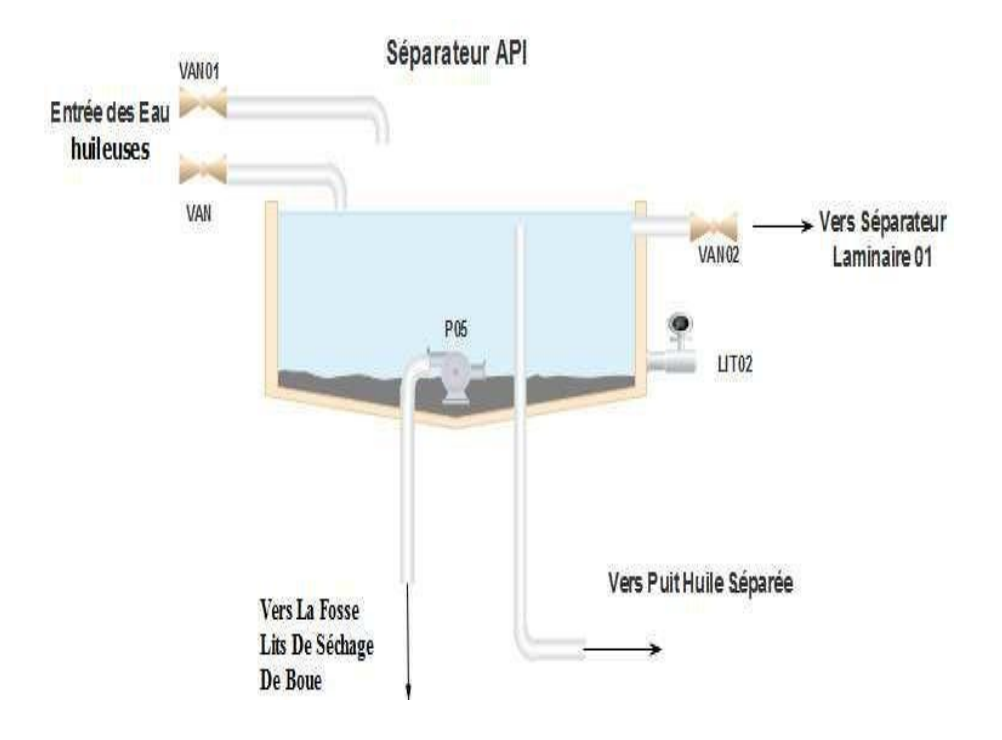

**Figure II.3 :Séparateur API**

• Condition de marche des pompes :

- $\checkmark$  Si le niveau de l'eau attient NVB02, la pompe est démarrer pour pomper la boue vers la fosse lits de séchage de boue.
- $\checkmark$  Si le niveau de l'eau attient NVTB02, la pompe est arrêtée.

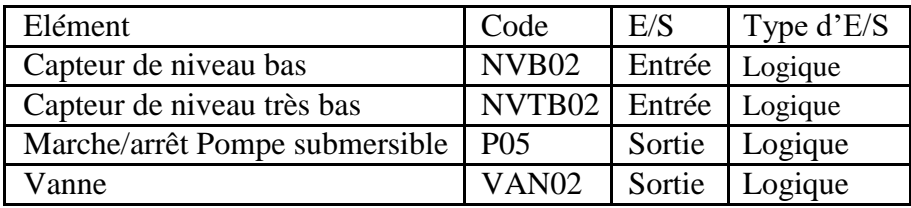

#### **Tableau II.2 : Entrées/sorties du Séparateur API**

#### **II.3.3) Séparateurs Lamellaires :**

La configuration des unités de séparation lamellaire (2éme étape du traitement) montre un compartiment d'entrée en amont du pack d'assiette, ce qui a pour double but de permettre un dépôt préliminaire des solides et de les envoyer directement vers un Skimmer d'huile, des éventuelles huiles stagnantes. Sur chaque canal est installé un tuyau pour retirer la boue de l'entrée du compartiment. Les matériaux arêtes dans la trémie en dessous des assiettes sont retirés comme du la boue à travers de pompes submersibles installées au fond de chaque trémie. Deux 02 pompes sont prévues, une pour chaque canal (Fig II.4 ) [4].

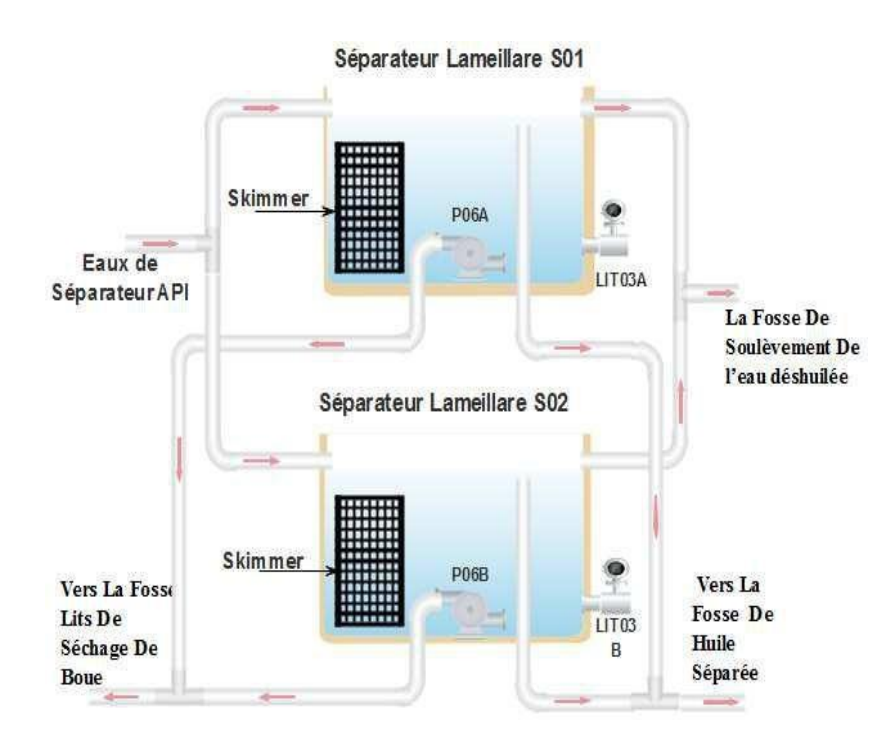

**Figure II.4 : Séparateur lamellaire**

• Condition de marche des pompes :

- $\checkmark$  Si le niveau de l'eau est bas, la pompe est démarrer pour pompes la boue vers la fosse lits de séchage de boue.
- $\checkmark$  Si le niveau de l'eau est très bas, la pompe s'arrête.

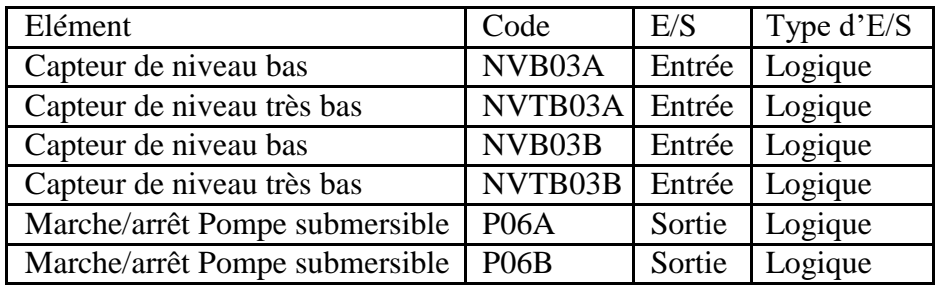

#### **Tableau II.3 : Entrées/sorties du séparateur lamellaire**

#### **II.3.4) Station de soulèvement de l'eau déshuilée** :

L'eau traitée par le séparateur lamellaire est évacuée vers un réservoir de stockage positionné près de l'affluent du barrage. Dans ce réservoir, des pompes submersibles sont installées pour l'évacuation de l'eau, ou en cas exceptionnel pour alimenter la filtration à charbon actif (FigII.5) [4].

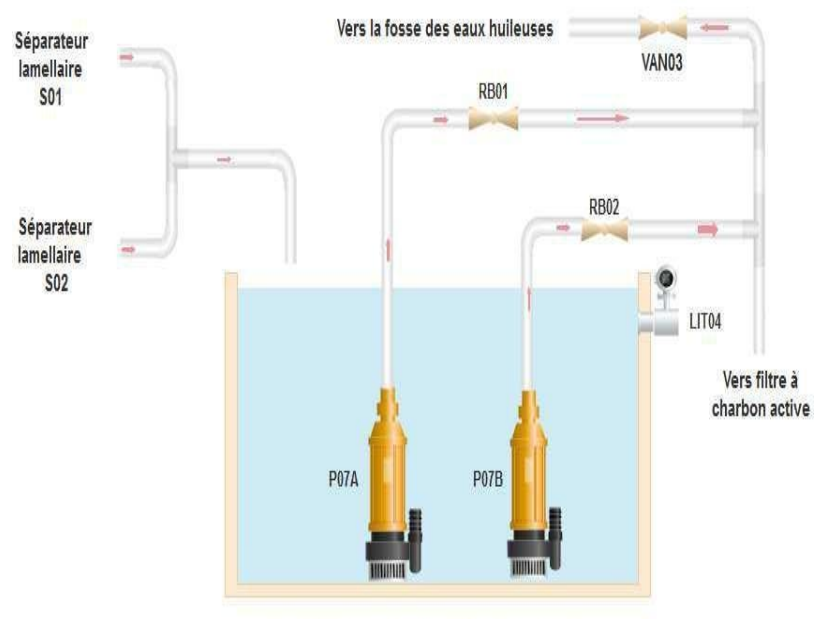

Fosse de soulèvement de l'eau déshuilée

#### **Figure II.5 : Station de soulèvement de l'eau déshuilée**

- Condition de marche des pompes :
	- $\checkmark$  Si le niveau de l'eau dans le bassin TK02 atteint le niveau haut. La pompe principale P02 A, commencera à pomper l'eau du bassin TK2 à travers la vanne automatique VAN03 du canal de recyclage vers le bassin d'alimentation, TK01. Dans ce cas, l'eau ne sera pas traitée et quitte le lieu de filtration.

Si le niveau de l'eau dans le bassin TK02 est inférieur au niveau bas deTK02, les pompes sont arrêtées.

| Elément                        | Code              | E/S    | Type d'E/S |
|--------------------------------|-------------------|--------|------------|
| Capteur de niveau très haut    | NVTH04A           | Entrée | Logique    |
| Capteur de niveau haut         | NVH <sub>04</sub> | Entrée | Logique    |
| Capteur de niveau bas          | NVB <sub>04</sub> | Entrée | Logique    |
| Marche/arrêt Pompe submersible | PO7A              | Sortie | Logique    |
| Marche/arrêt Pompe submersible | PO7B              | Sortie | Logique    |
| Vanne                          | <b>RB01</b>       | Sortie | Logique    |
| Vanne                          | <b>RB02</b>       | Sortie | Logique    |
| Vanne                          | <b>RB03</b>       | Sortie | Logique    |
| Vanne                          | VAN <sub>03</sub> | Sortie | Logique    |

**Tableau II.4 : Entrées/sorties de la station de soulèvement de l'eau déshuilée**

## **II.3.5) Filtration à charbon actif :**

La dernière étape du traitement, filtration à charbon actif, est composée de deux 02 filtres en acier carboné avec du charbon actif granuleux. Il est particulièrement adapté pour retirer de l'huile et les autres composantes organiques de l'eau. Le contre-lavage des filtres est essential pour retirer les solides et maintenir les propriétés hydrauliques désirées du lit de charbon (Fig II.6) [4].

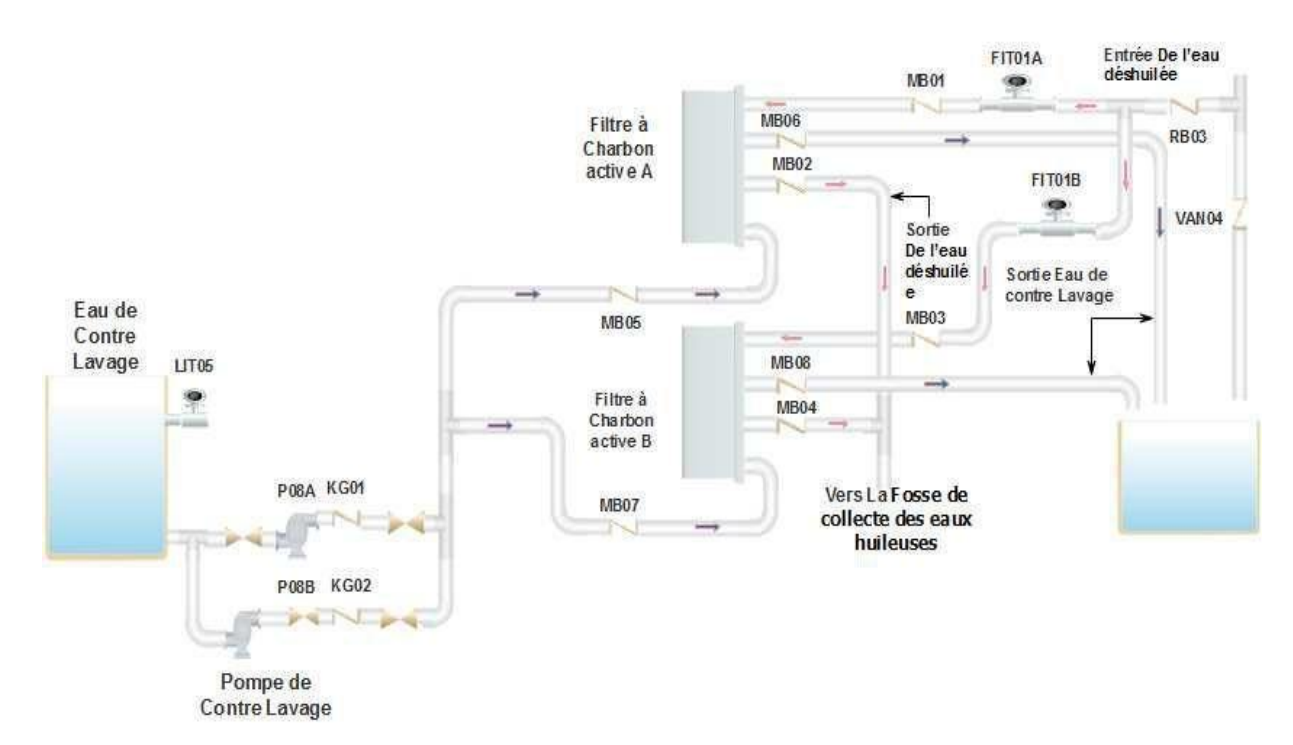

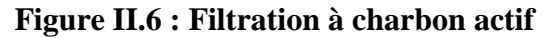

**• Condition de marche des filtres**

- $\checkmark$  Si le débit de l'eau est due à la liquidation jusqu'à 55 m3/h flux, le processus de filtration se produit.
- $\checkmark$  Si le débit de l'eau qui rentre aux filtres supérieures à 55 m3/h, l'eau est renvoyée vers la fosse d'évaporation.

#### **• Condition de marche des pompes du contre lavage**

Quand l'opérateur fait l'opération de contre lavage de filtre à charbon actif, la filtration est arrêtée. Il fait remplir la fosse de l'eau contre lavage :

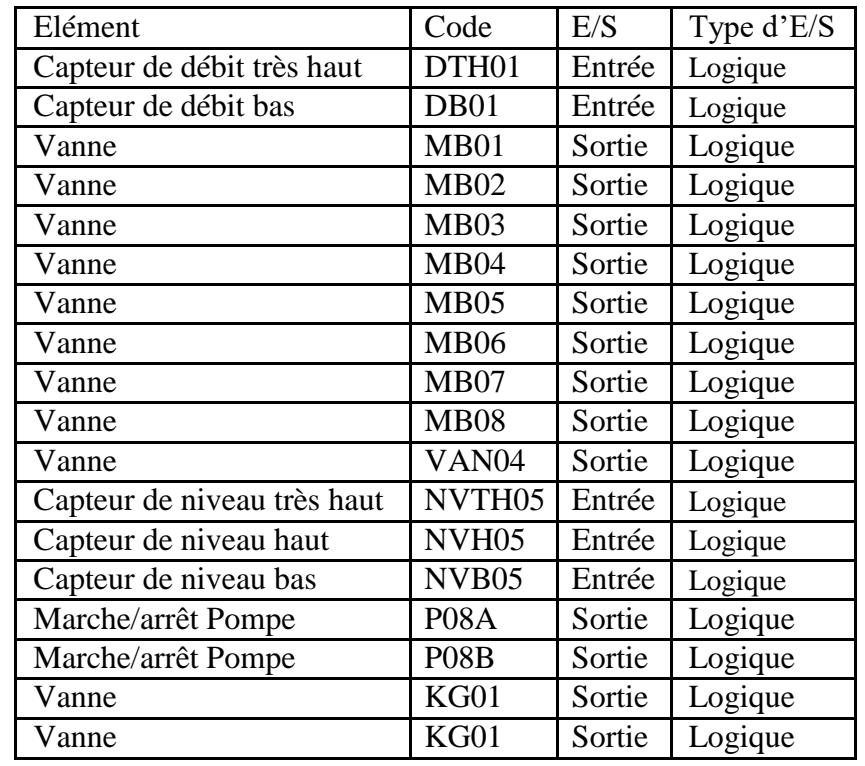

Si le niveau atteint le niveau haut NVH05 marche La pompe P08A

#### **Tableau II.5 : Entrées/sorties du filtre à charbon actif**

#### **• Condition de marche des pompes**

- $\checkmark$  Si le niveau atteint le niveau très haut NVTH05 marche La pompe P08B.
- $\checkmark$  Si le niveau atteint le niveau bas NVB05 arrêtés Les pompes P08A/B.

#### **II.3.6) Stockage de l'huile séparée :**

L'huile éliminée des séparateurs API et lamellaires sera collectée par gravité vers une fosse de stockage à partir duquel les huiles enlevées grâce à 2 pompes à placement horizontale (volumétrique d'engrenage) sont installées sur des plateformes de ciment aux cotés de la fosse à huile (Fig II.7) [4].

#### **• Condition de marche des pompes**

- $\checkmark$  Si le niveau de l'eau dans la fosse de huile séparée atteint le niveau haut NVH06. Le Master des deux pompes submergées P04 A/B démarrer pour pomper l'eau de la fosse vers le bac d'attente.
- $\checkmark$  Si le niveau de l'eau dans la fosse de huile séparée atteint le niveau très haut NVTH06, P04 A et P04 B démarrent simultanément.
- $\checkmark$  Si le niveau de l'eau dans la fosse de huile séparée atteint le niveau bas NVB06, P04 A et P04 B sont arrêtés.

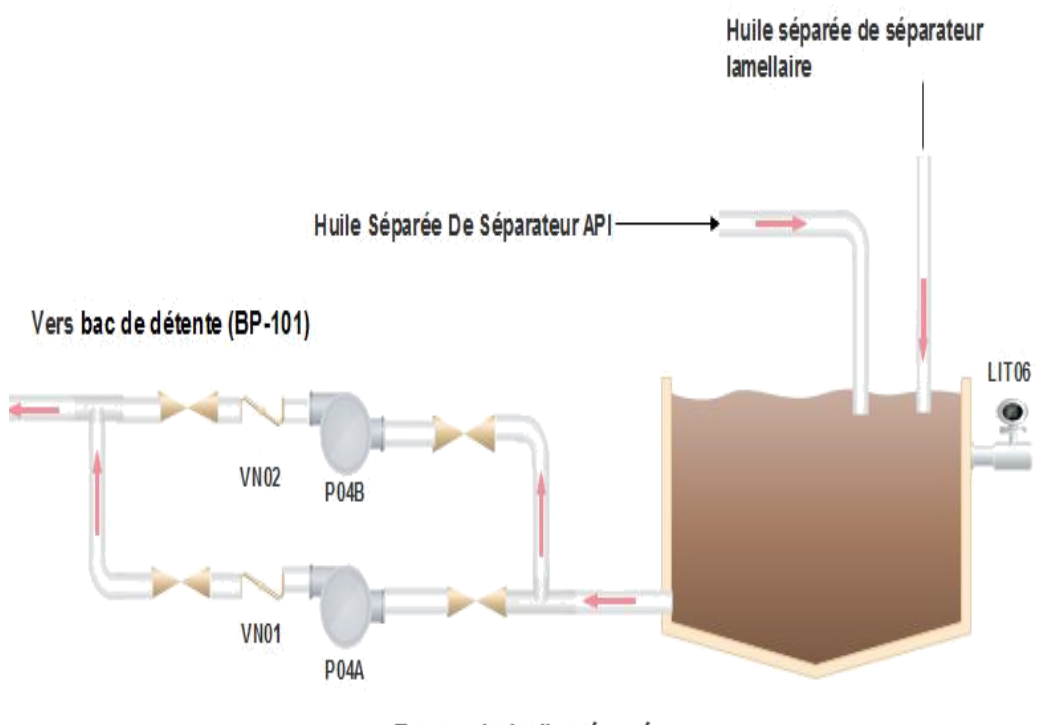

Fosse de huile séparée

**Figure II.7 : Fosse de huile séparée**

| Elément                     | Code               | E/S    | Type d'E/S |
|-----------------------------|--------------------|--------|------------|
| Capteur de niveau très haut | NVTH <sub>06</sub> | Entrée | Logique    |
| Capteur de niveau haut      | <b>NVH06</b>       | Entrée | Logique    |
| Capteur de niveau bas       | NVB <sub>06</sub>  | Entrée | Logique    |
| Marche/arrêt Pompe          | P <sub>04A</sub>   | Sortie | Logique    |
| Marche/arrêt Pompe          | PO4B               | Sortie | Logique    |

**Tableau II.6 : Entrées/sorties de la fosse d'huile séparée**

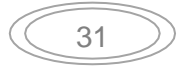

#### **II.3.7) Lits de séchage de Boue :**

La boue résiduelle est convoyée au fond des séparateurs API et lamellaires à travers les pompes (P-05 et P-06 A/B) et des tuyaux dédiés qui alimentent les lits de séchage.

Un lits de séchage est un bassin de ciment en forme de rectangle, et au fond de celui-ci un tuyau de drainage est positionné. Sur ce tuyau, une couche de sable est réalisée pour permettre la filtration des boues liquides. La boue liquide est convoyée vers une trimé de filtration où l'eau est évacuée. La boue est généralement séchée toutes les 12 à 20 jours, et peut être déplacé de l'installation. L'eau filtrée est envoyée par gravité à la station de soulèvement (Fig. 2.8) [4].

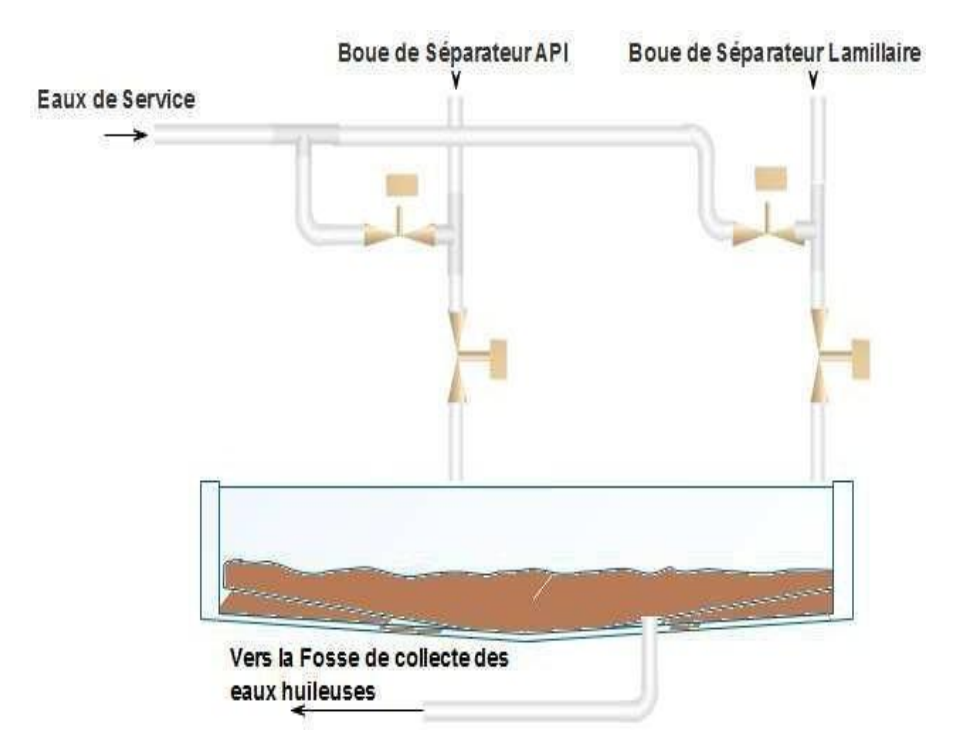

**Figure 2.8 : Lit de séchage de boue**

#### **II.4) Instrumentations et Actionneurs du STEH :**

## **II.4.1) Instrumentation :**

L'instrumentation est un terme qui désigne soit l'ensemble des instruments, ou des appareilàs (capteur-transmetteur), utilisés dans le contrôle des procédés industriels.

#### **II.4.2) Capteurs-Transmetteurs :**

Un capteur est un organe de prélèvement d'information qui élabore à partir d'une grandeur physique, une autre grandeur physique de nature différente (très souvent électrique). Cette

grandeur représentative de la grandeur prélevée est utilisable à des fins de mesure ou de commande.

Le transmetteur est le dispositif qui convertit le signal de sortie du capteur en un signal de mesure standard, il fait le lien entre le capteur et le système de contrôle commande.

Dans la station STEH on trouve deux types de capteurs situés sur le défirent d'installation :

- $\checkmark$  Capteurs de niveau.
- $\checkmark$  capteurs de débit.

#### **Capteur de niveau :**

L'objectif principal d'une mesure de niveau est de déterminer la position de cette surface. L'installation de STEH est dotée de transmetteurs de niveau à déplacement ultramodernes (figure 2.9), ce sont des appareils perfectionnés à deux ou quatre fils, à sécurité intrinsèque, reposant sur un principe de flottabilité simple pour détecter des variations de niveau de liquide et les convertir en un signal de sortie 4-20 mA stable. La liaison entre l'élément détecteur de niveau et la sortie électronique permet une conception et une construction mécanique simples. La conception verticale en ligne du transmetteur permet d'alléger le dispositif et de simplifier son installation.

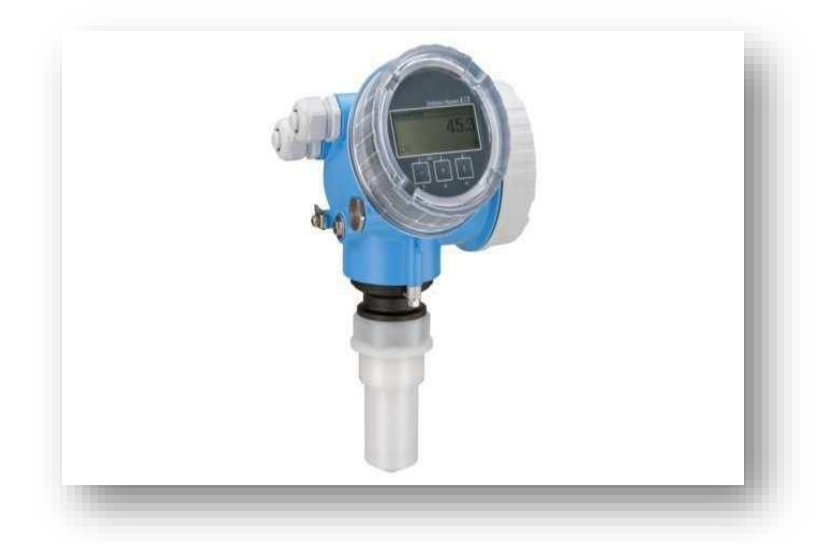

#### **Figure II.9 : Capteur de niveau**

#### **Capteur de débit à turbine :**

Les éléments de mesure de débit sur les lignes de comptages sont les débitmètres à turbine de la série Smith Sentry. C'est un compteur à rotor à pales hélicoïdales. L'huile traversant le compteur fait tourner le rotor à une vitesse proportionnelle à celle de l'écoulement d'huile. Une bobine magnétique détectrice est positionnée à l'extérieur, à l'opposé de l'emplacement

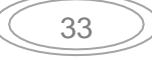

du rotor et perpendiculairement à l'axe de rotation. La rotation du rotor à travers le champ magnétique crée des impulsions électriques qui sont récupérées par la bobine magnétique et transmises à l'indicateur de débit et au totaliseur (Fig. II.10).

## **II.4.3) Les actionneurs :**

Dans un système automatique, un actionneur est un organe de la partie opérative, qui est sur ordre de la partie commande via le pré-actionneur. Il convertit l'énergie qui lui est fournie sous une forme utile pour les tâches programmées d'un système automatisé.

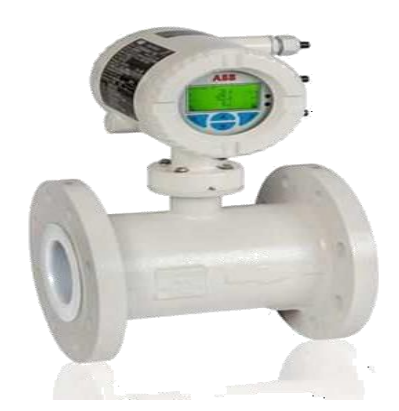

**Figure II.10 :Capteur de débit**

#### **Les vannes :**

La vanne est un dispositif permettant de régler le débit d'un fluide, ou d'un solide pulvérulent s'écoulant comme un fluide, dans une conduite fermée ou dans un ouvrage ou appareil à écoulement libre. Elle peut être commandée manuellement par un volant ou à distance par un signal électrique ou pneumatique. On peut classer les vannes selon les critères suivants :

- $\checkmark$  Par la taille : depuis le simple robinet jusqu'à la vanne de régulation du débit d'arrivée d'eau dans une centrale hydroélectrique.
- $\checkmark$  Par la fonction : vanne régulatrice de débit, vanne de purge, vanne d'arrêt...
- $\checkmark$  Par le principe employé : vanne papillon, vanne à boisseau, vanne à trois vois...
- $\checkmark$  Par le système de commande : manuelle, électrovanne.

#### **Vanne Tout Ou rien :**

Les vannes automatique tout ou rien(TOR) sont des équipements automatisés dont le rôle est d'interrompre ou de permettre le passage d'un fluide (gaz ou liquide) dans une tuyauterie ou d'aiguiller le passage d'un solide. Ces Vannes Sont Installées :

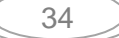

#### Chapitre II<sup>1</sup> **[La Station De Traitement Des Eaux Huileuses]**

- 1. Soit sur le signal pneumatique de commande du servomoteur, entre le positionneur et le servomoteur. Il s'agit alors de vanne ayant à la fois la fonction de régulation et la fonction de sécurité.
- 2. Soit dans le cas de vanne ayant la technologie d'une vanne de régulation mais utilisées uniquement en tout ou rien, entre l'arrivée d'air instrument sur la vanne et le servomoteur.

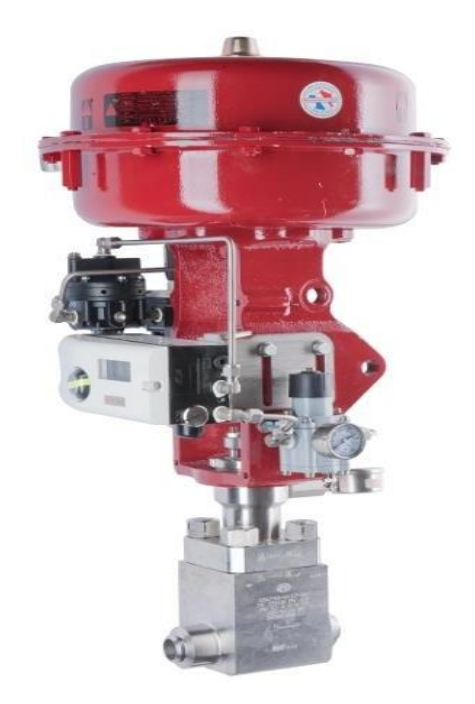

#### **Figure II.11: Vanne automatique classique**

## **II.4.4) Les pompes :**

#### **Pompe submersible :**

Une pompe submersible pour eaux huileuses est le système idéal pour vider les petits bassins, les puits, les fossés remplis d'eau, les réservoirs et les citernes d'eau de pluie. Souvent capables de supporter les particules allant jusqu'à 3 centimètres, et de taille réduite, donc facilement transportables (Fig.II.12).

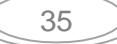

#### Chapitre II **[La Station De Traitement Des Eaux Huileuses]**

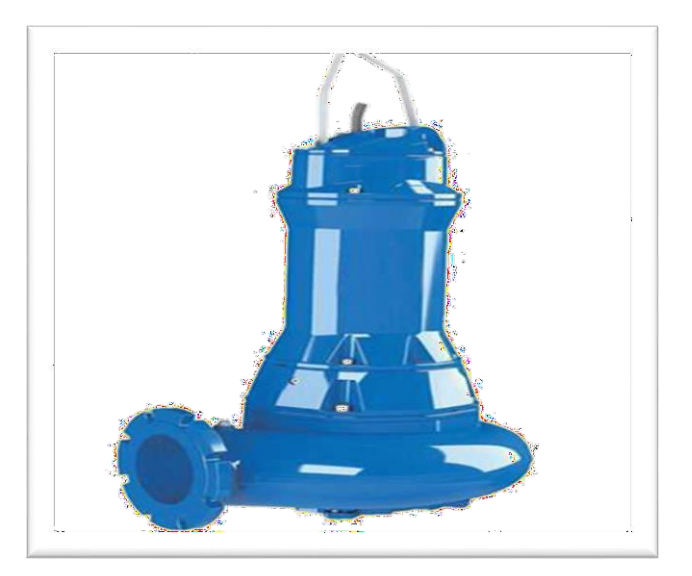

**Figure II.12 :Pompe submersible**

#### **Pompe volumétrique :**

Une pompe volumétrique est une pompe dans laquelle une certaine quantité de fluide (emprisonnée) est forcée à se déplacer jusqu'à l'orifice de sortie. Le débit d'une pompe volumétrique est proportionnel à la vitesse d'actionnement des ses éléments mobiles et dépend très peu de la pression de refoulement (par contre, l'énergie consommée par la pompe est proportionnelle à la différence de pression entre la sortie et l'entrée de la pompe). Les pompes volumétriques sont d'une grande diversité. Dans les bases de données de brevets, elles portent le nom de (pompes à déplacement positif) (Fig. II.13) [5]

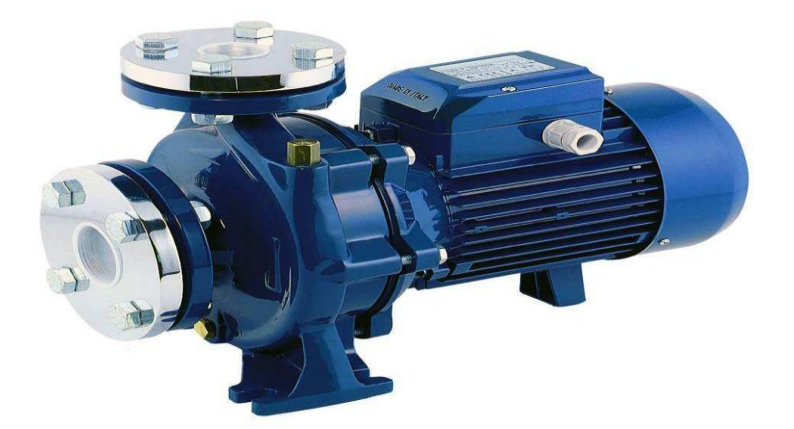

**Figure II.13 : Pompe volumétrique**

## **II.5) Conclusion :**

Au début de ce chapitre nous sommes intéressés à la description des équipements de la station de traitement des eaux huileuses. Les différentes parties de l'installation STEH sont détaillées. Après, nous avons exposé les instruments de mesure et les actionneurs employés dans la station et qui sont reliés entre eux avec un automate programmable siemens. En fin, cet automate fait l'objet du chapitre suivant.

### **III.1) Introduction** :

Un système est dit automatisé lorsque le processus qui permet de passer d'une situation initial a une situation finale se fait sans intervention humaine, et que ce comportement est répétitif chaque fois que les conditions qui caractérisent la situation initiale sont remplies. L'automatisation conduit à une très grande rapidité, une meilleure régularité des résultats et évite à l'homme des tâches pénibles et répétitives.

Ce chapitre sera consacré à la description des automates programmables SIEMENS à structures modulaire essentiellement le S7-300 et du logiciel associé TIA PORTAL V12.

## **III.2) L'automatisme :**

L'automatisme est la discipline traitant d'une part la caractérisation des systèmes automatisés et d'autre part le choix de la conception et de la réalisation de la partie commande. Il s'agit donc d'étudier les systèmes :

Réalisant leurs fonctions en relative autonomie.

Assurant un contrôle des performances par la mise en place possible d'une chaine de retour. L'automatisation de la production consiste à transférer tout ou une partie des taches de coordination, auparavant exécuteurs humains.

## **III.3) Objectif de l'automatisation :**

Hors les objectifs à caractères financiers on trouve :

- Eliminer les tâches répétitives ;
- Simplifier le travail de l'humain ;
- Augmenter la sécurité ;
- Accroitre la productivité ;
- Economiser les matières premières et l'énergie ;
- S'adapter à des contextes particuliers ;
- Maintenir la qualité.[6]

#### **III.4) Les systèmes automatisés :**

Un système automatisé est toujours composé d'une partie commande (PC), et d'une partie opérative (PO), pour faire fonctionner ce système, l'opérateur (personne qui va faire fonctionner le système) va donner des consignes à la partie (PC), celle-ci va traduire ces consignes en ordres qui vont être exécuté par la (PO).

Une fois les ordres accomplis, la PO va le signaler à la PC (compte -rendu) qui va à son tour le signaler à l'operateur, ce dernier pourra donc dire que le travail a bien été réalisé.

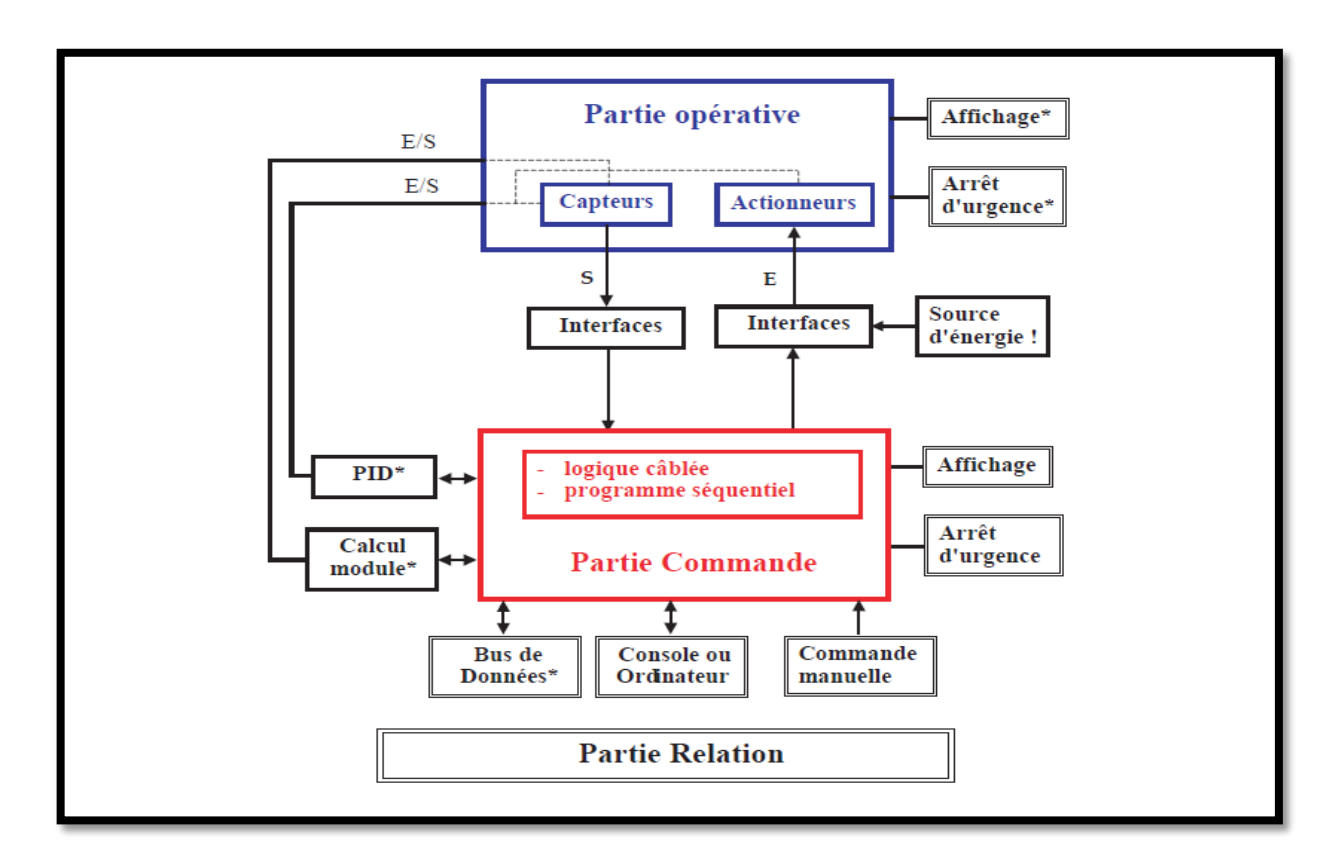

**Figure III.1 : Structure d'un système automatisé.**

## **La partie opérative (PO)**

C'est la partie qui gère le fonctionnement du système automatisé, elle est général composée d'un ordinateur qui contient dans ses mémoires un programme. Elle transmet les ordres aux actionneurs de la partie opérative à partir :

- Du programme qu'elle contient.
- Des informations reçues par les captures.
- Des consignes données par l'utilisateur ou par l'operateur.

## **La partie commande (PC)**

Ce secteur de l'automatisme gère selon une suite logique le déroulement ordonné des opérations à réaliser. Il reçoit des informations en provenance des capteurs de la Partie Opérative, et les restitue vers cette même Partie en direction des pré-actionneurs et actionneurs. Elle comporte en générale un boitier (appelé aussi bâti) contenant :

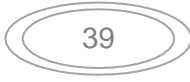

- Des actionneurs (transformant l'énergie reçu en énergie utile : moteur, vérin, lampe).
- $\checkmark$  Des capteurs (transforment la variation des grandeurs physiques liée au fonctionnement de l'automatisme en signaux électriques : capteur de position, de température, bouton poussoir).

## **La partie relation (PR)**

Sa complexité dépend de l'importance du système. Elle regroupe les différentes commandes nécessaires au bon fonctionnement du procédé, c'est à dire marche/arrêt, arrêt d'urgence, marche automatique, etc. L'outil de description s'appelle le Guide d´Etudes des Modes de

Marches et d'Arrêts (GEMMA). Les outils graphiques, que sont le GRAFCET et le GEMMA, sont utilisés par les automaticiens et les techniciens de maintenance.

## **III.5) Généralités sur les automates programmables :**

## **III.5.1) Historique :**

Les Automates Programmables Industriels (API) sont apparus aux Etats-Unis vers la fin des années soixante, à la demande de l'industrie automobile américaine (General Motors) qui réclamait plus d'adaptabilité de leurs systèmes de commande.

Les ingénieurs américains ont résolu le problème en créant un nouveau type de produit nommée automates programmables. Ils n'étaient rentables que pour des installations d'une certaine complexité, mais la situation a très vite changée, ce qui a rendu les systèmes câblés obsolètes. De nombreux modèles d'automates sont aujourd'hui disponibles ; depuis les nano automate bien adaptés aux machines et aux installations simples avec un petit nombre d'entrées/sorties, jusqu'aux automates multifonctions capables de gérer plusieurs milliers d'entrées/sorties et destinés au pilotage de processus complexes.

## **III.5.2) Définition de l'automate programmable :**

Un automate programmable industriel (API) est une machine électronique spécialisée dans la conduite et la surveillance en temps réel de processus industriels et tertiaires. Il exécute une suite d'instructions introduites dans ses mémoires sous forme de programmes, et s'apparente par conséquent aux machines de traitement de l'information.

Trois caractéristiques fondamentales le distinguent des outils informatiques tels que les ordinateurs utilisés dans les entreprises et le tertiaire :

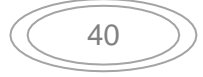

- Il peut être directement connecté aux capteurs et pré-actionneurs grâce à ses entrées/sorties industrielles.
- Il est conçu pour fonctionner dans des ambiances industrielles sévères (Température, vibrations, microcoupures de la tension d'alimentation, parasites, etc…).

Enfin, sa programmation à partir de langages spécialement développés pour le traitement de fonctions d'automatisme facilite son exploitation et sa mise en œuvre.

# **III.5.3) Critères de choix d'un automate :**

Le choix d'un automate programmable est en premier lieu le choix d'une société ou d'un groupe et les contacts commerciaux et expériences vécues sont déjà un point de départ.

Les grandes sociétés privilégieront deux fabricants pour faire jouer la concurrence et pouvoir se retourner en cas de perte de vitesse de l'une d'entre elles.

Le personnel de maintenance doit toutefois être formé sur ces matériels et une trop grande diversité des matériels peut avoir de graves répercussions.

Un automate utilisant des langages de programmation de type GRAFCET est également préférable pour assurer les mises au point et dépannages dans les meilleures conditions.

La possession d'un logiciel de programmation est aussi source d'économies (achat du logiciel et formation du personnel). Des outils permettant une simulation des programmes sont également souhaitables.

Il faut ensuite quantifier les besoins :

- **Nombre d'entrées /sorties:** le nombre de cartes peut avoir une incidence sur le nombre de racks dès que le nombre d'entrées / sorties nécessaires devient élevé.
- $\checkmark$  Type de processeur : la taille mémoire, la vitesse de traitement et les fonctions spéciales offertes par le processeur permettront le choix dans la gamme souvent très étendue.
- **Fonctions ou modules spéciaux :** certaines cartes (commande d'axe, pesage ...) permettront de soulager le processeur et devront offrir les caractéristiques souhaitées (résolution, ...).
- **Fonctions de communication :** l'automate doit pouvoir communiquer avec les autres systèmes de commande (API, supervision ...) et offrir des possibilités de communication avec des standards normalisés (Profibus ...).

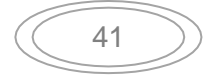

## **III.6) Avantages des automates programmables :**

- Evolutivité : très favorable à l'évolution. très utilisé en reconstruction d'armoire.
- Fonctions : assure les fonctions Conduites, Dialogue, Communication et Sûreté.
- Taille des applications : gamme importante d'automate.
- Vitesse : temps de cycle de quelque ms.
- Modularité : haute modularité. présentation modularité en rack
- Architecture de commande : centralisée ou décentralisée avec l'apparition d'une offre importante en choix de réseaux, bus de terrain, blocs E/S déportées.
- **Maintenance : échange standards et aide au diagnostic intégrée.**

## **III.7) Traitement du programme automate**

Tous les automates fonctionnent selon le même mode opératoire :

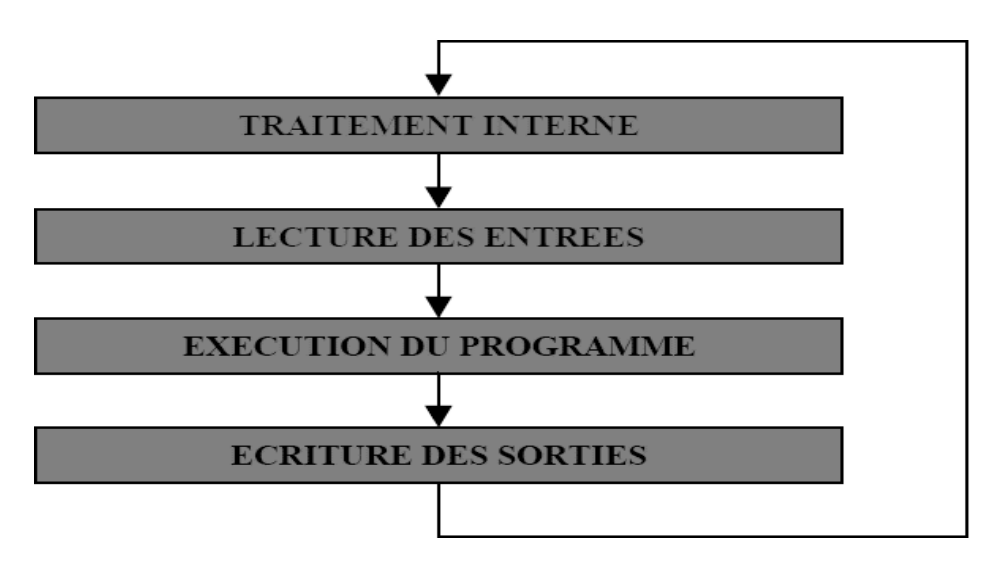

**Figure III.2 : Fonctionnement cyclique d'un automate.**

- **Traitement interne :** L'automate effectue des opérations de contrôle et met à jour certains paramètres systèmes (détection des passages en RUN / STOP, mises à jour des valeurs de l'horodateur, ...).
- **Lecture des entrées :** L'automate lit les entrées (de façon synchrone) et les recopie dans la mémoire image des entrées.
- **Exécution du programme :** L'automate exécute le programme instruction par instruction et écrit les sorties dans la mémoire image des sorties.
- **Ecriture des sorties :** L'automate bascule les différentes sorties (de façon synchrone) aux positions définies dans la mémoire image des sorties.

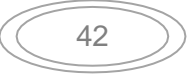

Ces quatre opérations sont effectuées continuellement par l'automate (fonctionnement cyclique) [7]

## **III.8) Langage de programmation pour API**

Les programmes utilisés avec les API peuvent être écrits dans différents formats.

Pour que les ingénieurs ayant peu de connaissances en programmation puissent élaborer des programmes pour les API, le langage à contacts a été conçu. La plupart des fabricants d'automates ont adopté cette méthode d'écriture des programmes.

Toutefois, puisque chacun a eu tendance à développer ses propres versions, une norme internationale a été établie pour le langage à contacts et, par voie de conséquence, pour toutes les méthodes de programmation employées avec les API [8]

La norme IEC 1131-3 définit cinq langages qui peuvent être utilisés pour la programmation des automates programmables industriels. Ces cinq langages sont :

## **III.8.1) Le langage LD (Ladder Diagram) :**

C'est une représentation graphique d'équations booléennes combinant des contacts (en entrée) et des relais (en sortie). Il permet la manipulation de données booléennes, à l'aide de symboles graphiques organisés dans un diagramme comme les éléments d'un schéma électrique à contacts. Les diagrammes LD sont limités à gauche et à droite par des barresd'alimentation.

## **III.8.2) Le langage IL (Instruction List) :**

Un langage textuel de bas niveau. Il est particulièrement adapté aux applications de petite taille. Les instructions opèrent toujours sur un résultat courant (ou registre IL). L'opérateur indique le type d'opération à effectuer entre le résultat courant et l'opérande. Le résultat de l'opération est stocké à son tour dans le résultat courant.

Un programme IL est une liste d'instructions. Chaque instruction doit commencer par une nouvelle ligne, et doit contenir un opérateur, complété éventuellement par des modificateurs et, si c'est nécessaire pour l'opération, un ou plusieurs opérandes, séparés par des virgules (','). Une étiquette suivie de deux points (':') peut précéder l'instruction. Si un commentaire est attaché à l'instruction, il doit être le dernier élément de la ligne. Des lignes vides peuvent être insérées entre des instructions. Un commentaire peut être posé sur une ligne sans instruction [9].

## **III.8.3) Le langage FBD (Function Block Diagram) :**

C'est est un langage graphique. Il permet la construction d'équations complexes à partir des opérateurs standards, de fonctions ou de blocs fonctionnels.

Les principales fonctions sont :

- $\checkmark$  L'énonce RETURN (peut apparaître comme une sortie du diagramme, si liaison connectée prend l'état booléen TRUE, la fin du diagramme n'est pasinterprétée.
- $\checkmark$  Les étiquettes et les sauts conditionnels sont utilisés pour contrôler l'exécution du diagramme. Aucune connexion ne peut être réalisée à droite d'un symbole d'étiquette ou de saut.
- $\checkmark$  Saut à une étiquette (le nom de l'étiquette est « LAB »).

## **III.8.4) Le langage ST (Structured Text) :**

Un langage textuel de haut niveau dédié aux applications d'automatisation. Ce langage est principalement utilisé pour décrire les procédures complexes, difficilement modélisables avec les langages graphiques. C'est le langage par défaut pour la programmation des actions dans les étapes et des conditions associées aux transitions du langage SFC.

Un programme ST est une suite d'énoncés. Chaque énoncé est terminé par un pointvirgule

(« ; »). Les noms utilisés dans le code source (identificateurs de variables, constantes, mots clés du langage...) sont délimités par des séparateurs passifs ou des séparateurs actifs, qui ont un rôle d'opérateur. Des commentaires peuvent être librement insérés dans la programmation.

## **III.8.5) Le langage SFC (Sequential Function Chart), ou GRAFCET :**

C'est un langage graphique utilisé pour décrire les opérations séquentielles.

Le procédé est représenté comme une suite connue d'étapes (états stables), reliées entre elles par des transitions, une condition booléenne est attachée à chaque transition. Les actions dans les étapes sont décrites avec les langages ST, IL, LD ou FBD.

Les principales règles graphiques sont :

- un programme SFC doit contenir au moins une étape initiale.
- une étape ne peut pas être suivie d'une autre étape.
- une transition ne peut pas être suivie d'une autre transition.

L'automate utilisé dans notre projet appartient à la gamme SIMATIC S7 de SIEMENS ;

Le S7-300 « CPU 315-2 PN/DP », qui est un automate modulaire pour les applications d'entrée et de milieu de gamme, avec possibilité d'extensions jusqu'à 32 modules, et une mise en réseau par l'interface multipoint (MPI), profibus et industrial Ethernet.

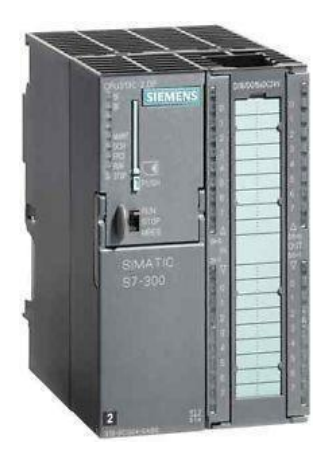

#### **Figure III.3 : Automate SIEMENS S7-300.**

## **III.9) Architecture des automates programmables :**

De forme compacte ou modulaire, les automates sont organisés suivant l'architecture suivante :

- **Une unité centrale (CPU) :** assure le traitement de l'information et la gestion de l'ensemble des unités. Ce module comporte un microprocesseur, des circuits périphériques de gestion des entrées/sorties, des mémoires RAM et EEPROM nécessaires pour stocker les programmes, les données, et les paramètres de configuration du système.
- **Une alimentation (PS) :** à partir d'une tension 220V/50Hz ou dans certains cas de 24V fournit les tensions continues  $+/-5V$ ,  $+/-12V$  ou  $+/-15V$ .
- **Modules d'entrées et de sorties :**
- Un ou plusieurs modules d'entrées `Tout Ou Rien' (TOR) ou analogiques pour l'acquisition des informations provenant de la partie opérative (procédé à conduire).
- Un ou plusieurs modules de sorties `Tout Ou Rien' (TOR) ou analogiques pour transmettre à la partie opérative les signaux de commande. Il y a des modules qui intègrent en même temps des entrées et des sorties [10].
- **Module de fonction (FM) :** Ils réalisent les tâches de traitement des signaux de processus critique au niveau de temps et exigeant beaucoup de mémoire pour réduire la charge sur la CPU. Par exemple :
	- le positionnement.
	- Régulation.
	- Comptage.

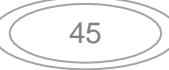

- **Processeur de communication(CP) :** Il s'en charge des tâches de communication par transmission série. Et aussi à établir des liaisons point à point avec: des autres automates SIMATIC ou d'autres constructeurs.
- Interfaces série utilisant dans la plupart des cas comme support de communication, les liaisons RS-232 ou RS422/RS485.
- Interfaces pour assurer l'accès à un bus de terrain.
- Interface d'accès à un réseau Ethernet.
- **Modules de simulation (SM 374) :** c'est un module spécial qui offre à l'utilisateur la possibilité de tester son programme lors de la mise en service et en cours de fonctionnement. Dans le S7-300, ce module fonctionne telles que :
- La simulation des signaux de capteurs aux moyens d'interrupteurs.
- La signalisation d'état des signaux de sortie par des LEDs.
- **Coupleurs :** Si l'application d'automatisation a besoins de plus de huit modules, il est possible de faire une extension de la configuration de la S7-300 en utilisant un châssis de base et trois châssis d'extension au maximum. Chaque châssis peut recevoir huit modules, alors le coupleur relie les différents châssis.

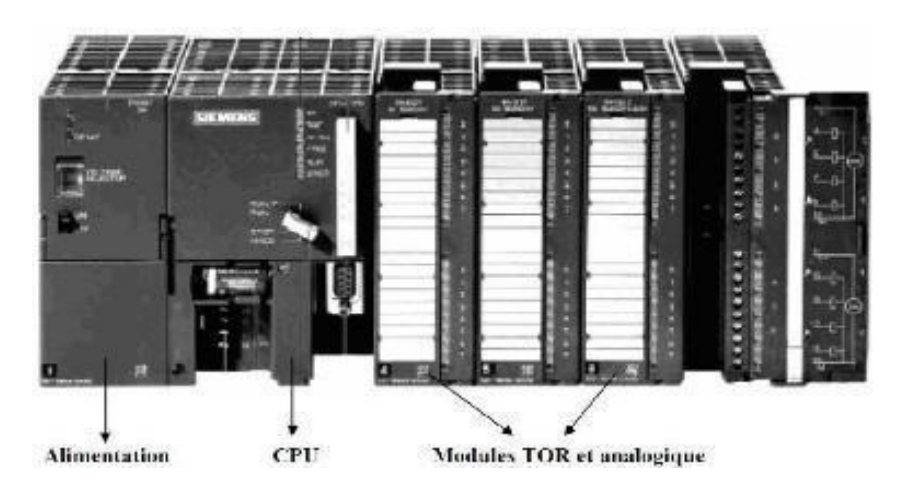

**Figure III.4 : Automate Programmable Industriel SIEMEN [11]**

## **Structure interne des automates programmables**

La structure matérielle interne d'un API obéit au schéma ci-dessous

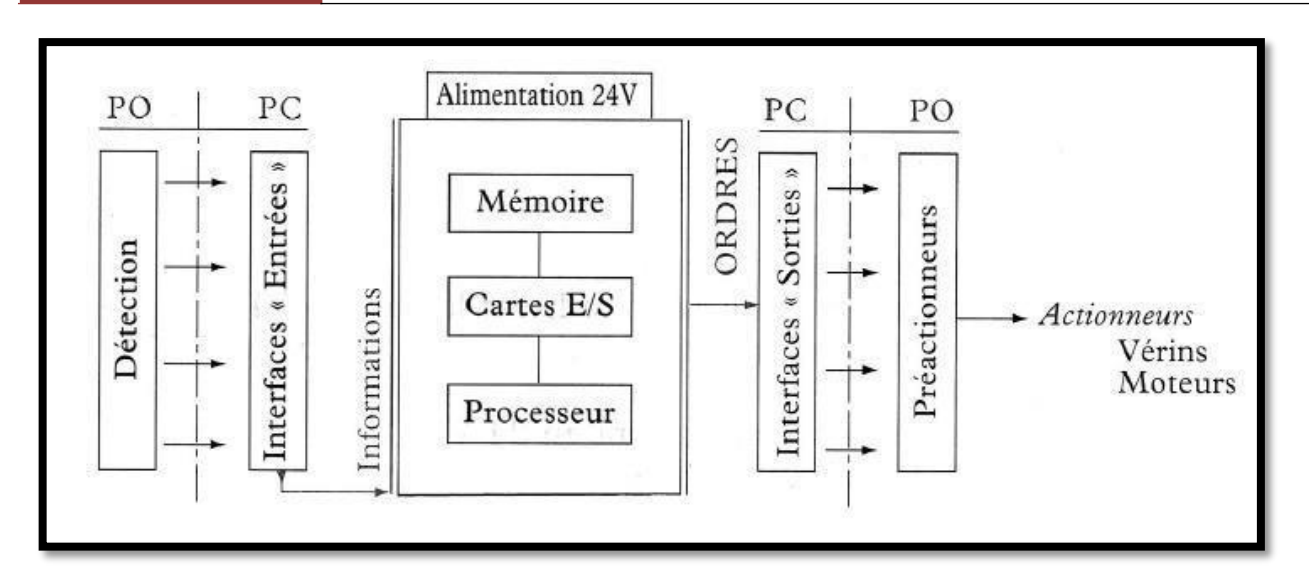

**Figure III.5 : Structure interne d'un API.**

Détaillons successivement chacun des composants qui apparaissent sur ce schéma.

#### o **Le processeur :**

Le processeur a pour rôle principal le traitement des instructions qui constituent le Programme de fonctionnement de l'application. Mais en dehors de cette tâche de base, il réalise également d'autres fonctions :

- Gestion des entrées/sorties.
- Surveillance et diagnostique de l'automate par une série de tests lancés à la mise sous tension ou cycliquement en cours de fonctionnement.
- Dialogue avec le terminal de programmation aussi bien pour l'écriture et la mise au point du programme qu'en cours d'exploitation pour des réglages ou des vérifications de données.

Le processeur est organisé autour d'un certain nombre de registres, ce sont des mémoires rapides permettant la manipulation des informations qu'elles retiennent, ou leur combinaison avec des informations extérieures.

Les principaux registres existants dans un processeur sont :

- **L'accumulateur :** C'est le registre où s'effectuent les opérations du jeu d'instruction, les résultats sont contenus dans ce registre spécial.
- **Le registre d'instruction :** Il reçoit l'instruction à exécuter et décode le code opération. Cette instruction est désignée par le pointeur.

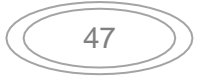

- **Le registre d'adresse :** Ce registre reçoit, parallèlement au registre d'instruction, la partie opérande de l'instruction. Il désigne le chemin par lequel circulera l'information lorsque le registre d'instruction validera le sens et ordonnera le transfert.
- **Le registre d'état :** C'est un ensemble de positions binaires décrivant, à chaque instant, la situation dans laquelle se trouve précisément la machine.
- **Les piles :** Une organisation spéciale de registres constitue une pile, ces mémoiressont utilisées pour contenir le résultat de chaque instruction après son exécution. Ce résultat sera utilisé ensuite par d'autres instructions, et cela pour faire place à la nouvelle information dans l'accumulateur [12] .

## o **Les mémoires**

Un système de processeur est accompagné par un ou plusieurs types de mémoires. Elles permettent :

- De stocker le système d'exploitation dans des ROM ou PROM,
- Le programme dans des EEPROM,
- Les données système lors du fonctionnement dans des RAM. Cette dernière est généralement secourue par pile ou batterie. On peut, en règle générale, augmenter la capacité mémoire par adjonction de barrettes mémoires type PCMCIA.

## - **Les modules d'entrées/sorties**

Ils assurent le rôle d'interface entre la CPU et le processus, en récupérant les informations sur l'état de ce dernier et en coordonnant les actions.

Plusieurs types de modules sont disponibles sur le marché selon l'utilisation souhaitée :

- **Modules TOR (Tout Ou Rien): l'information traitée ne peut prendre que deux états** (vrai/faux, 0 ou 1 ...). C'est le type d'information délivrée par une cellule photoélectrique, un bouton poussoir ...etc.
- Modules analogiques : l'information traitée est continue et prend une valeur qui évolue dans une plage bien déterminée. C'est le type d'information délivrée par un capteur (débitmètre, capteur de niveau, thermomètre...etc.).
- Modules spécialisés : l'information traitée est contenue dans des mots codes sous forme binaire ou bien hexadécimale. C'est le type d'information délivrée par un ordinateur ou un module intelligent.
- **L'alimentation**

Elle a pour rôle de fournir les tensions continues nécessaires aux composants avec debonnes performances, notamment face aux microcoupures du réseau électrique qui constitue la source d'énergie principale. La tension d'alimentation peut être de 5V, 12V ou 24V.

D'autres alimentations peuvent être nécessaires pour les châssis d'extension et pour les modules entrées/sorties. Un onduleur est nécessaire pour éviter les risques de coupures non tolérées.

## **Liaisons de communication**

Elles Permettent la communication de l'ensemble des blocs de l'automate et des éventuelles extensions. Les liaisons s'effectuent :

- Avec l'extérieur par des bornierssur lesquels arrivent des câblestransportant les signaux électriques.
- Avec l'intérieur par des bus reliant divers éléments, afin d'échanger des données, des états et des adresses.

# **III.10) TIA Portal (Totally Integrated Automation):**

## **III.10.1) Introduction :**

En réponse à la pression internationale croissante de la concurrence, il est aujourd'hui plus que jamais important d'exploiter à fond tous les potentiels d'optimisation sur l'ensemble du cycle de vue d'une machine ou d'une installation.

Des processus optimisés permettent de réduire le coût total de possession, de réduire le temps entre la conception et la commercialisation et d'améliorer la qualité. Cet équilibre parfait entre qualité, temps et coûts et plus que jamais le facteur décisif de la réussite industrielle.

« Totally Integrated Automation » apporte une réponse optimale à toutes les exigences et offre un concept ouvert vis à vis des normes internationales et de systèmes tiers. Avec ses six principaux caractéristiques systèmes et robustesse, Le TIA Portal accompagne l'ensemble du cycle de vie d'une machine ou d'une installation. L'architecture système complète offre des solutions complètes pour chaque segment d'automatisation sur la base d'une gamme de produits complète[13]

## **III.10.2) Description du logiciel TIA Portal :**

La plateforme « Totally Intergrated Automation Portal » est le nouvel environnement de travail Siemens qui permet de mettre en œuvre des solutions d'automatisation avec un système d'ingénierie intègre comprenant les logiciels SIMATIC Step7 et SIMATIC WinnCC.

# **III.10.3) Les avantage du logiciel TIA portal :**

- Programmation intuitive et rapide : avec des éditeurs de programmation nouvellement développés SCL, CONT, LOG, LIST et GRAPH.
- Efficacité accrue grâce aux innovations linguistiques de STEP 7 : programmation symbolique uniforme, Calculate Box, ajout de blocs durant le fonctionnement, et bien plus encore.
- Performance augmentée grâce à des fonctions intégrées : simulation avec PLCSIM, télémaintenance avec TeleService et diagnostic système cohérent.
- Technologie flexible : Fonctionnalité motion control évolutive et efficace pour les automates S7-1500 et S7-1200.
- Sécurité accrue avec Security Integrated : Protection du savoir-faire, protection contre la copie, protection d'accès et protection contre la falsification.
- Environnement de configuration commun avec pupitres IHM et entraînements dans l'environnement d'ingénierie TIA Portal.

# **III.10.4) SIMATIC STEP 7 :**

SIMATIC STEP 7, intégré à TIA Portal, est le logiciel de configuration, programmation, vérification et diagnostic de tous les automates SIMATIC. Doté d'un grand nombre de fonctions conviviales, SIMATIC STEP 7 garantit une efficacité nettement supérieure pour toutes les tâches d'automatisation, qu'il s'agisse de la programmation, de la simulation, de la mise en service ou de la maintenance.

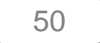

# **III.11) Partie simulation**

## **III.11.1) Vue du portal et vue du projet :**

Lorsqu'on lance TIA Portal, l'environnement de travail se décompose de deux types de vue :

- **Vue du portal :** elle est axée sur les tâches à exécuter et sa prise en main est très rapide.
- **Vue du projet :** elle comporte une arborescence avec les différents éléments du projet, les éditeurs requis s'ouvrent en fonction des tâches à réaliser. Données, paramètres et éditeurs peuvent être visualisés dans une seule et même vue [13].
- **a) Vue du portal :**

Chaque portail permet de traiter une catégorie de tâche (action) la fenêtre affiche la liste la liste des actions peuvent être réalisées pour la tache sélectionnée.

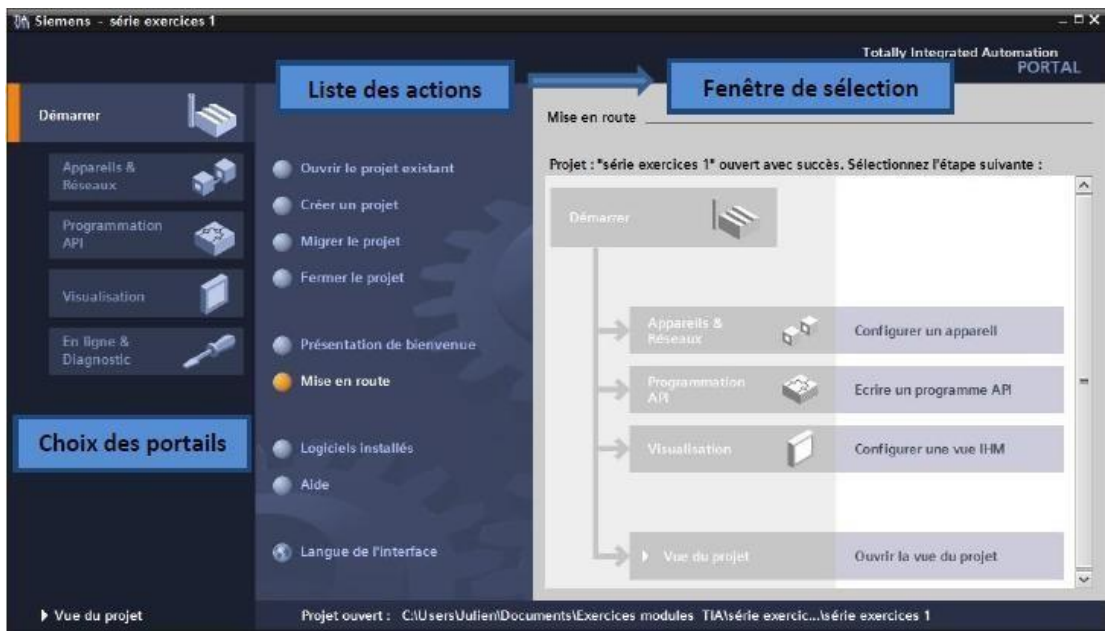

**Figure III.6 : Vue du portal [13] .**

## **b) Vue du projet**

L'élément « Projet » contient l'ensemble des éléments et des données nécessaires pour mettre en œuvre la solution d'automatisation souhaitée.

Chapitre III **[Automatisation De La Station De Traitement Des Eaux Huileuses]** Projet Fenêtre de travail série exercices ojet £di<br>|<mark>| F1</mark> G on Affichage Totally **Onglets** de **X DIGLE & BEES** Enregistrer le projet  $f$  fone  $\mathbb{Z}^2$  $X$ **S** Lists ...rcices 1 + API\_1 (CPU 314C-2 PN/DP) + Blc  $\cdot$  FC Conv oyeur [FC10]  $\blacksquare$   $\blacksquare$ s de pr sélection App eils des tâches **UOD** E MAY PEEPE  $= 10$  ( $^{\circ}$  Co  $\frac{1}{2}$  =  $= 8$   $^{\circ}$  $\Box$  série exercices  $\Box$ Titre du bloc  $+1$   $+$   $+$ ᆊ  $\begin{array}{l} \hline \Delta^2 \text{ Ajouter in appendix} \\ \Delta^2 \text{ Appareils} \& \text{Réceaux} \\ \hline \Delta^2 \text{ APL-1 [CPU 314C-2 PMOP]} \end{array}$  $\frac{m}{4}$ Réseau 1 : Commande vers la dro  $\mathbb{I}^{\star}$  co infiguration des appareils TÓN  $-175$ & En ligne & Diagnostic  $\backsim$  Instructions de ... E. reau blos ano o<br>Moe Start 193.0 **SP\_Gauche** rwaye u<br>Ia droit  $\begin{tabular}{c|c} \hline \hline \multicolumn{3}{c}{\multicolumn{2}{c}{\multicolumn{2}{c}{\multicolumn{2}{c}{\multicolumn{2}{c}{\multicolumn{2}{c}{\multicolumn{2}{c}{\multicolumn{2}{c}{\multicolumn{2}{c}{\multicolumn{2}{c}{\multicolumn{2}{c}{\multicolumn{2}{c}{\multicolumn{2}{c}{\multicolumn{2}{c}{\textbf{1}}}}}}}}}}\\ \hline \multicolumn{2}{c}{ \multicolumn{2}{c}{\textbf{a} \hspace{-1.2mm} \textbf{b} \hspace{-1.2mm} \textbf{c} \hspace{-1.2mm} \$  $+12n$ Lui Opérations logiq  $\overline{M}$  $+1$  $\overline{A}$  $\overline{\omega}$ di Temporisatio<br><mark>+1,</mark> Compteurs Comparaison DP\_Droite"<br>"BP\_Gauche"<br>"Commeur v 193.0<br>193.1<br>1930 **x** Transfert<br><mark>Ay</mark> Conversion v Vue détaillée 100 **AC** Gestion du p Linfo D Diag **Q** Propriétés Opérations logiq T. Général Verieble > Instructions ava Variable Tochnologic Général > Communicati | Vue racin on réussie KTF Vue détaillée Fenêtre d'inspection Barre des tâches

**Figure III.7 : Vue du projet .**

- La **fenêtre de travail** permet de visualiser les objets sélectionnés dans le projet pour être traités. Il peut s'agir des composants matériels, des blocs de programme, des tables des variables, des HMI,…
- La **fenêtre d'inspection** permet de visualiser des informations complémentaires sur un objet sélectionné ou sur les actions en cours d'exécution (propriété du matériel sélectionné, messages d'erreurs lors de la compilation des blocs de programme,…).
- Les **onglets de sélection de tâches** ont un contenu qui varie en fonction de l'objet sélectionné (configuration matérielle, bibliothèques des composants, bloc de programme, instructions de programmation).

Cet environnement de travail contient énormément de données. Il est possible de masquer ou réduire certaines de ces fenêtres lorsque l'on ne les utilise pas. Il est également possible de redimensionner, réorganiser, désancrer les différentes fenêtres.

## - **Adressage des E/S**

Pour connaitre l'adressage des entrées et sorties présentes dans la configuration matériel, il faut aller dans « Appareil et réseau » dans le navigateur du projet. Dans la fenêtre de travail, on doit s'assurer d'être dans l'onglet « Vue des appareils » et de sélectionner l'appareil voulu.

| <b><i>Uh</i></b> Siemens - Premier projet<br>Projet Edition Affichage Insertion Enjigne                                                                            | <b>Qutils</b>                                                                                   | ccessoires                                                                         | Fenêtre Aide                                 |                                  |                                 |                         |                                                                                                    |                        | <b>Totally Integrated Automation</b>      |    | $= 0 \times$                         |
|----------------------------------------------------------------------------------------------------|-------------------------------------------------------------------------------------------------|------------------------------------------------------------------------------------|----------------------------------------------|----------------------------------|---------------------------------|-------------------------|----------------------------------------------------------------------------------------------------|------------------------|-------------------------------------------|----|--------------------------------------|
| <b>Enrequistrer</b> le projet<br>Navigateur du projet<br>πı                                                                                                    | $\frac{1}{2}$ $\frac{1}{2}$ $\times$ $\frac{1}{2}$<br>Premier projet > \PI_1 [CPU 314C-2 PN/DP] | 奇思<br><b>Carl The</b>                                                              |                                              | <b>日星区 y Liaison en ligne</b>    |                                 |                         |                                                                                                    |                        |                                           |    | PORTAL<br>一旦离义                       |
| Appareils                                                                                                    |                                                                                                 |                                                                                    |                                              | Vue topologique                  |                                 |                         | we du réseau Vue des appareils                                                                                 |                        |                                           |    |                                      |
| 證<br><b>100</b>                                                                                                    | APL 1                                                                                           | $\mathbf{v}$                                                                       |                                              | 4 日 见土 100%                      | $\check{}$                      | l.                      |                                                                                                    |                        |                                           |    | ×                                    |
| Ajouter un appareil<br>$\sim$<br>sta Appareils & Réseaux<br>W III API 1 [CPU 314C-2 PN/D<br>T Configuration des a<br>& En ligne & Diagnostic<br>Blocs de programme | Chassis 0                                                                                       | ш                                                                                  | Ð<br>m<br>≖                                  |                                  | $\star$ 4                       | $\overline{\mathbf{5}}$ | $\boldsymbol{\delta}$                                                                                          |                        |                                           | 10 | 11<br>$=$                            |
| Ajouter nouveau                                                                                                    |                                                                                                 |                                                                                    |                                              |                                  |                                 |                         |                                                                                                    |                        |                                           |    |                                      |
| Main [OB1]<br><b>b</b> el Objets technologiqu<br><b>I</b> sal Sources externes<br><b>v</b> a Variables API<br>C Types de données API<br>La Tables de visualisati   |                                                                                                 | IR<br>Vue d'ensemble des appareils                                                 |                                              |                                  |                                 |                         |                                                                                                    |                        |                                           |    | $\checkmark$<br>> 四                  |
| <sup>25</sup> Informations sur le p                                                                                                    | Module<br>w                                                                                     |                                                                                    |                                              | Chassis Empla. Adresse   Adresse |                                 |                         | Type                                                                                                    |                        | IV" de ref. :                             |    |                                      |
| Alarmes API<br>El Listes de textes<br>$\rightarrow$<br>x                                                                                                    | $-$ API 1                                                                                       | PE 307 5A 1<br>Interface MPIDP 1                                                   | G<br>$\alpha$<br>$\alpha$                    | $\mathfrak{A}$<br>$2 \times 1$   | $2047*$                         |                         | PS307.5A<br>CPU 314C-2 PN/DP<br>nterface MPI/OP                                                                |                        | 6ES7.307-1EAD1-0AAD<br>6E57314-6EH04-0AB0 |    | $\overline{\phantom{a}}$<br>$\equiv$ |
| v Vue détaillée<br>Nom.                                                                                                    |                                                                                                 | Interface PROFINET 1<br>DI24/DO16 1<br>AI5/AO2 1<br>Comptage_1<br>Positionnement 1 | O.<br>$\sigma$<br>$\alpha$<br>$\alpha$<br>ø. | 2x2<br>25<br>26<br>27<br>28      | $2046*$<br>BOO809 800803 ALLAO2 |                         | <b>Intentace PROFINET</b><br>136138 136137 DIM4/DO16<br>816831 816831 Comptage<br>832847 832847 Positionnement |                        |                                           |    |                                      |
|                                                                                                    |                                                                                                 |                                                                                    | o                                            | з                                |                                 |                         |                                                                                                    |                        |                                           |    | v                                    |
|                                                                                                    | $\epsilon$<br>11                                                                                |                                                                                    |                                              |                                  | <b>Q</b> Propriétés             |                         | <b>TLIN</b>                                                                                                    | $\left  \cdot \right $ | <sup>2</sup> Diagnostic                   |    | $\lambda$                            |

**Figure III.8 : Adressage des E/S.**

On sélectionne la CPU puis à l'aide des deux petites flèches (voir figure), on fait apparaitre l'onglet « **Vue d'ensembles des appareils ».** Les adresses des entrées et sorties apparaisse. On peut les modifier en entrant une nouvelle valeur dans la case correspondante.

# - **-Les variables API**

## **Adresses symbolique et absolue :**

Dans TIA portal, toutes les variables globales (entrées, sorties, mémentos,…) possèdent une adresse symbolique et une adresse absolue.

- **L'adresse absolue** représente l'identificateur d'opérande (I, Q, M,…) et son adresse et numéro de bit.
- **Adresse symbolique** correspond au nom que l'utilisateur a donné à la variable (ex : bouton marche). Le lien entre les adresses symbolique et absolue se fait dans la table des variables API.

Lors de la programmation, on peut choisir d'afficher les adresses absolues, symboliques ou encore les deux simultanément.

## **Table des variables API**

C'est dans la table des variables API que l'on va pouvoir déclarer toutes les variables et les constantes utilisées dans le programme. Lorsque l'on définit une variable API, il faut définir :

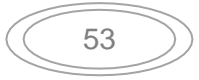

- Un nom : c'est l'adressage symbolique de la variable.
- Le type de donnée : BOOL, INT,...
- L'adresse absolue : par exemple Q 1.5

On peut également insérer un commentaire qui nous renseigne sur cette variable. Le commentaire peut être visible dans chaque réseau utilisant cette variable.

## - **Liaison avec l'automate**

Il faut maintenant charger la configuration de l'automate dans celui-ci. Pour cela, il fauttout d'abord connecter l'automate au PC en utilisant l'interface SIMATIC S7 PC USB adapté. Ensuite, après avoir sélectionné la vue « En ligne et diagnostique », sélectionnez les options suivantes :

- Mode : MPI
- Interface PG /PC : pc Adapter

## - **Adresse Ethernet de la CPU**

Toujours dans les propriétés de la CPU, il est possible de définir son adresse Ethernet. Un double clic sur l'icône Ethernet de la station fait apparaitre la fenêtre d'inspection permettant de définir ses propriétés.

Pour établir une liaison entre la CPU et la console de programmation, il faut affecter aux deux appareils des adresses appartenant au même sous réseau. L'adresse utilisée est **192.168.0.2** de l'automate.

## - **WinCC sur TIA portal**

WinCC (TIA portal) est un logiciel d'ingénierie pour la configuration de pupitres SIMATIC, de PC industriel SIMATIC et de PC standard par le logiciel de visualisation. Le SIMATIC WinCC dans le TIA portal fait partie d'un nouveau concept d'ingénierie intégré qui offre un environnement d'ingénierie homogène pour la programmation et la configuration de solution de commande, de visualisation d'entrainement, c'est le logiciel pour toutes les applications IHM allant de solutions de commande simples avec basic panels aux applications SCADA pour système multipostes basé sur PC.

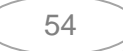

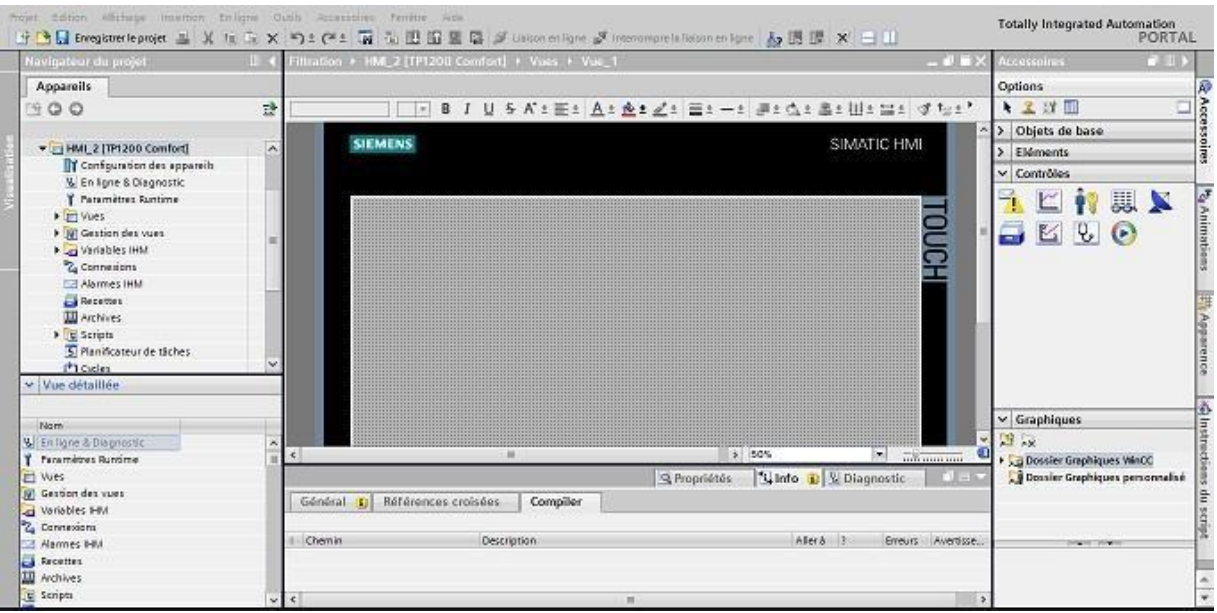

## **Figure III.9 : Vue SIMATIC HMI**

## *III.11.2)* **Création du projet dans le** *TIA Portal*

on suit les étapes suivantes **:**

**1.** Se connecter avec TIA Portal

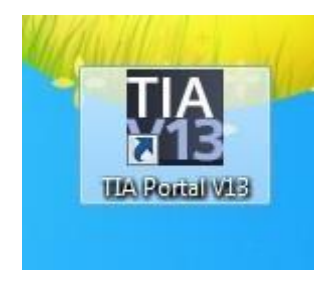

# **Figure III.10 : Icône de programme TIA Portal**

**2.** Ouvrir le *TIA Portal* pour crée un nouveau projet

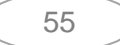

| <b>VA</b> Siemens             |                 |                                                          |                                |                                                                                                    | $ \mathbb{R}$ $\times$                     |
|-------------------------------|-----------------|----------------------------------------------------------|--------------------------------|----------------------------------------------------------------------------------------------------|--------------------------------------------|
|                               |                 |                                                          |                                |                                                                                                    | Totally Integrated Automation<br>PORTAL    |
| <b>Démarrer</b>               | ھا              |                                                          | Ouvrir le projet existant      |                                                                                                    |                                            |
|                               |                 |                                                          | Utilisé en dernier             |                                                                                                    |                                            |
|                               |                 | Ouvrir le projet existant                                | Projet                         | Chemin                                                                                              | Demière modification                       |
|                               |                 | Créer un projet                                          | <b>DEMOULAGE L"</b><br>Projet2 | Ciusersi<br>Documents Mutomation DEMOULAGE<br>Cillsers!"<br>* * * * * Documents \Automation\Projet2 | 20/11/2015 18:47:28<br>12/11/2015 14:33:50 |
|                               |                 | Migrer le projet                                         |                                | ÷                                                                                                   |                                            |
|                               |                 |                                                          |                                |                                                                                                    |                                            |
|                               | $\ddot{\alpha}$ | Environment for president                                |                                |                                                                                                    |                                            |
|                               | Ť.              |                                                          |                                |                                                                                                    |                                            |
|                               | Ó               |                                                          |                                |                                                                                                    |                                            |
|                               |                 |                                                          |                                |                                                                                                    |                                            |
| En ligne &<br>Diagnostic      | 1               | Présentation de bienvenue                                | $ \epsilon $                   |                                                                                                    | .                                          |
|                               |                 | <b>William County</b>                                    | Supprimer                      |                                                                                                    | Parcourir<br>Ouvrir                        |
|                               |                 | Logiciels installés<br>Aide<br>(C) Langue de l'interface |                                |                                                                                                    |                                            |
| ▶ Vue du projet               |                 |                                                          |                                |                                                                                                    |                                            |
| e<br>$\bullet$<br><b>Less</b> | $\bullet$       | <b>V<sub>13</sub></b><br><b>COL</b>                      |                                |                                                                                                    |                                            |

**Figure III.11 : vue de projet**

- **3.** Nous sommes dans la vue du portail, cette vue ou plutôt « Présentation », nous permet de réaliser une configuration rapide et plus intuitive de nos équipement que dans la vue du projet. Pour naviguer entre la deux vue, il nous suffit de cliquer sur « vue du projet » ou « vue du portail » en bas à gauche.
- **4.** Pour créer un projet dans la vue du portail, il faut sélectionner l'action « Créer un projet». On peut donner un nom au projet, choisir un chemin où il sera enregistré, indiquer un commentaire ou encore définir l'auteur du projet.Une fois que ces informations sont entrées, il suffit de cliquer sur le bouton « créer »

| <b>36 Siemens</b>        |                       |                                               |                                              |                                                                     | $ \bullet$ $\times$                          |
|--------------------------|-----------------------|-----------------------------------------------|----------------------------------------------|---------------------------------------------------------------------|----------------------------------------------|
|                          |                       |                                               |                                              |                                                                     | Totally Integrated Automation<br>PORTAL      |
| <b>Démarrer</b>          | ھا                    |                                               | Créer un projet                              |                                                                     |                                              |
|                          | $\blacktriangleright$ | Ouvrir le projet existant<br>Créer un projet  | Nom du projet : Aurula<br>Chemin:<br>Autour: | Ciusersitebasten Langlais Documents Mutomation<br>SebastienLanglais | 屇                                            |
|                          | Ð                     | Migrer le projet                              | Commertaire:                                 |                                                                     | $\overline{\sim}$<br>$\overline{\mathbf{v}}$ |
|                          | $\frac{1}{2}$         | C. Fremie Scanson                             |                                              |                                                                     | Créer                                        |
|                          | 作<br>P                |                                               |                                              |                                                                     |                                              |
| En ligne &<br>Diagnostic | 1                     | Présentation de bienvenue<br>$\bullet$        |                                              |                                                                     |                                              |
|                          |                       |                                               |                                              |                                                                     |                                              |
|                          |                       | <b>C</b> Logiciels installés<br><b>B</b> Aide |                                              |                                                                     |                                              |
|                          |                       |                                               |                                              |                                                                     |                                              |
|                          |                       | <b>C</b> Langue de Tinterface                 |                                              |                                                                     |                                              |
|                          |                       |                                               |                                              |                                                                     |                                              |
|                          |                       |                                               |                                              |                                                                     |                                              |
| I Vue du projet          |                       |                                               |                                              |                                                                     |                                              |
| e                        | $\bullet$             | VĄ.                                           |                                              |                                                                     |                                              |

**Figure III.12: création d'un projet**

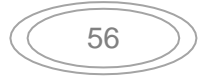

**5.** Donner un titre au nouveau projet et cliquez sur « Créer »

|                                  | 7M Siemens - C:\Users\Sebastien.Langlais\Documents\Automation\Projet3\Projet3 |                                                                                 |                                         | $-9x$                                                                                                    |
|----------------------------------|-------------------------------------------------------------------------------|---------------------------------------------------------------------------------|-----------------------------------------|----------------------------------------------------------------------------------------------------|
|                                  |                                                                               |                                                                                 |                                         | <b>Totally Integrated Automation</b><br><b>PORTAL</b>                                                                                                    |
| isd.<br><b>Démarrer</b>          |                                                                               | Mise en route                                                                   |                                         |                                                                                                    |
| D<br>Apparells &<br>Réseaux      | Ouvrir le projet existant                                                     | Projet : "Projet3" ouvert avec succès. Sélectionnez l'étape suivante :          |                                         |                                                                                                    |
| Programmation<br>☜               | Créer un projet                                                               | $\rightarrow$<br>Jémarrer                                                       |                                         |                                                                                                    |
| <b>API</b><br>Motion &           | Migrer le projet<br>Fermer le projet                                          |                                                                                 |                                         |                                                                                                    |
| «<br>Technology<br>Paramétrage   |                                                                               | pareils &<br>$b^Q$                                                              | Configurer un appareil                  |                                                                                                    |
| Paramétrage<br>de l'entraînement |                                                                               | $\mathcal{L}$                                                                   | Ecrire un programme API                 |                                                                                                    |
| 1<br>Visualisation               |                                                                               |                                                                                 |                                         |                                                                                                    |
| En ligne &<br>40<br>Diagnostic   | Présentation de bienvenue<br>Mise en route                                    | loticin &<br>echnology<br>$\langle \hat{z}_i \rangle$                           | Configurer<br>des objets technologiques |                                                                                                    |
|                                  |                                                                               | aramétrage<br>e Fentraîner<br>$\mathbb{R}$                                      | Paramétrer un entraînement              |                                                                                                    |
|                                  |                                                                               | Visualisation<br>ĸ                                                              | Configurer une vue IHM                  |                                                                                                    |
|                                  |                                                                               |                                                                                 |                                         |                                                                                                    |
|                                  | Logiciels installés<br>Aide                                                   |                                                                                 |                                         |                                                                                                    |
|                                  |                                                                               |                                                                                 |                                         |                                                                                                    |
|                                  |                                                                               | > Vue du projet                                                                 | Ouvrir la vue du projet                 |                                                                                                    |
|                                  |                                                                               |                                                                                 |                                         |                                                                                                    |
|                                  | 4 Langue de l'interface                                                       |                                                                                 |                                         |                                                                                                    |
|                                  |                                                                               |                                                                                 |                                         |                                                                                                    |
|                                  |                                                                               |                                                                                 |                                         |                                                                                                    |
| Vue du projet                    |                                                                               | Projet ouvert: C:\Users\Sebastien.Langlais\Documents\Automation\Projet3\Projet3 |                                         |                                                                                                    |
| $\bullet$<br>æ                   | V <sub>13</sub><br>$\mathcal{L}$                                              |                                                                                 |                                         | $\left\lvert \mathbf{m} \right\rvert + \left\lvert \mathbf{q} \right\rvert \left\lvert \mathbf{q} \right\rvert + \left\lvert \mathbf{q} \right\rvert + \left\lvert \mathbf{q} \right\rvert \left\lvert \mathbf{q} \right\rvert \leq \left\lvert \mathbf{q} \right\rvert \leq \left\lvert \mathbf{q} \right\rvert \leq \left\lvert \mathbf{q} \right\rvert \leq \left\lvert \mathbf{q} \right\rvert \leq \left\lvert \mathbf{q} \right\rvert \leq \left\lvert \mathbf{q} \right\rvert \leq \left\lvert \mathbf{q} \right\rvert \$ |

Figure III.13 : Vue détaillée du portail

**6.** Nous sommes à présent sur la fenêtre de mise en route. C'est ici que nous allons configurer nos équipement. Supposons que nous souhaitons récupérer le programme d'un Automate S7-300. Pour ce faire définissons le matériel en cliquant sur configurer un appareil.

| Navigateur du projet                                                  |                                                                          | let3 > PLC 1 (CPU 1516 3 PN/DP)                                    |                                                             | - 7                                                                                                    | atalogue du matériel               | 771      |
|-----------------------------------------------------------------------|--------------------------------------------------------------------------|--------------------------------------------------------------------|-------------------------------------------------------------|----------------------------------------------------------------------------------------------------|------------------------------------|----------|
|                                                                       |                                                                          |                                                                    | Vue topologique                                             | My Vue du réseau TY Vue des appareils                                                                                        |                                    |          |
| Apparells                                                             |                                                                          |                                                                    |                                                             |                                                                                                    | Options                            | $\Box$   |
| 1900                                                                  | 图盘 & hc.1                                                                | $ \equiv$ $6$ $\equiv$ $9$ :                                       |                                                             | а<br>Vue d'ensemble des appareils                                                                                            |                                    |          |
|                                                                       |                                                                          |                                                                    |                                                             | W _ Module                                                                                                    | $\vee$ Catalogue                   |          |
| - Projet3                                                             |                                                                          |                                                                    |                                                             |                                                                                                    | diecherchers                       | ing left |
| Ajouter un appareil                                                   |                                                                          |                                                                    |                                                             | P.C.1                                                                                                    | <b>M</b> Fitte                     |          |
| M Apparells & Réseaux                                                 |                                                                          |                                                                    |                                                             | I Interface PROFINET_1                                                                                                    | $\rightarrow$ $\frac{1}{2}$ PM     |          |
| <b>V</b> B PLC_1 [CPU 1516-3 PNIDP]<br>TY Configuration des appareils |                                                                          | 2 3 4 5 6 7<br>$\circ$                                             |                                                             | > Interface PROFINET 2                                                                                                    | $5 - 10$                           |          |
| 6. En ligne & Diagnostic                                              |                                                                          | Chássis <sub>0</sub>                                               |                                                             | Interface DP_1                                                                                                    | $\rightarrow$ $\frac{1}{200}$ cru  |          |
| Blocs de programme                                                    |                                                                          |                                                                    |                                                             |                                                                                                    | $+100$                             |          |
| <b>Digitized Controllering</b>                                        |                                                                          |                                                                    |                                                             |                                                                                                    | $\frac{1}{2}$ and                  |          |
| le sources externes                                                   |                                                                          |                                                                    |                                                             |                                                                                                    | $\rightarrow$ $\frac{1}{2}$ DIDQ   |          |
| I Cal Variables API                                                   |                                                                          |                                                                    |                                                             |                                                                                                    | $\frac{1}{2}$                      |          |
| I Le Types de données API                                             |                                                                          |                                                                    |                                                             |                                                                                                    | $\frac{1}{2}$                      |          |
| > a Tables de visualisation et de forçage permanent                   |                                                                          | 학                                                                  |                                                             |                                                                                                    | $\frac{1}{2}$ AIRQ                 |          |
| > Lu Sauvegardes en ligne                                             |                                                                          |                                                                    |                                                             |                                                                                                    | Modules de communication           |          |
| > Entraces                                                            |                                                                          |                                                                    |                                                             |                                                                                                    | <b>I</b> in Modules technologiques |          |
| the Informations sur le programme                                     |                                                                          |                                                                    |                                                             |                                                                                                    | <b>DE</b> Coupleurs                |          |
| Données d'appareil proxy                                              |                                                                          |                                                                    |                                                             |                                                                                                    |                                    |          |
| Alarmes API                                                           |                                                                          |                                                                    |                                                             |                                                                                                    |                                    |          |
| li Listes de textes                                                   |                                                                          |                                                                    |                                                             |                                                                                                    |                                    |          |
| <b>Nodules</b> locaux<br>Données communes                             |                                                                          |                                                                    |                                                             |                                                                                                    |                                    |          |
| > El Paramètres de la documentation                                   |                                                                          |                                                                    |                                                             |                                                                                                    |                                    |          |
| <b>D</b> Langues & Ressources                                         |                                                                          |                                                                    |                                                             |                                                                                                    |                                    |          |
| <b>B Jas</b> Accès en ligne                                           |                                                                          |                                                                    |                                                             |                                                                                                    |                                    |          |
| Card Reader/Mémoire USB                                               |                                                                          |                                                                    |                                                             |                                                                                                    |                                    |          |
|                                                                       |                                                                          |                                                                    |                                                             |                                                                                                    |                                    |          |
|                                                                       |                                                                          |                                                                    |                                                             |                                                                                                    |                                    |          |
|                                                                       |                                                                          |                                                                    |                                                             |                                                                                                    |                                    |          |
|                                                                       |                                                                          |                                                                    |                                                             |                                                                                                    |                                    |          |
|                                                                       |                                                                          |                                                                    |                                                             |                                                                                                    |                                    |          |
|                                                                       |                                                                          |                                                                    |                                                             |                                                                                                    |                                    |          |
|                                                                       |                                                                          |                                                                    |                                                             |                                                                                                    |                                    |          |
| v Vue détaillée                                                       |                                                                          |                                                                    |                                                             |                                                                                                    | $\vee$ Information                 |          |
|                                                                       | $\left\{ \begin{array}{ccc} 1 & 1 & 1 \\ 1 & 1 & 1 \end{array} \right\}$ |                                                                    | 3 100%<br>$\left  \bullet \right $ $\left  \bullet \right $ | o<br>$\left\vert \left\langle \cdot\right\vert \right\vert =\left\vert \left\vert n\right\vert \right\vert$<br>$\rightarrow$ | Apparell:                          |          |
| Nom                                                                   |                                                                          |                                                                    |                                                             | Q Propriétés 14 Info 3 9 Diagnostic<br>1,393                                                                                 |                                    |          |
| Configuration des appareils                                           |                                                                          |                                                                    |                                                             |                                                                                                    |                                    |          |
| L En ligne & Diagnostic                                               |                                                                          | Général D Références croisées<br>Compiler                          |                                                             |                                                                                                    |                                    |          |
| Blocs de programme                                                    |                                                                          | <b>B I O</b> Afficher tous les messages<br>$\overline{\mathbb{R}}$ |                                                             |                                                                                                    |                                    |          |
| Objets technologiques                                                 |                                                                          |                                                                    |                                                             |                                                                                                    |                                    |          |
| sai Sources externes<br>Variables Aft                                 | Chemin                                                                   | Description                                                        | Allera 5<br>Erreurs Avertisse Heure                         |                                                                                                    |                                    |          |
| 1 Types de données API                                                |                                                                          |                                                                    |                                                             |                                                                                                    | M'd'article.                       |          |
| and Tables de visualisation et d.,                                    |                                                                          |                                                                    |                                                             |                                                                                                    |                                    |          |
| Sauvegardes en ligne                                                  |                                                                          |                                                                    |                                                             |                                                                                                    | $\vert \bullet \vert$<br>Version:  |          |

Figure III.14 : configurer un appareil.

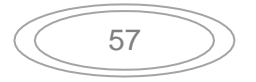

**7.** C'est dans cette vue que nous allons pouvoir programmer notre API. Nous trouverons l'architecture de notre projet sur la gauche de l'écran.

Si la vue des appareils ne s'est pas affichée automatiquement, nous pouvons y accéder en cliquant sur le dossier « PLC\_1 » puis « Configurer des appareils ». Nous allons donner une adresse IP à notre CPU.

Pour se faire, nous cliquons sur la représentation graphique du port Ethernet de la CPU puis sur l'onglet propriété en bas de l'écran.

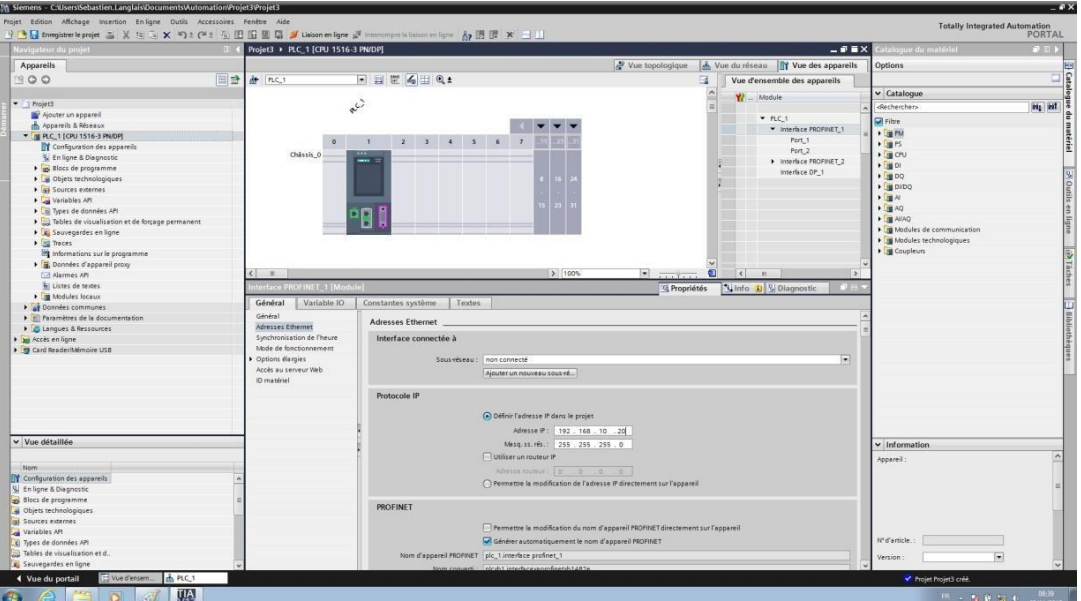

**Figure III.15 :** Adresse Ethernet de la CPU.

**8.** Dans l'onglet général, nous cliquons sur « Adresses Ethernet » puis nous remplissons l'adresse IP de l'Automate existant. Dans notre cas c'était 192.168.10.20.

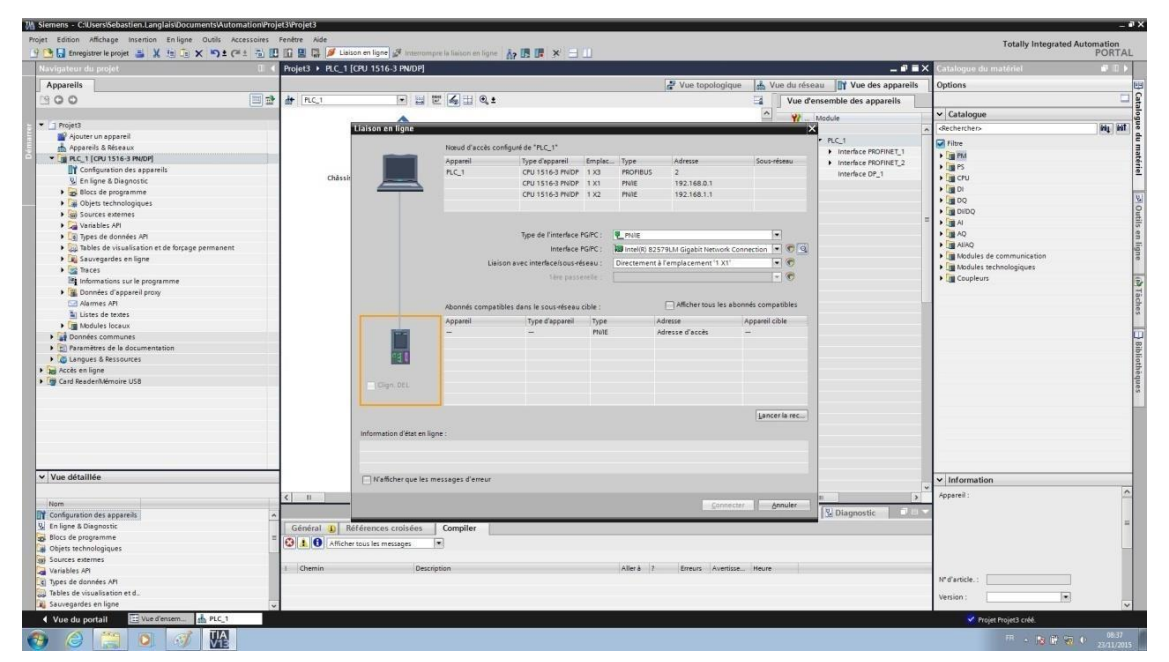

**Figure III.16 :** Compilation et simulation

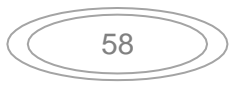

**9.** Sélectionner la carte réseau du PC puis cliquer sur lancer la recherche. Cette méthode fonctionnera si le pc est situé sur le même réseau.

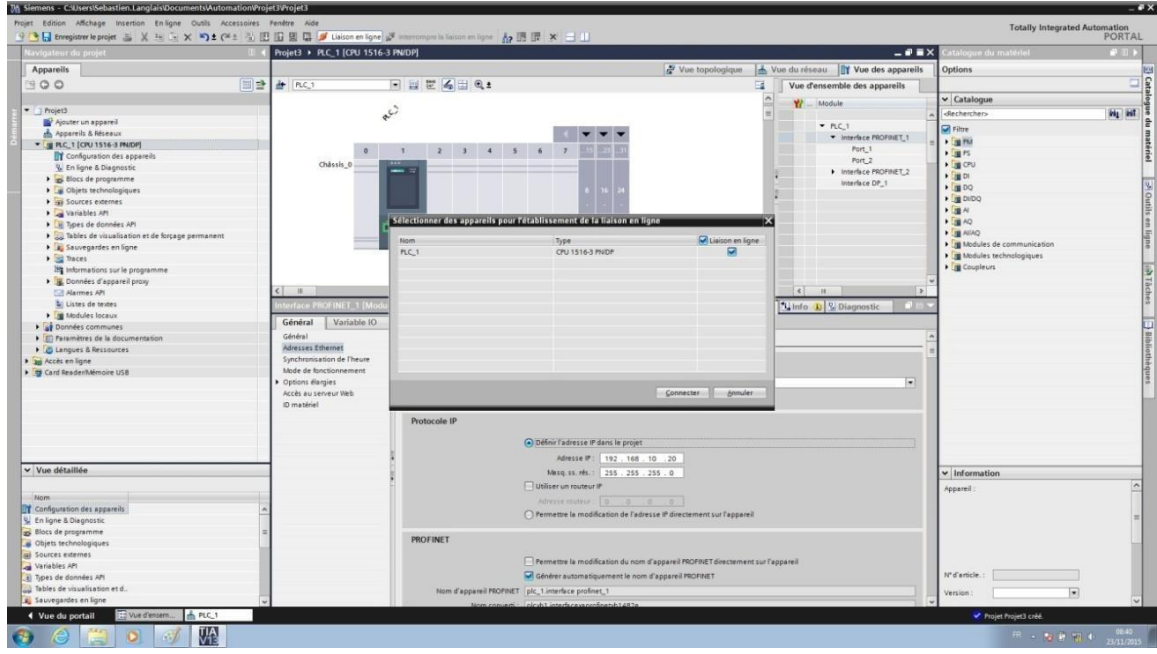

**Figure III.17 :** Configuration des appareils

**10.** Sélectionner le CPU puis cliquer sur connecter.

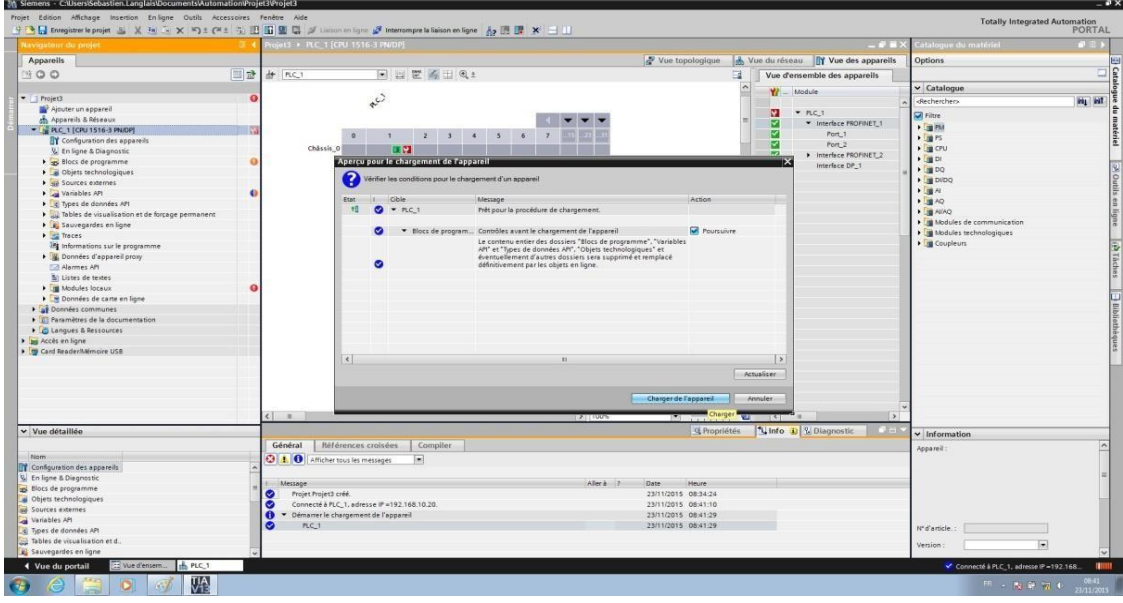

Figure III.18 : connexion de projet

- **11.** Cliquer sur le bouton en haut de l'écran ayant une flèche vers le haut puis « Charger de l'appareil ».
- Le programme se téléchargera sur le PC, il nous suffit ensuite de cliquer sur le bouton « Enregistrer projet » en haut a gauche de l'écran.

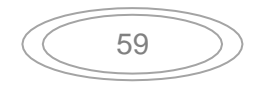

Si nous souhaitons charger un projet dans l'automate, la méthode ne change pas, il nous suffit d'ouvrir un projet existant et de nous mettre sur le même réseau que notre automate. Cliquons ensuite sur « Liaison en Ligne » pour nous connecter puis sur le bouton avec la flèche vers le bas.

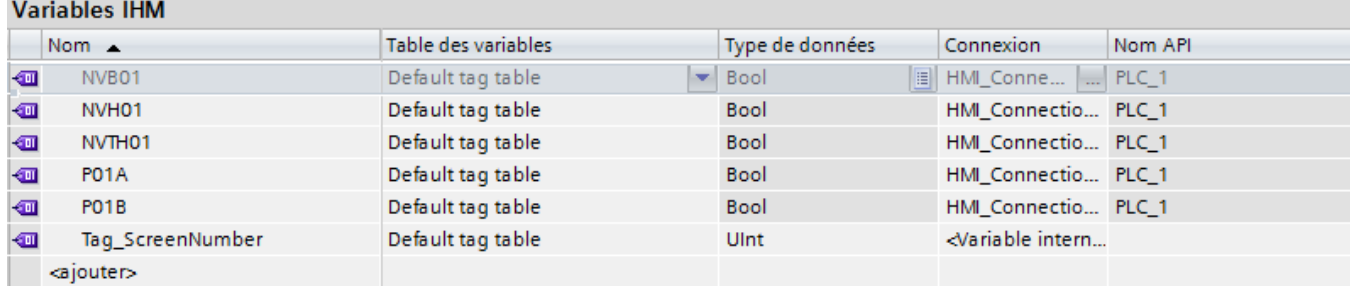

#### **Tableau III.1 : Tableau de variable HMI**

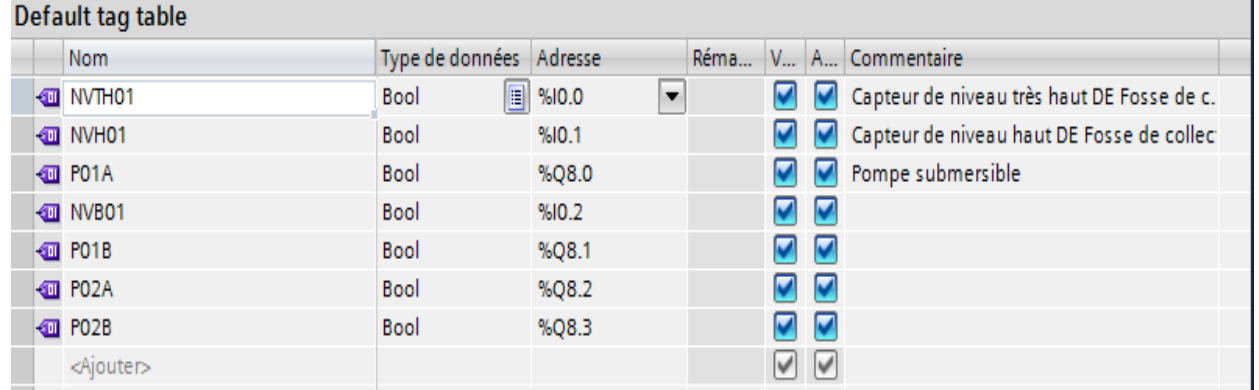

## **Tableau III.2: Tableau de balises par défaut**

**12.** création des bascules SR

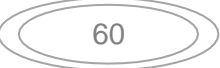
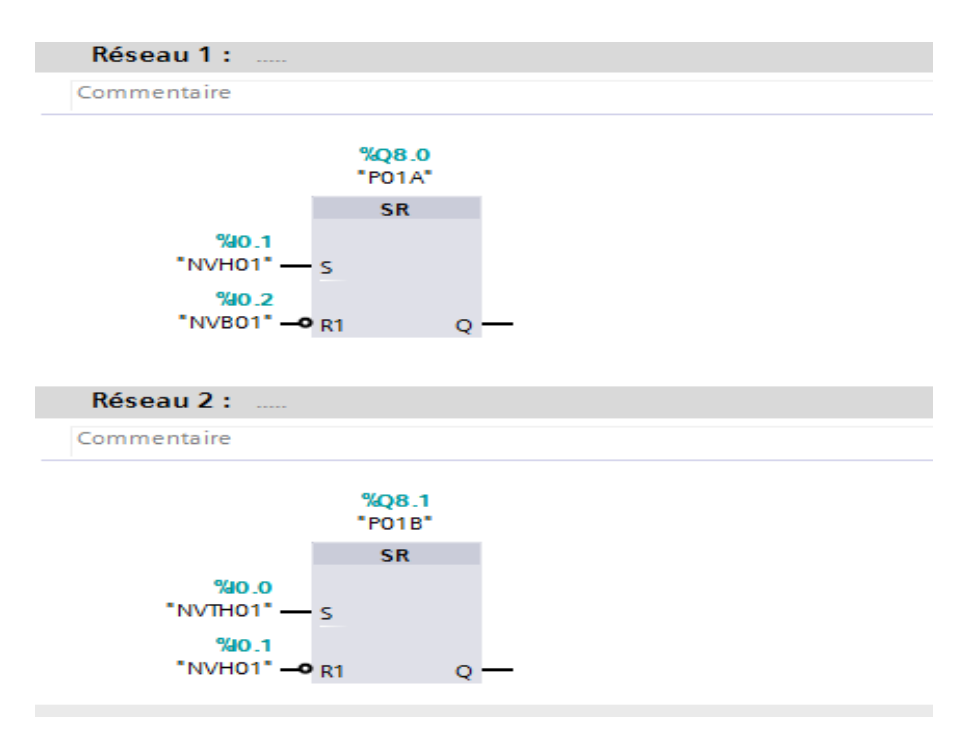

**Figure III.19 : Adresse et commentaire**

Après l'achèvement du processus de programmation, nous examinerons et testons la marche automatique d'une partie de la station qui est la fosse de collecte des eaux huileuses. Cette dernière est constituée principalement de deux pompes submersibles.

Après la simulation nous obtenons les résultats suivants :

Dans la figure III.20 les deux pompes sont initialement fermées. Après avoir appuyé sur RUN et l'entrée (bit numéro 2) le niveau de l'eau monte jusqu'à NVB01 comme le montre la figure III.21

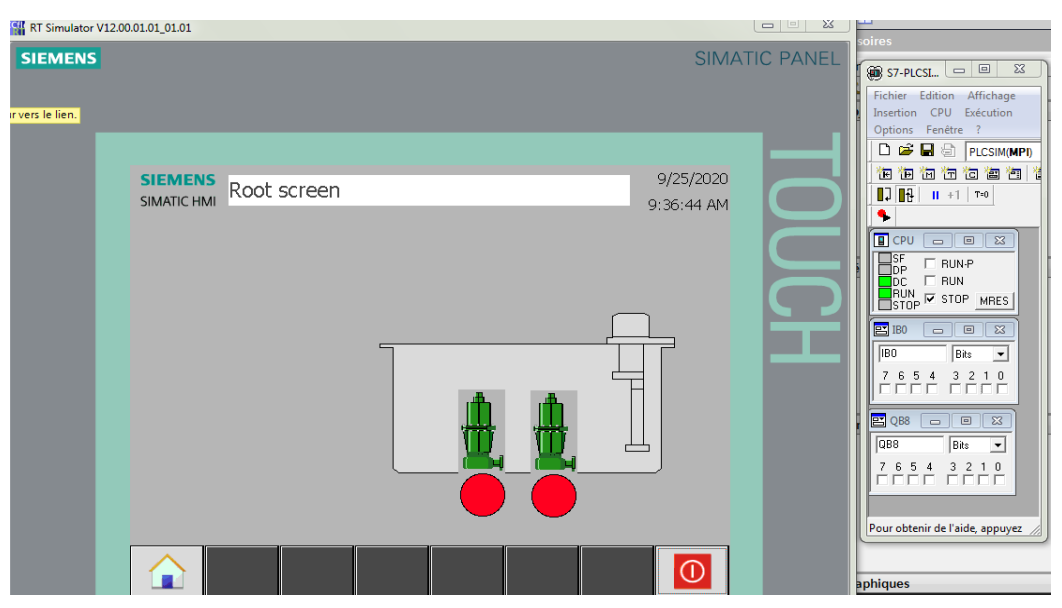

**Figure III.20 : vue des pompes de la fosse de collecte des eaux huileuse étape 1**

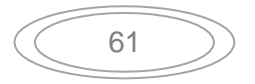

#### Chapitre III **[Automatisation De La Station De Traitement Des Eaux Huileuses]**

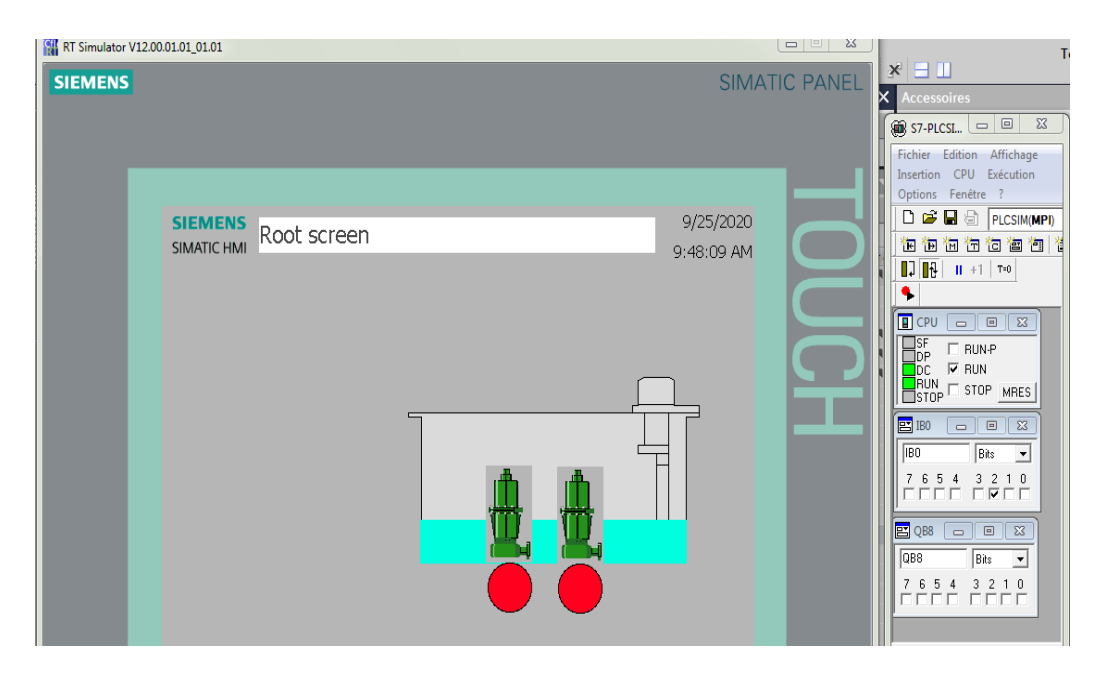

### **Figure III.21 : vue des pompes de la fosse de collecte des eaux huileuse étape 2**

Ensuit dans la figure III.22 nous cochons sur la case bit numéro 1et nous voyons la montée du niveau de l'eau jusqu'à NVTH01 et la pompe 1 démarre.

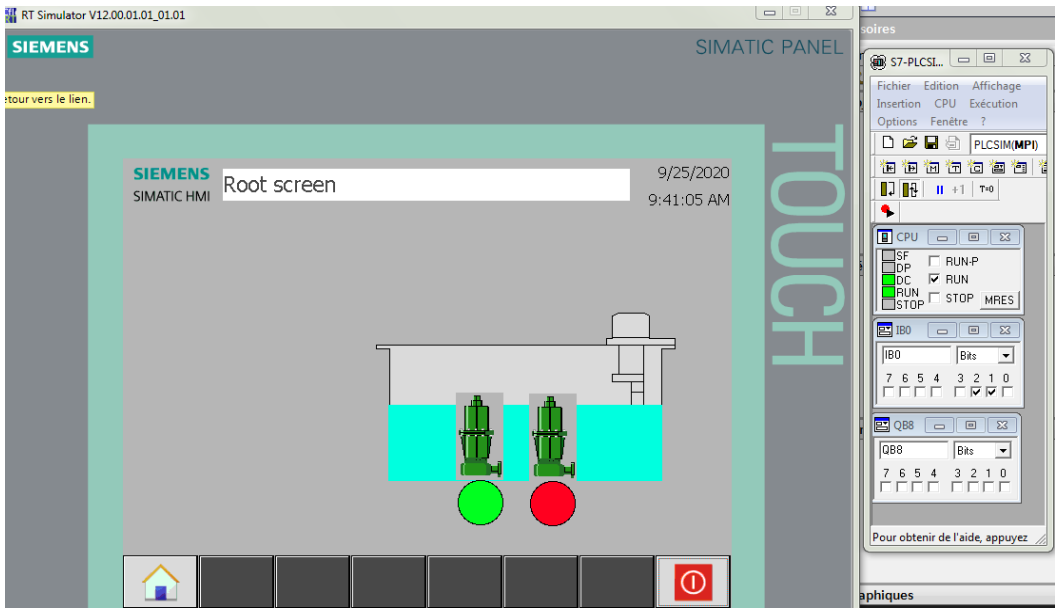

**Figure III.22 : vue des pompes de la fosse de collecte des eaux huileuse étape 3**

Et a la fin dans la figure III.23 nous couchons la case du bit numéro 0 et nous voyons ainsi que la pompe 2 démarre et le niveau de l'eau monte jusqu' à NVTH01.

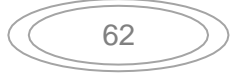

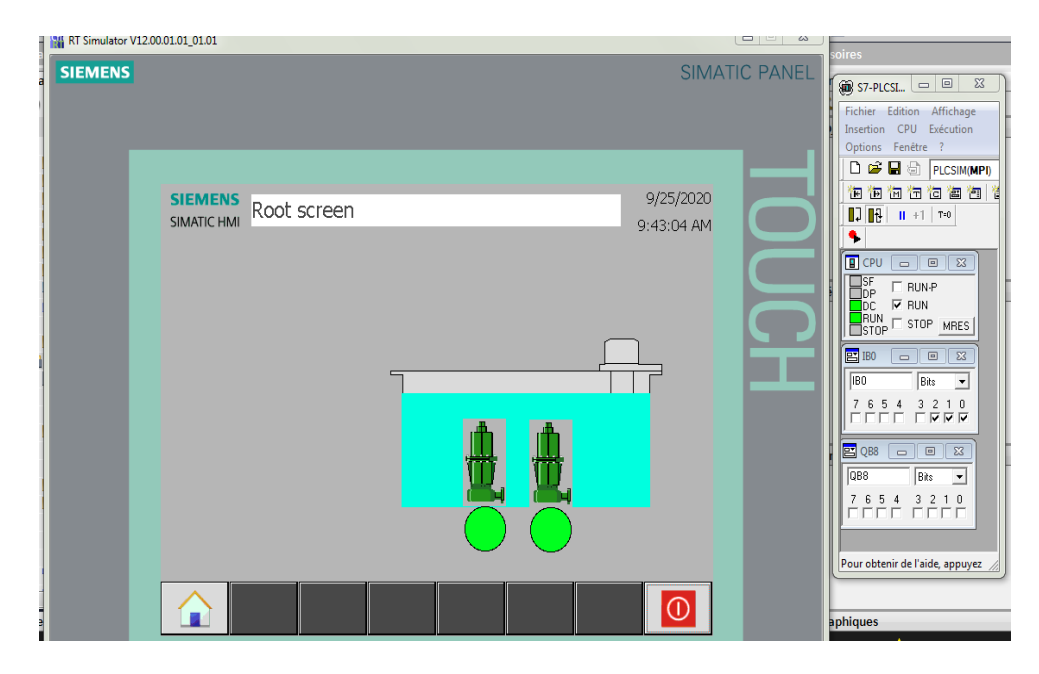

**Figure III.23 : vue des pompes de la fosse de collecte des eaux huileuse étape 4**

## **III.12) Conclusion :**

Au début de ce chapitre, une description générale du système DCS est envisagée. Ensuite, la partie qui concerne l'automatisation ou la programmation des différents systèmes de la station est entamée. Les programmes sont implémentés dans l'automate S7-300, grâce au logiciel de conception de programmes pour des systèmes d'automatisation « TIA portal V13 » de SIEMENS. Le teste par simulation d'une partie de la station qui est la fosse de collecte des eaux huileuses constituée de deux pompes submersibles a donnés des résultats satisfaisants.

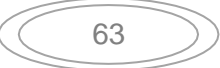

# **Conclusion Générale :**

L'objectif de ce mémoire est d'étudier l'automatisation de station traitement des eaux huileuses par l'automate SIEMENS S7 300 dans la nouvelle station pompage ROB1 de la région HEH. L'importance du système DCS est d'assurer la conduite, la surveillance et le contrôle des équipements distribués avec ou sans intervention à distante d'un opérateur humain.

Compte tenu de l'annulation des stages pratiques due à la pandémie du Covid-19, nous avons opté à la simulation par le logiciel TIA Portal V.13. Ce logiciel évolué nous a permis d'apprendre et de comprendre le fonctionnement des différents éléments régissant la station étudiée, et on a conclu que la conduite d'un procédé dans le domaine Pétrole et Gaz implique la connaissance, la surveillance et la maîtrise de certains paramètres tels que la pression, la température, le débit, etc. Chaque procédé possède ses exigences propres, et chaque équipement à ses conditions de fonctionnement.

Ainsi, nous avons élaboré un projet permettant de contrôler et de commander la station de traitement des eaux huileuse de la région de transport HAOUD EL-HAMRA. Les tests de simulation ont permis de valider la performance du projet réalisé.

Ce travail a été pour nous une occasion de maitriser la réalisation des systèmes automatisés basés sur des automates programmables. Cette opération d'engineering, habituellement réalisé par des sociétés étrangères a pu être réalisée grâce aux connaissances théoriques et pratiques acquises pendant tout notre cursus universitaire.

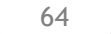

## **[Références bibliographiques]**

**[1] :** Introduction: http[s://www.ritimo.org/](http://www.ritimo.org/Le-poids-des-hydrocarbures-dans-l)L[e-poids-des-hydrocarbures-dans-l](http://www.ritimo.org/Le-poids-des-hydrocarbures-dans-l) economie-algerienne.(12 juillet 2012, par CDTM 34) .

**[2] :** LE CODE RESEAU DE TRANSPORT PAR CANALISATION page 10

**[3] :** documentation de société sonatrack station haoud-El-Hamra

**[4] :** Manuel d'exploitation et de traitement des eaux huileuses 15/07/2008.

**[5] :** https ://fr.wikipedia.org/wiki/Pompe-volumtrique,17/04/2017.

**[6] :** C.VRIGNON et M.THENAISIE, « l'automatisation », ISTIA, 17 octobre 2005.

**[7] :** Alain GONZAGA, « Les automates programmables industriels », 2004.

**[8] :** William Bolton, « Automates Programmables Industriels », DUNOD, Paris, 2015.

**[9] :** André SIMON, «Automates programmables, programmation, et logique programmé », Edition L'ELANE, 1983.

**[10] :** Michel G, « Architecture et application des automates programmables industriels »,

DUNOD, Paris, 1987.

**[11] :** www .siemens .com, Décembre 2009.

**[12]:** Hans Berger, "Automating with SIMATIC", second edition, 2003.

**[13] :** Siemens AG, «SIMATIC STEP 7 dans le portail Totally Integrated Automation Portal », 2013

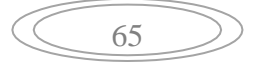